**GB**

**ES**

## **SONY**

# *Personal MiniDisc System*

Operating Instructions page 2*GB*

Manual de instrucciones página 2*ES*

**ODR.D.S** Mini 嘪

*ZS-M50*

1999 by Sony Corporation Download from Www.Somanuals.com. All Manuals Search And Download.

**ANOS** 

**ANOS** 

#### **Warning**

**To prevent fire or shock hazard, do not expose the player to rain or moisture.**

**To avoid electrical shock, do not open the cabinet. Refer servicing to qualified personnel only.**

#### **Information**

**CLASS 1 LASER PRODUCT** LUOKAN 1 LASERLAITE **KLASS 1 LASERAPPARAT** 

This Compact Disc/MiniDisc player is classified as a CLASS 1 LASER product. The CLASS 1 LASER PRODUCT label is located at the bottom.

#### **Warning**

Do not install the appliance in a confined space, such as a bookcase or built-in cabinet.

#### **Notice for customers in the United Kingdom**

A moulded plug complying with BS 1363 is fitted to this equipment for your safety and convenience.

Should the fuse in the plug supplied need to be replaced, same rating fuse approved by ASTA or BSI to BS 1362, (i.e. marked with  $\textcircled{\tiny{\textcircled{\tiny{A}}}}$ or  $\circledast$  mark) must be used.

If the plug supplied with this equipment has a detachable fuse cover, be sure to attach the fuse cover after you change the fuse. Never use the plug without the fuse cover. If you should lose the fuse cover, please contact your nearest Sony service station.

### **Table of contents**

### **Basic Operations**

- **4** Playing a CD
- **6** Recording a whole CD (Synchronized recording)
- **8** Playing an MD
- **10** Listening to the radio

#### **The CD Player•The MD Player**

- **12** Using the display
- **16** Checking CD text information
- **18** Locating a specific track
- **19** Playing tracks repeatedly (Repeat Play)
- **20** Creating your own programme (Programme Play)
- **22** Playing tracks in random order (Shuffle Play)

#### **The Radio**

- **23** Presetting radio stations
- **25** Playing preset radio stations
- **26** Using the Radio Data System (RDS)

#### **Recording**

- **33** Recording the track you are listening to (Synchronized recording of a single track – REC IT)
- **34** Recording the tracks you programmed (Synchronized recording of the tracks you programmed)
- **36** Recording from the radio or a CD
- **38** Recording on a recorded MD

#### **Editing recorded tracks on the MD**

- **39** Before editing
- **41** Erasing recordings (Erase Function)
- **44** Dividing recorded tracks (Divide Function)
- **46** Combining recorded tracks (Combine Function)
- **48** Moving recorded tracks (Move Function)
- **49** Labelling recordings (Name Function)

#### **The Timer**

- **53** Setting the clock
- **55** Waking up to music
- **57** Timer-recording radio programmes
- **59** Falling asleep to music

#### **Setting Up**

- **60** Preparing the system
- **63** Connecting optional components
- **65** Adjusting the audio emphasis

#### **Additional Information**

- **66** Precautions
- **68** System limitations of the MD
- **70** Getting to know the MD
- **72** Troubleshooting
- **75** Error messages
- **76** Specifications
- **77** Index

**GB**

**Basic Operations**

**Basic Operations** 

### **Playing a CD**

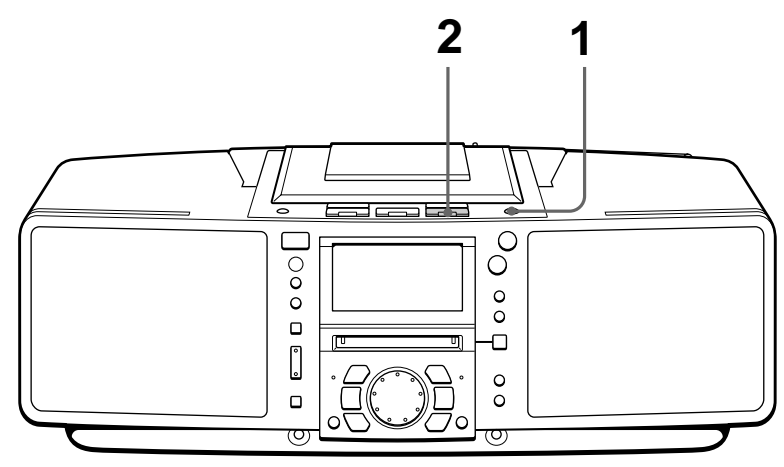

Connect the mains lead (see page 61).

**1** Press ▲ CD OPEN/CLOSE<br>cD OPEN/CLOSE *co* direct power on and place (direct power-on) and place the CD on the CD compartment.

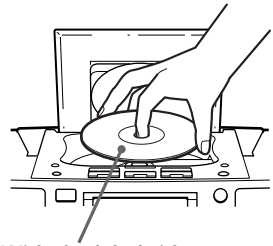

**With the label side up**

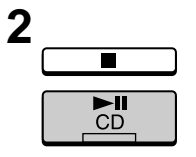

**2** Press CD  $\blacktriangleright$  II (CD  $\blacktriangleright$  on the remote) remote).

> The lid of the CD compartment closes and the player plays all the tracks once.

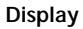

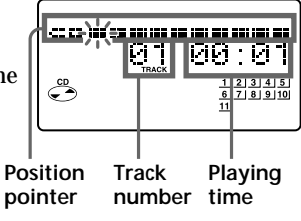

п

#### **Use these buttons for additional operations**

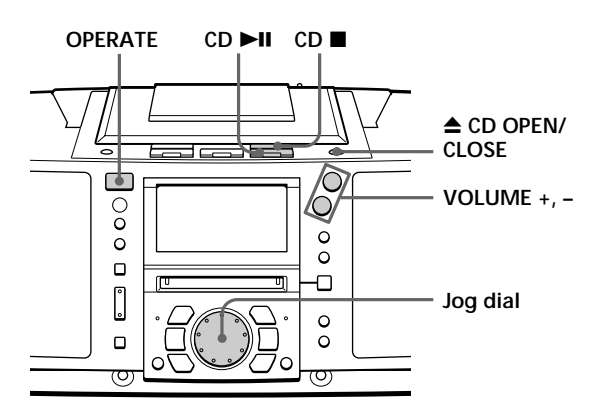

#### **Tips**

- Next time you want to listen to a CD, just press  $CD \blacktriangleright II$ . The player turns on automatically and starts playing the CD.
- **What is the position pointer in the display?** It shows about where on the CD track the player is playing.
- When opening or closing the lid of the CD compartment, be careful not to pinch your fingers, etc., between the lid and the player. If pinched, press  $\triangle$  CD OPEN/CLOSE again to open the lid.

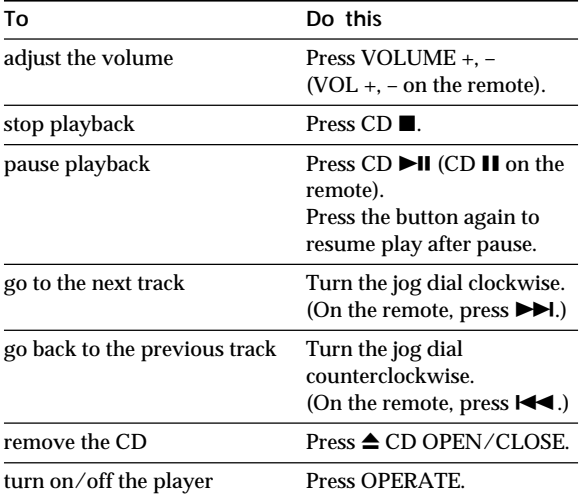

### **Recording a whole CD (Synchronized recording)**

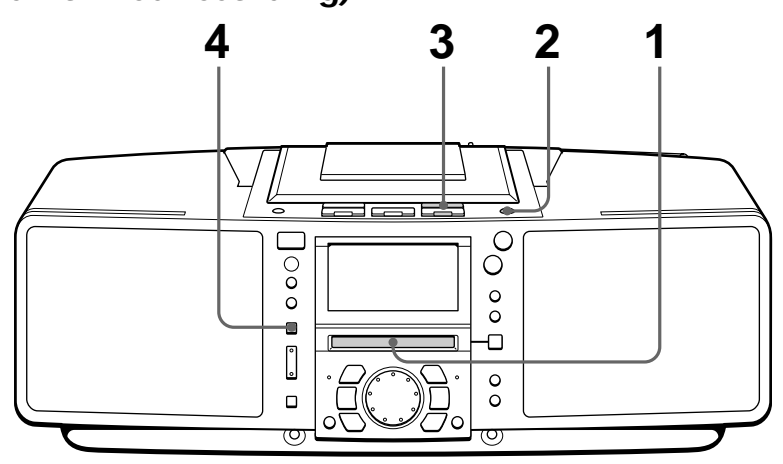

Connect the mains lead (see page 61).

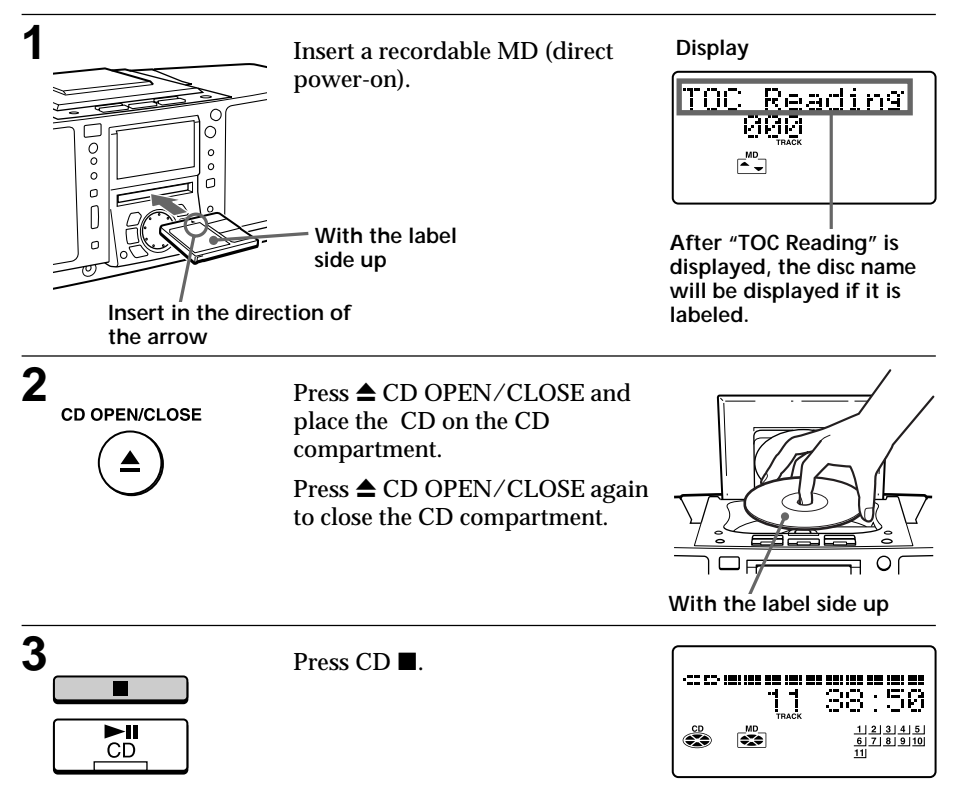

Download from Www.Somanuals.com. All Manuals Search And Download.

 $CD$   $M$ 

**4** SYNCHRO REC CD MD.

> The player starts recording automatically.

**Track number** position. **Remaining** If the MD has any previous recording, recording will be made from the last recorded

**Position pointer (showing playing position on the CD and recording position on the MD)**

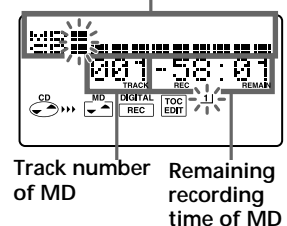

**Basic Operations Basic Operations**

#### **Notes**

- **TOC** After you **stop EDIT recording, do not disconnect the mains lead or move the player while "TOC EDIT" is flashing in the display.** If you do so, recording may not be done properly.
- When you record a whole CD, you cannot pause recording.

#### **Tips**

- Adjusting the volume or the audio emphasis (page 65) will not affect the recording level. Keep the volume at a moderate level so as to prevent the sound from skipping.
- To record over the previous recording, see page 38.
- Once the clock is set, the recording date and time are stamped automatically (page 53).
- You can label an MD or a track during recording (page 49).

#### **Use these buttons for additional operations**

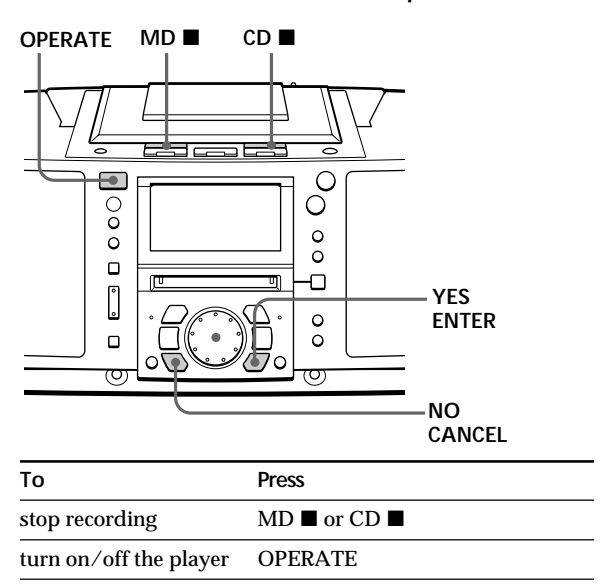

**If "CD>MD OK?" alternates with time display**

There is not enough space on the MD to record the whole CD.

If it is all right to record as much as possible and cancel recording of some tracks, press YES•ENTER. To stop recording, press NO•CANCEL.

If any other messages are displayed, see page 75.

### **Playing an MD**

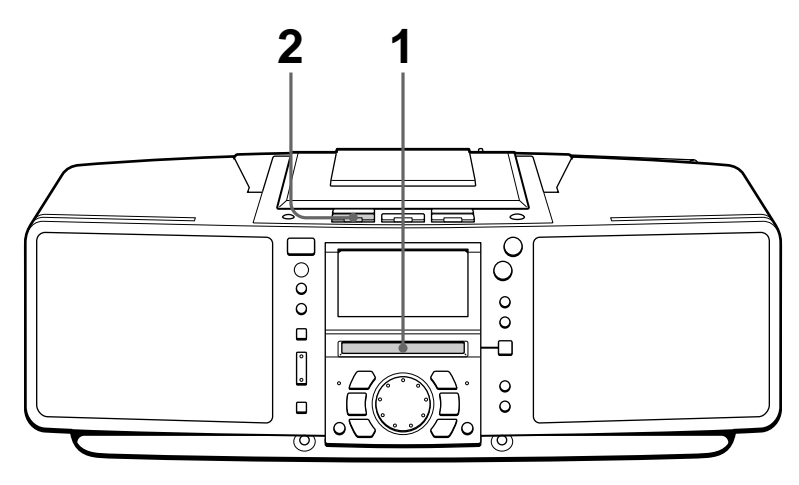

Connect the mains lead (see page 61).

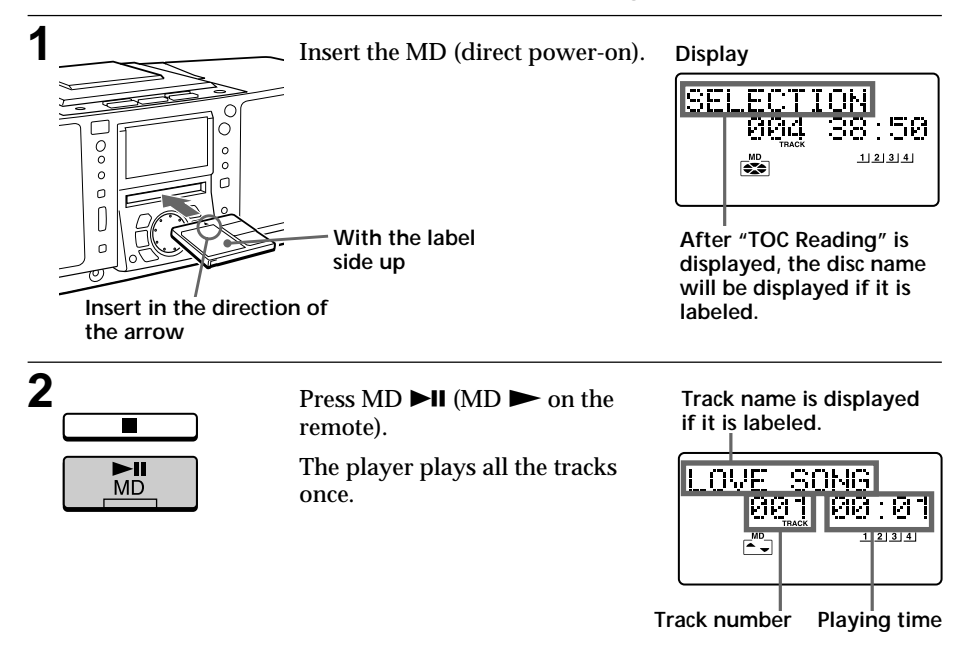

п

#### **Use these buttons for additional operations**

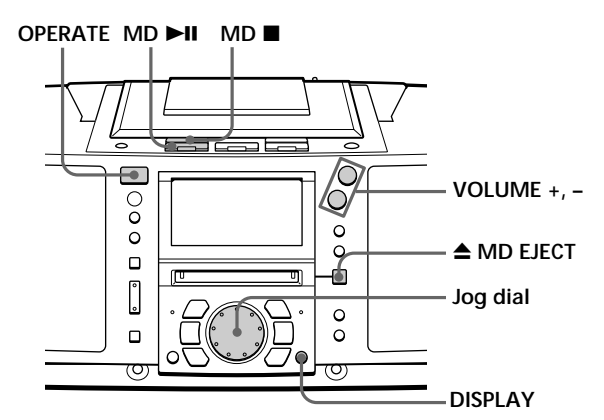

#### **Tip**

Next time you want to listen to a MD, just press  $MD$   $\blacktriangleright$ II. The player turns on automatically and starts playing the MD.

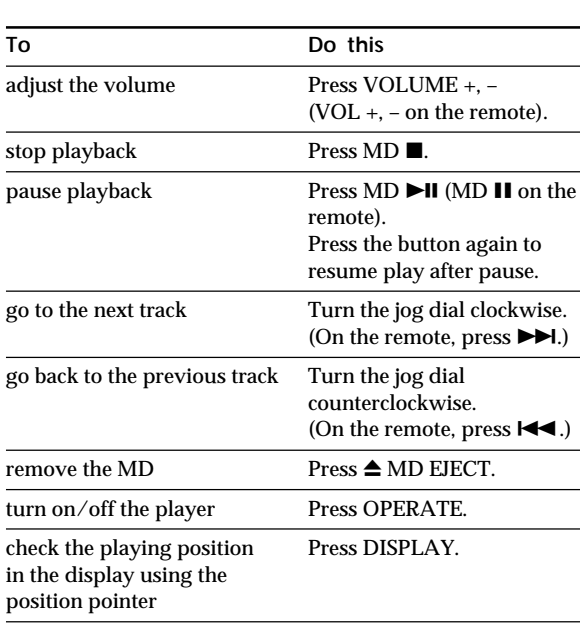

### **Listening to the radio**

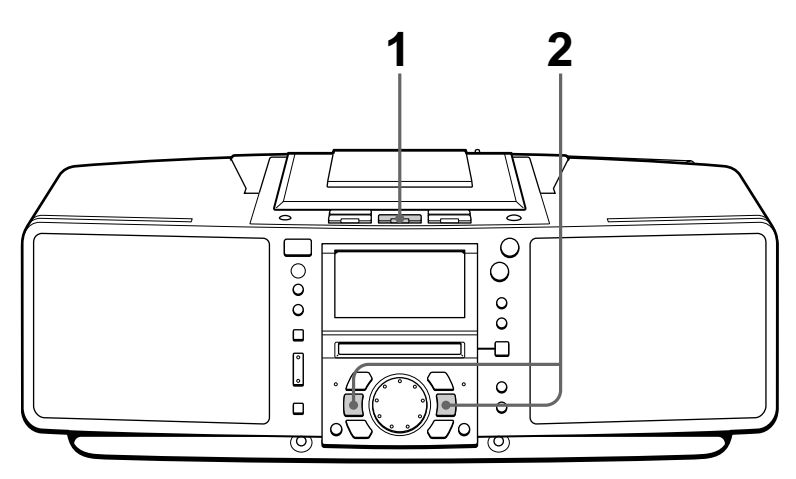

Connect the mains lead (see page 61).

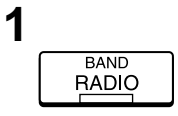

**1** Press RADIO BAND until the band you want appears in the display (direct power-on).

**Display**

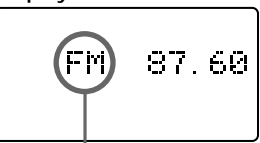

**"FM", "MW" or "LW" appears**

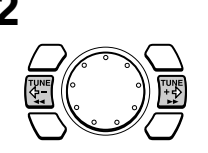

**2** Hold down TUNE + or TUNE – until the frequency digits begin to change in the display.

> The player automatically scans the radio frequencies and stops when it finds a clear station.

> If you can't tune in a station, press TUNE + or TUNE – repeatedly until you tune in the station you want.

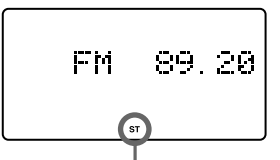

**Indicates an FM stereo broadcast**

#### **Use these buttons for additional operations**

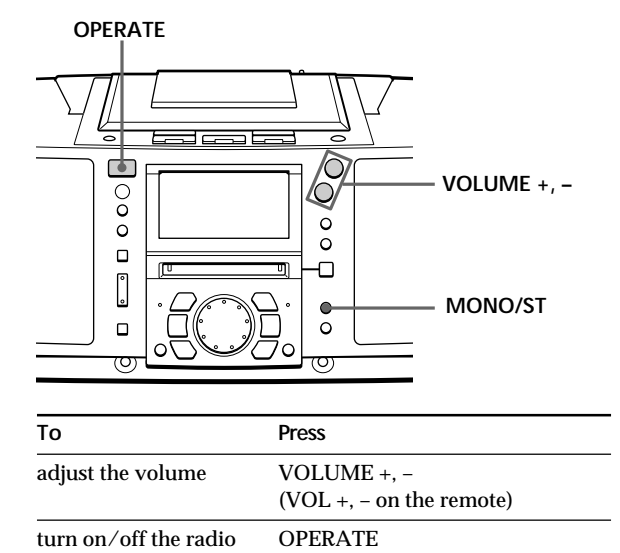

#### **Tips**

- If the FM broadcast is noisy, press MONO/ST (MODE on the remote) until "Mono" appears in the display and radio will play in monaural.
- Next time you want to listen to the radio, just press RADIO BAND. The player turns on automatically and starts playing the previous station.

#### **To improve broadcast reception FM:**

Set the FM ANTENNA SELECTOR at the rear of the player to " $Y$ " (telescopic aerial).

Reorient the aerial for FM.

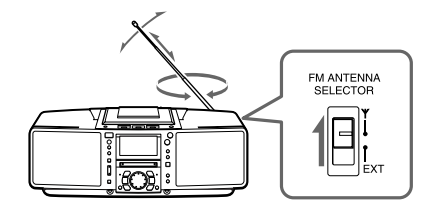

#### **MW/LW:**

Keep the MW/LW loop aerial as far as possible from the player and reorient it.

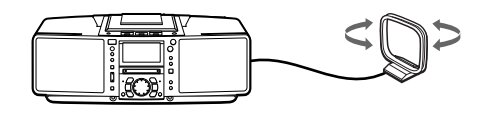

If the broad cast is still noisy, connect the external aerial (page 62).

## **Using the display**

You can check information about the CD and MD using the display.

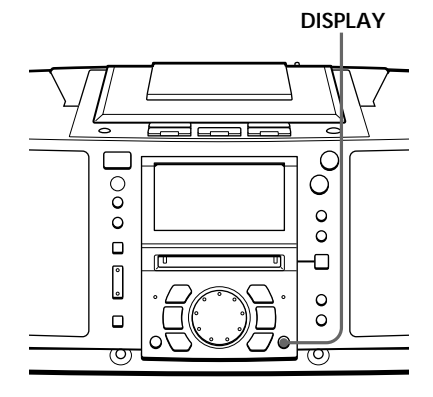

#### **Tip**

When using the CD containing text information, the disc name, the artist name, etc. appear in the display (page 16).

#### **During stop (CD)**

The total track number and playing time are displayed.

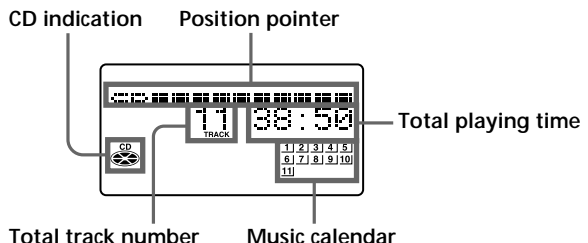

If the CD has more than 20 tracks, "OVER 20" appears in the display.

#### **Note**

During repeat play (page 19), programme play (page 20) and shuffle play (page 22), the number of tracks left and remaining time on the CD will not be displayed.

#### **During play (CD)**

The current track number and playing time are displayed. The track numbers in the music calendar disappear after they are played.

#### **To check the remaining time** Press DISPLAY.

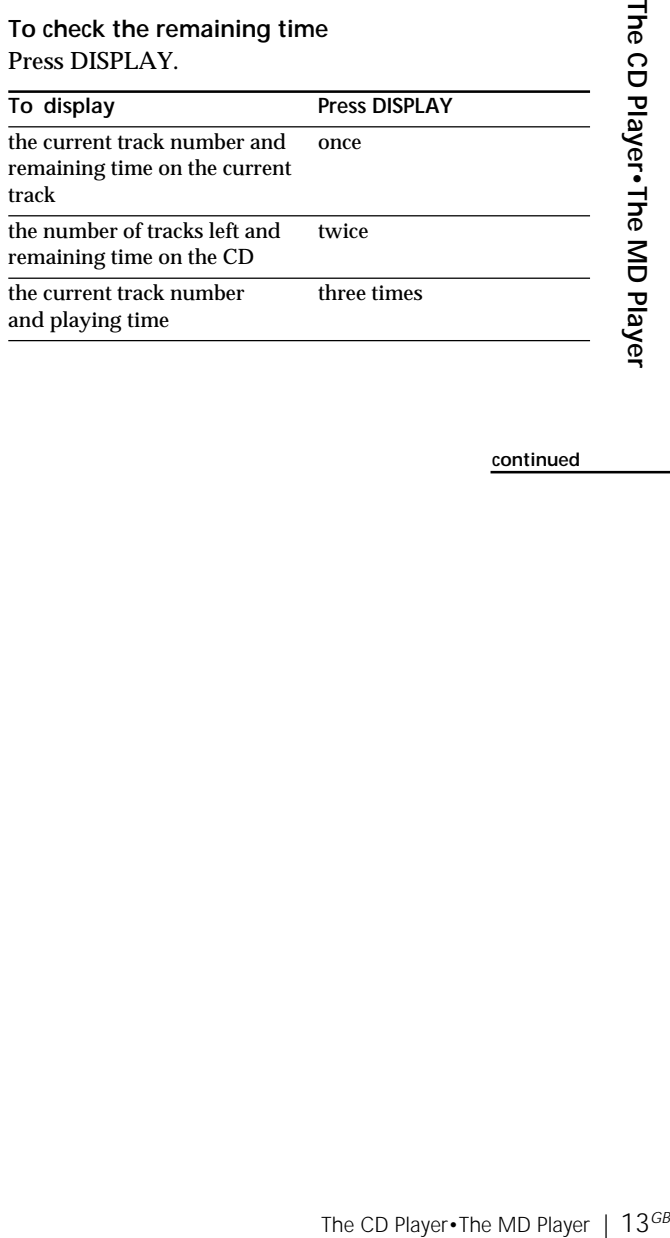

**continued**

#### **Using the display** (continued)

**Tip**

The disc name or the track name is displayed only with the MDs that have been electronically labelled. **MD**

#### **During stop (MD)**

The total track number and playing time are displayed.

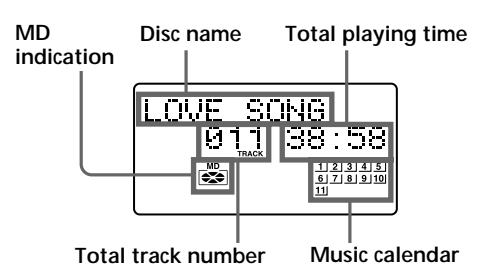

If the MD has more than 20 tracks, "OVER 20" appears in the display.

**To check the remaining recording time on the MD** Press DISPLAY.

The position pointer also appears in the display.

#### **Note**

During repeat play (page 19), programme play (page 20) and shuffle play (page 22), the number of tracks left and remaining time on the MD will not be displayed.

#### **During play (MD)**

The current track number, playing time and the track name are displayed. The track numbers in the music calendar disappear after they are played.

#### **To check the remaining time, recording date and time, etc.**

Press DISPLAY.

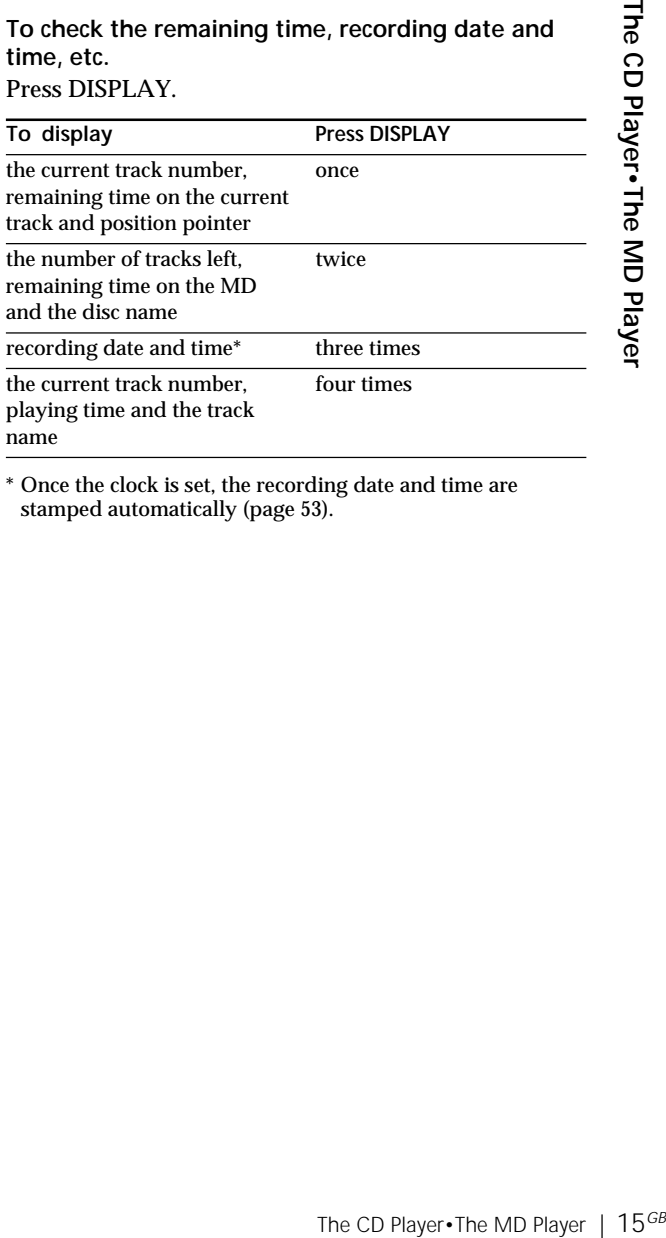

\* Once the clock is set, the recording date and time are stamped automatically (page 53).

### **Checking CD text information**

You can display the CD text (the disc name, the artist name, the track name, etc.) when this information is recorded on the CD.

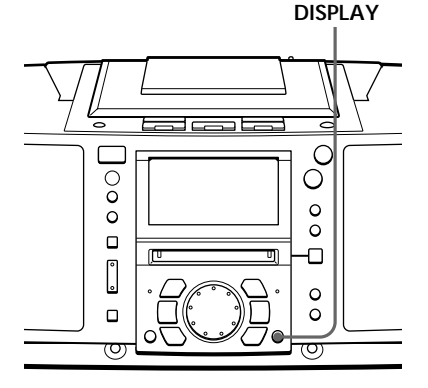

#### **Tips**

- This mark appears on the CD, the CD case, etc., when the CD contains text information.
- This player can display up to 1,500 characters of text information per CD. If a CD has text information of more than 1,500 characters, the excess characters will be omitted.

#### **During stop (CD)**

The total track number and playing time are displayed.

#### **CD text**

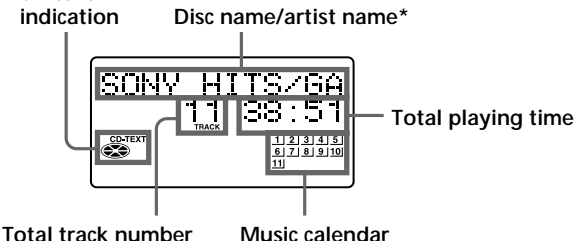

If you press DISPLAY once, the position pointer is displayed. If you press it twice, the display returns to the initial one.

#### **During play (CD)**

The current track name, the current track number and playing time are displayed.

If you press DISPLAY, indications in the display changes as follows:

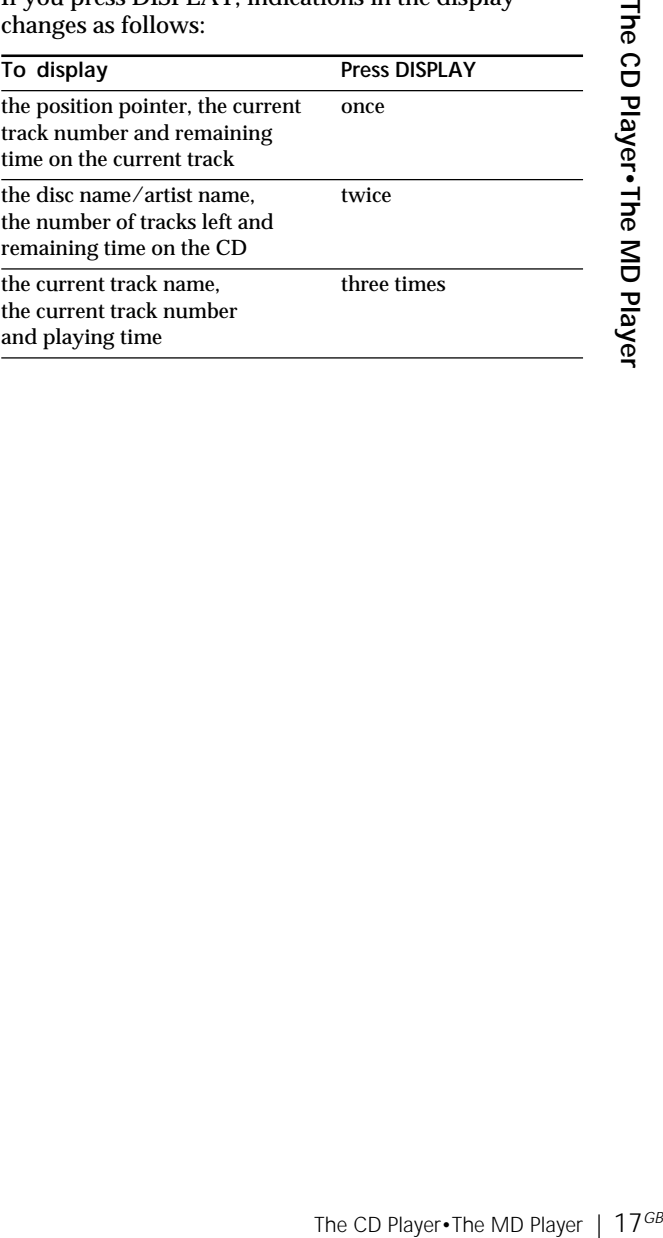

### **Locating a specific track**

You can quickly locate any track on a CD or an MD using the number buttons on the remote. You can also find a specific point in a track while playing a CD or an MD.

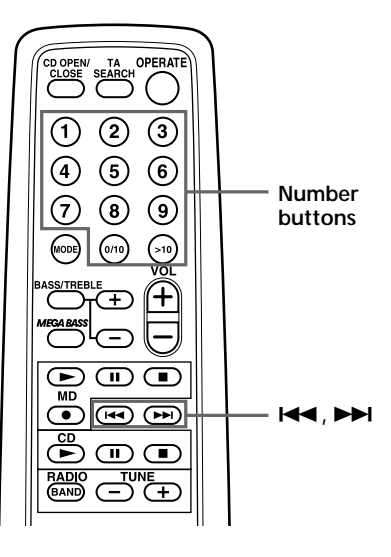

#### **Note**

You cannot locate a specific track if "REP PGM", "REP SHUF", "PGM" or "SHUF" is lit in the display. Turn off the indication by pressing  $\blacksquare$ .

#### **Tips**

• To locate a track numbered over 10, press >10 first, then the corresponding number buttons. Example:

To play the track number 23, press >10 first, then 2 and 3. To play the track

number 10, you can use the 0/10 button as well as >10, 1 and 0.

• To select a track on an MD numbered 100 or more, press >10 twice, then the corresponding number buttons.

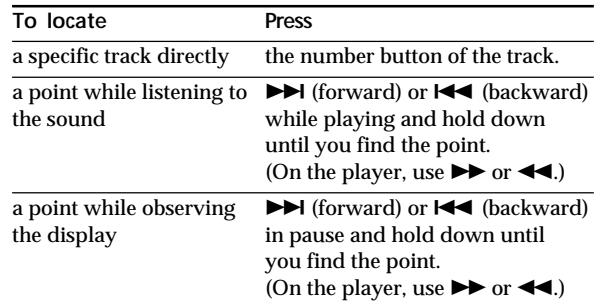

## **Playing tracks repeatedly**

### **(Repeat Play)**

You can play tracks repeatedly in normal, shuffle or programme play modes (page 20).

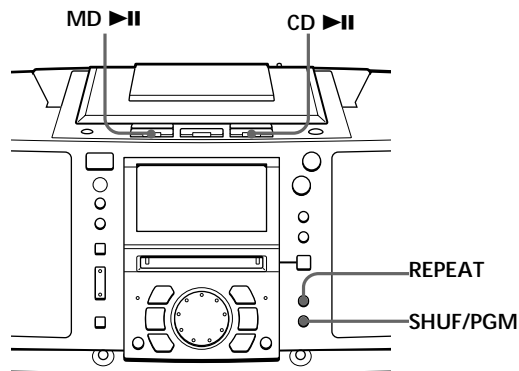

#### **On the remote**

During stop, press MODE repeatedly until "REP 1", "REP ALL", "REP SHUF" or "REP PGM" appears in the display. Then play the CD or the MD. You can also select "REP 1" or "REP ALL" during play.

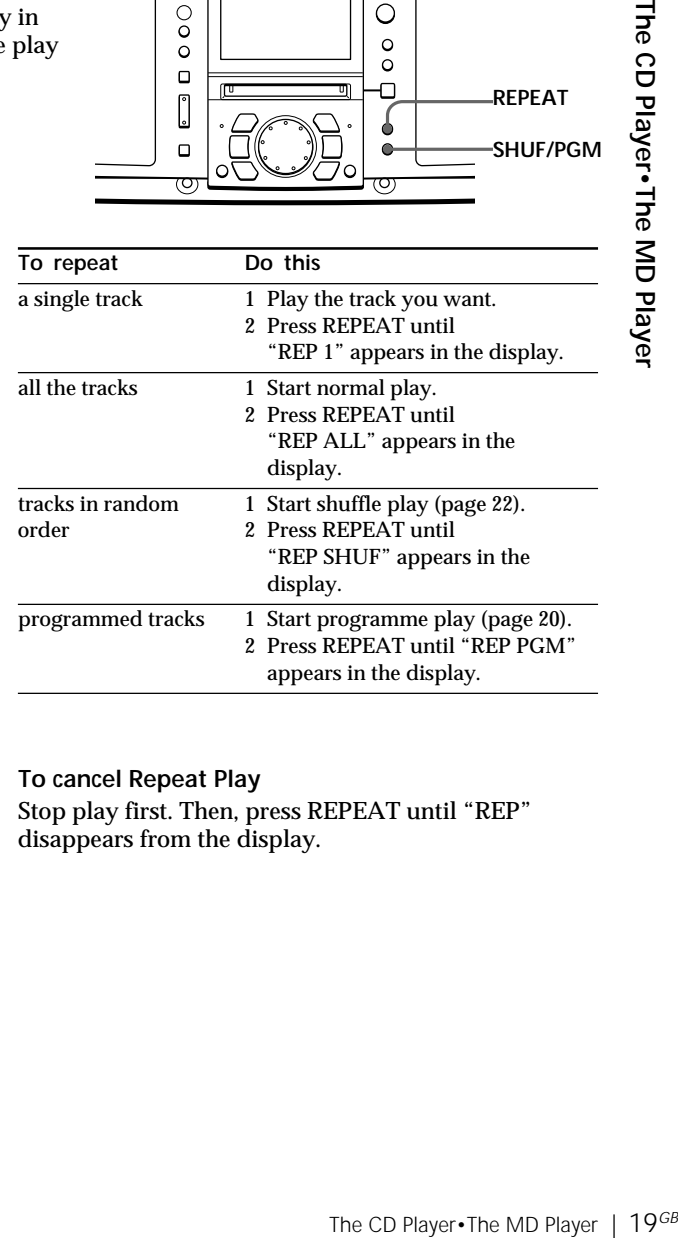

#### **To cancel Repeat Play**

Stop play first. Then, press REPEAT until "REP" disappears from the display.

### **Creating your own programme (Programme Play)**

You can arrange the playing order of up to 20 tracks on a CD or an MD.

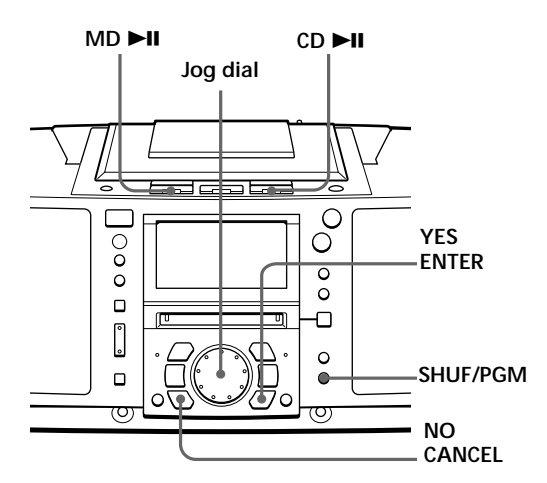

#### **On the remote**

Press MODE until "PGM" appears in the display, then press the number button to select the track.

#### **Tip**

If you made a mistake, press NO•CANCEL and re-enter the track number by turning the jog dial and press YES•ENTER.

Before you begin, make sure that the CD or MD player is in stop mode.

- **1** Press SHUF/PGM until "PGM" appears in the display.
- **2** Turn the jog dial to select the track you want to programme, and press YES•ENTER.

Repeat this step.

Programmed tracks appear in the music calendar.

**(In case of CD)**

**Playing order Total programmed time**

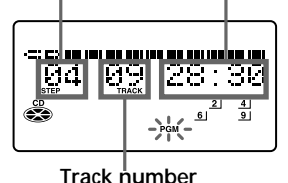

#### **(In case of MD)**

**Playing order Total programmed time**

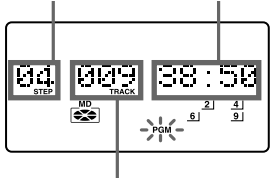

**Track number**

**3** Press CD  $\blacktriangleright$ II ( or MD  $\blacktriangleright$ II) to start programme play.

#### **Tips**

- If the programme play is finished, the programme is saved. You can play the same programme again by  $\overline{\text{pressure}}$   $\blacktriangleright$  II.
- If you open the lid of the CD compartment, the programme is erased.
- If you take out the MD, the programme is erased.
- During play, total programmed time cannot be displayed.

#### **To cancel Programme Play**

Stop play first. Then, press SHUF/PGM until "PGM" disappears from the display.

#### **To check the order of tracks before play**

Before starting the programme play, press YES•ENTER.

"PGM Check" appears in the display. Every time you press YES•ENTER, the track number appears in the programmed order.

#### **To change the current programme**

Change before starting the programme play.

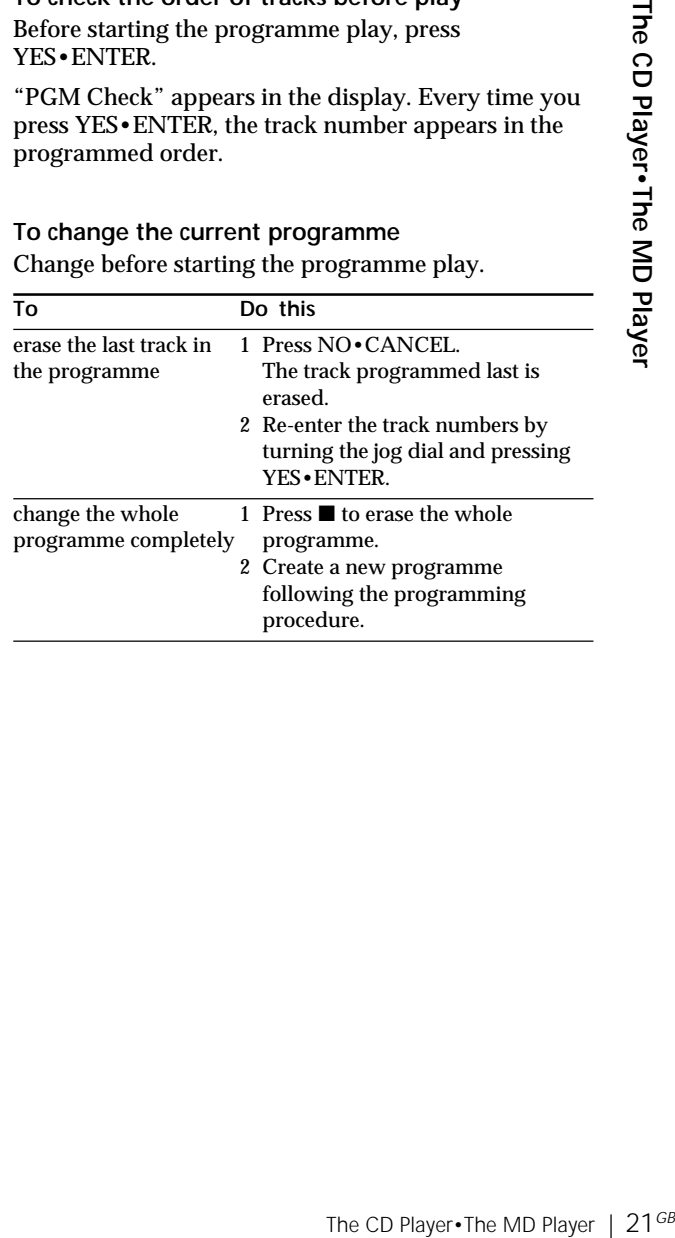

## **Playing tracks in random order**

**(Shuffle Play)**

You can play tracks in random order.

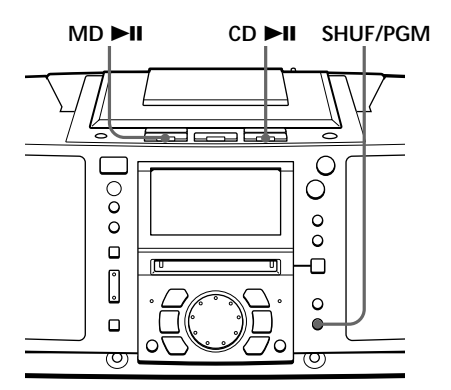

#### **Tip**

During shuffle play, you cannot select the previous track by turning the jog dial (or by pressing  $\overline{\text{H}}$  on the remote).

**On the remote**

Press MODE until "SHUF" appears in the display.

Before you begin, make sure that the CD or MD player is in stop mode.

- **1** Press SHUF/PGM until "SHUF" appears in the display.
- **2** Press CD ►II (or MD ►II) to start shuffle play.

#### **To cancel Shuffle Play**

Stop play first. Then, press SHUF/PGM until "SHUF" disappears from the display.

### **Presetting radio stations**

You can store radio stations into the player's memory. You can preset up to 30 stations, 10 for each band in any order.

#### **On the remote**

- 1 Press BAND until the band you want appears in the display.
- 2 Press TUNE + or until you tune in the station you want.
- 3 Hold down the number button that you want to preset the new station on for 2 seconds.

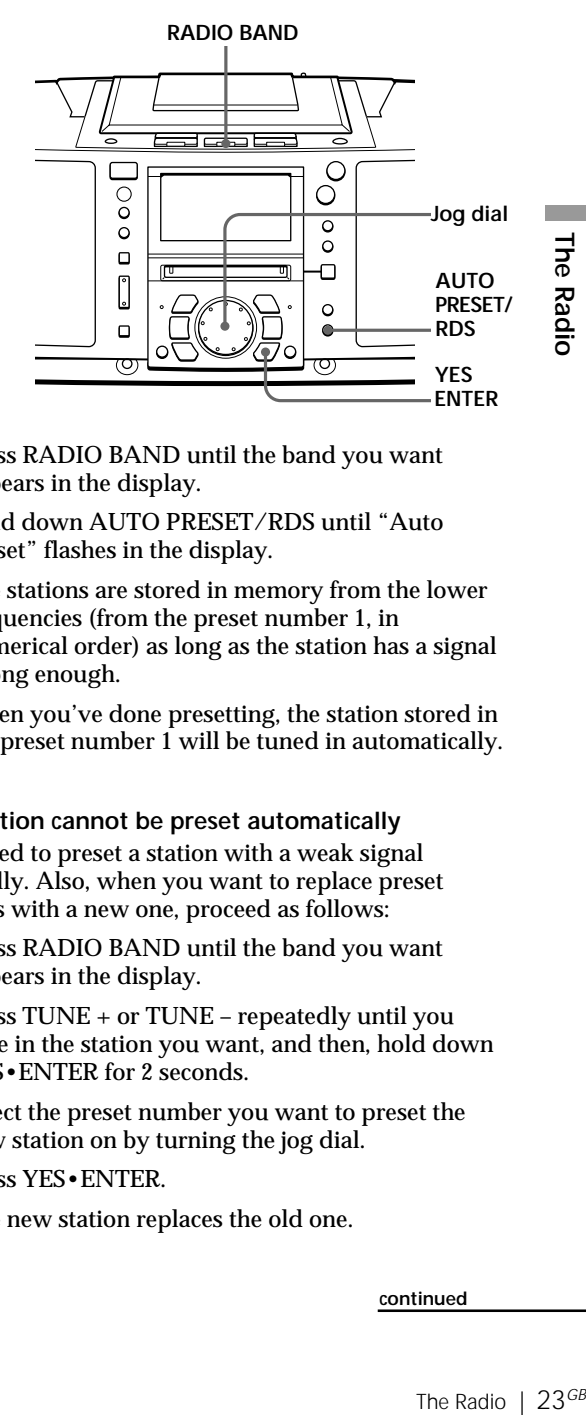

- **1** Press RADIO BAND until the band you want appears in the display.
- **2** Hold down AUTO PRESET/RDS until "Auto Preset" flashes in the display.

The stations are stored in memory from the lower frequencies (from the preset number 1, in numerical order) as long as the station has a signal strong enough.

When you've done presetting, the station stored in the preset number 1 will be tuned in automatically.

#### **If a station cannot be preset automatically**

You need to preset a station with a weak signal manually. Also, when you want to replace preset stations with a new one, proceed as follows:

- **1** Press RADIO BAND until the band you want appears in the display.
- **2** Press TUNE + or TUNE repeatedly until you tune in the station you want, and then, hold down YES•ENTER for 2 seconds.
- **3** Select the preset number you want to preset the new station on by turning the jog dial.
- **4** Press YES•ENTER.

The new station replaces the old one.

**continued**

#### **Presetting radio stations** (continued)

#### **The characters you can input**

- Uppercase letters: ABCD.....WXYZ',/:  $\Box$  (space)
- Lowercase letters: abcd.....wxyz',/:  $\Box$  (space)
- Numbers and symbols: 0123456789!"#\$%&()\*.;  $\langle \equiv >? \ @ \ '++'./.$  $\Box$  (space)

#### **To label the preset station**

- **1** According to the procedure on page 25, tune in the station you want to label.
- **2** Press EDIT for 2 seconds.
- **3** Input the name of the station (up to 8 characters).

For details, see step 3 on page 50.

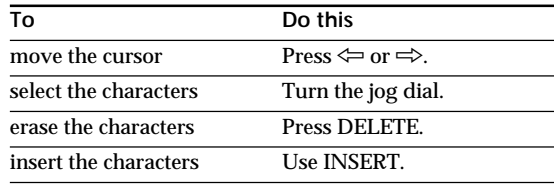

**4** Press YES•ENTER.

### **Playing preset radio stations**

Once you've preset the stations, use the jog dial on the player or the number buttons on the remote to tune in your favorite stations.

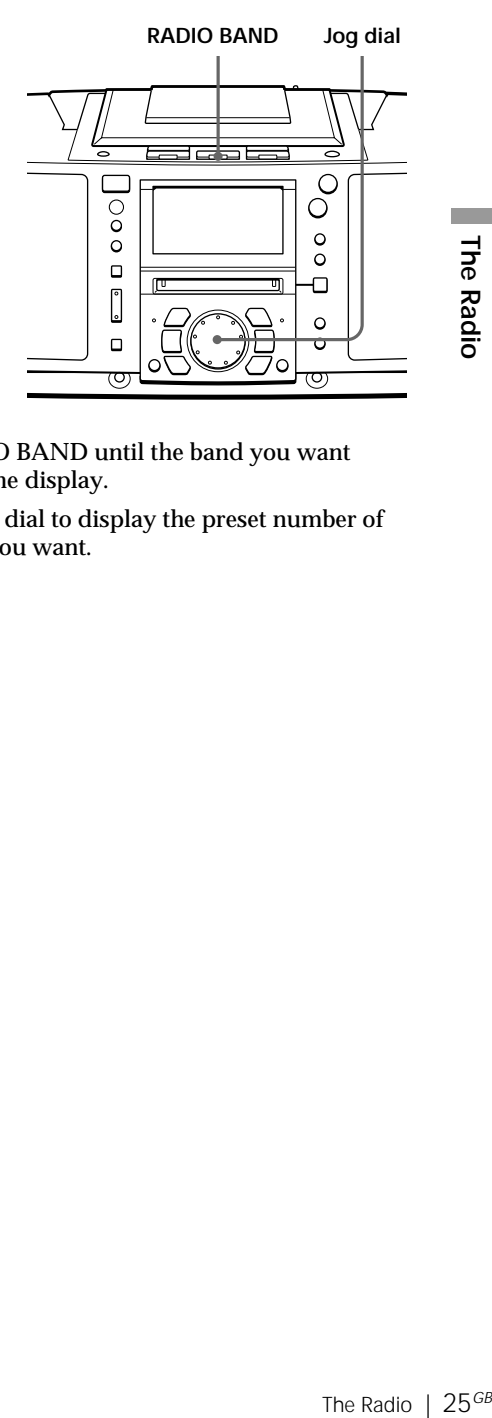

#### **On the remote**

- 1 Press BAND until the band you want appears in the display.
- 2 Press the number button to tune in a stored station.
- **1** Press RADIO BAND until the band you want appears in the display.
- **2** Turn the jog dial to display the preset number of the station you want.

### **Using the Radio Data System (RDS)**

Radio Data System (RDS) is a broadcasting service that allows radio stations to send additional information along with the regular programme signal. This player offers convenient RDS features like station name display, location of stations by programme type, etc. RDS is available only on FM stations.

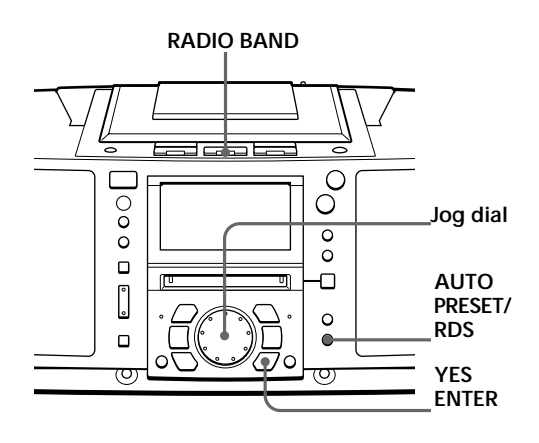

#### **Notes**

- Not all FM stations provide RDS services, nor do they provide the same type of services. If you are not familiar with the RDS system, check with your local radio stations for details on RDS services in your area.
- RDS may not work properly if the station you are tuned in is not transmitting the RDS signal properly or if the signal strength is weak.

#### **Before receiving RDS broadcasts**

Be sure to preset the FM stations according to the procedure on page 23.

#### **Receiving RDS broadcasts**

Simply select a station from the FM band.

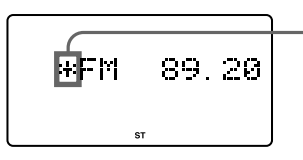

**When you tune in a station that provides RDS services, " " will be displayed on the left side of the frequency indication.**

#### **Notes**

- If the RDS broadcast is not received, the station name, programme type and radio text may not appear in the display. In addition, if the receiving conditions are not good, the above information may not appear in the display properly.
- When receiving a station that does not provide the radio text information, "NoRT" will be displayed when you select "RT disp".

#### **To check the RDS information** Press DISPLAY.

Each time you press the button, the indication in the display changes as follows:

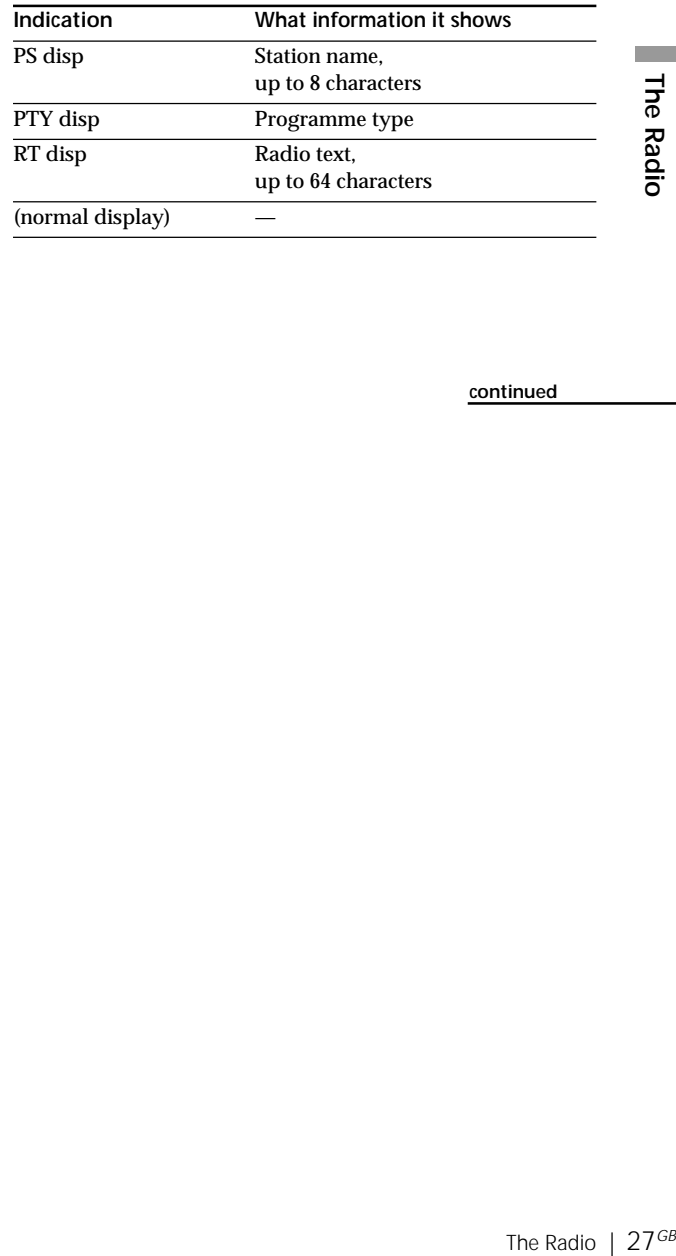

**continued**

#### **Using the Radio Data System (RDS)** (continued)

#### **Monitoring traffic information, news, or weather informatin (EON)**

Using the Enhanced Other Networks (EON) function, the player can automatically switch to a network station broadcasting traffic information, news, or weather information. After the program ends, the player switches back to the station you were listening to.

**1** Tune in the station that provides the EON function.

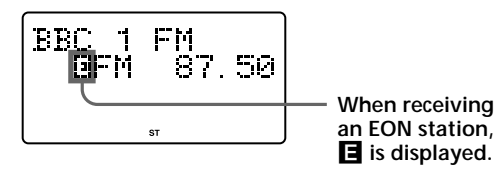

- **2** Press AUTO PRESET/RDS.
- **3** Turn the jog dial until "EON Wait" appears in the display.
- **4** Press YES•ENTER.
- **5** Turn the jog dial until the information you want appears in the display.

The display changes as follows: "Traffic"  $\rightarrow$ "News"  $\rightarrow$  "Weather"  $\rightarrow$  "Off"

**6** Press YES•ENTER.

The player stands by for the EON stations to start broadcasting the information you selected.

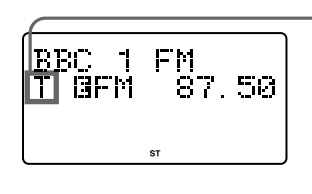

**Lights up while standing by for the information you selected, and then starts flashing when receiving the information. "T" for "Traffic" "N" for "News" "W" for "Weather"**

When a certain network station starts broadcasting the information you selected, it switches to that station automatically.

#### **Monitoring traffic announcement (TA)**

Press TA SEARCH on the remote.

If you are not listening to the radio, it turns on automatically.

The player starts searching for a station that will broadcast the traffic information. When it locates the station, it switches to that station automatically and stands by for the traffic information. If you want to select another station, press TA SEARCH again.

The Radio | 29<sup>*GB*</sup><br>nanother and a moder casting<br>inued If the station the player located provides the EON function, the player automatically switches to another network station when that station starts broadcasting the traffic information.

**continued**

**Note**

"No memory" appears when the programme type that you selected is not currently being broadcast.

#### **Locating a station by programme type (PTY)**

You can locate a station you want by selecting a programme type.

- **1** While listening to the radio, press AUTO PRESET/ RDS.
- **2** Turn the jog dial until "PTY Search" appears in the display.
- **3** Press YES•ENTER.
- **4** Turn the jog dial until the programme type you want appears in the display.

See the list of programme types (PTY) on pages 29 and 30.

**5** Press YES•ENTER.

The player starts searching the preset RDS stations for the programme. "PTY Search" is flashing during searching.

When the player finds the programme type you want, it stops searching.

#### **List of programme types (PTY)**

Characters in parentheses show the indications in the display.

#### **News (News)**

Short accounts of facts, events and publicly expressed views, reportage and actuality.

#### **Current affairs (Affairs)**

Topical programme expanding or enlarging upon the news, generally in different presentation style or concept, including debate, or analysis.

#### **Information (Info)**

Programme the purpose of which is to impart advice in the widest sense.

#### **Sport (Sport)**

Programme concerned with any aspect of sport.

#### **Education (Educate)**

Programme intended primarily to educate, of which the formal element is fundamental.

#### **Drama (Drama)**

All radio plays and serials.

#### **Culture (Culture)**

Programmes concerned with any aspect of national or regional culture, including language, theater, etc.

#### **Science (Science)**

Programmes about the natural sciences and technology.

#### **Varied (Varied)**

Used for mainly speech-based programmes usually of lightentertainment nature, not covered by other categories. Examples include: quizzes, panel games, personality interviews.

#### **Pop Music (Pop M)**

Commercial music, which would generally be considered to be of current popular appeal, often featuring in current or recent record sales charts.

#### **Rock Music (Rock M)**

Contemporary modern music, usually written and performed by young musicians.

#### **M.O.R. Music (M.o.R. M)**

The Radio 31<sup>GB</sup><br>
<br>
The Radio 31<br>
<br>
The Radio 31<sup>GB</sup><br>
<br>
The Radio 31<sup>GB</sup><br>
<br>
The Radio 31<sup>GB</sup><br>
<br>
The Radio 31<sup>GB</sup><br>
The Radio 31<sup>GB</sup><br>
The Radio 31<sup>GB</sup> (Middle of the Road Music). Common term to describe music considered to be "easy-listening", as opposed to Pop, Rock or Classical. Music in this category is often but not always, vocal, and usually of short duration.

#### **Light classics (Light M)**

Classical Musical for general, rather than specialist appreciation. Examples of music in this category are instrumental music, and vocal or choral works.

#### **Serious classics (Classics)**

Performances of major orchestral works, symphonies, chamber music, etc., and including Grand Opera.

#### **Other Music (Other M)**

Musical styles not fitting into any of the other categories. Particularly used for specialist music of which Rhythm & Blues and Reggae are examples.

#### **Weather (Weather)**

Weather reports and forecasts and Meteorological information.

#### **Finance (Finance)**

Stock Market reports, commerce, trading, etc.

**continued**

#### **Using the Radio Data System (RDS)** (continued)

#### **Children's programmes (Children)**

For programmes targeted at a young audience, primarily for entertainment and interest, rather than where the objective is to educate.

#### **Social Affairs (Social)**

Programmes about people and things that influence them individually or in groups. Includes: sociology, history, geography, psychology and society.

#### **Religion (Religion)**

Any aspect of beliefs and faiths, involving a God or Gods, the nature of existence and ethics.

#### **Phone In (Phone In)**

Involving members of the public expressing their views either by phone or at a public forum.

#### **Travel (Travel)**

Features and programmes concerned with travel to near and far destinations, package tours and travel ideas and opportunities. **Not for use for Announcements about problems, delays, or roadworks affecting immediate travel where TP/TA should be used.**

#### **Leisure (Leisure)**

Programmes concerned with recreational activities in which the listener might participate. Examples include, Gardening, Fishing, Antique collecting, Cooking, Food & Wine, etc.

#### **Jazz Music (Jazz)**

Polyphonic, syncopated music characterised by improvisation.

#### **Country Music (Country)**

Songs which originate from, or continue the musical tradition of the American Southern States. Characterized by a straightforward melody and narrative story line.

#### **National Music (Nation M)**

Current Popular Music of the Nation or Region in that country's language, as opposed to International 'Pop' which is usually US or UK inspired and in English.

#### **Oldies Music (Oldies)**

Music from the so-called "golden age" of popular music.

#### **Folk Music (Folk M)**

Music which has its roots in the musical culture of a particular nation, usually played on acoustic instruments. The narrative or story may be based on historical events or people.

#### **Documentary (Document)**

Programme concerned with factual matters, presented in an investigative style.

#### **PTY undefined (None)**

Any programmes not defined above.

### **Recording the track you are listening to**

**(Synchronized recording of a single track – REC IT)**

You can record the track you are listening to from its beginning using the TO TOP or TO END button.

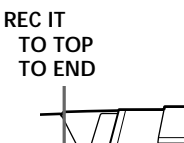

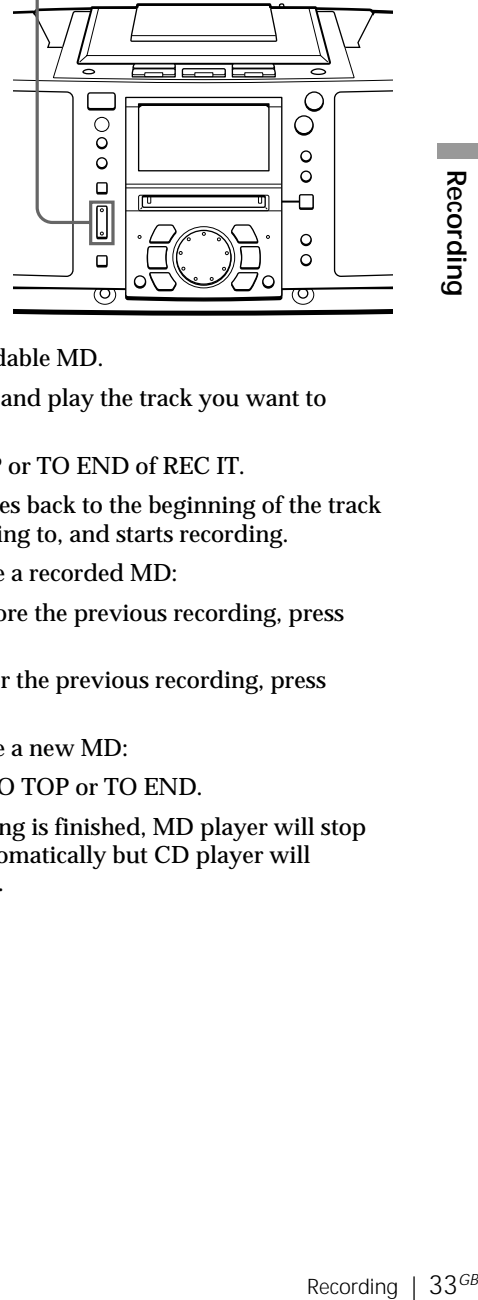

#### **Notes**

**TOC** After you **stop EDIT recording, do not disconnect the mains lead or move the player while "TOC EDIT" is flashing in the display.** If you do so, recording may not be done properly.

• If you turn up the volume too high, sound skipping may occur.

#### **Tips**

- To record over the previous recording, see page 38.
- Once the clock is set, the recording date and time are stamped automatically (page 53).
- You can label the track during recording (page 49).
- **1** Insert a recordable MD.
- **2** Insert the CD and play the track you want to record.
- **3** Press TO TOP or TO END of REC IT.

The player goes back to the beginning of the track you are listening to, and starts recording.

When you use a recorded MD:

To record before the previous recording, press TO TOP.

To record after the previous recording, press TO END.

When you use a new MD:

Press either TO TOP or TO END.

When recording is finished, MD player will stop operation automatically but CD player will continue play.

### **Recording the tracks you programmed**

**(Synchronized recording of the tracks you programmed)**

You can record the tracks you programmed.

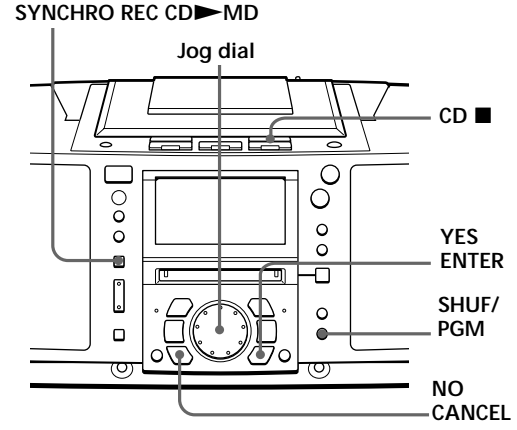

- **1** Insert a recordable MD.
- **2** Insert the CD you want to record and press CD  $\blacksquare$ .
- **3** Press SHUF/PGM until "PGM" appears in the display.
- **4** Turn the jog dial to select the track you want to programme, and press YES•ENTER.

Repeat this step.

Programmed tracks appear in the music calendar.

**Playing order Total programmed time**

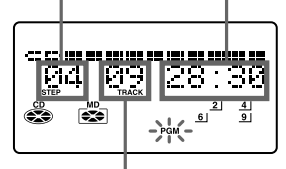

**Programmed track**

**5** Press SYNCHRO REC CD MD.

The player starts recording automatically.

If the MD has any previous recording, recording will be made from the last recorded position.

**Tip**

If you made a mistake, press NO•CANCEL and re-enter the track number using the jog dial and YES•ENTER.

#### **Notes**

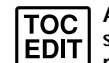

**TOC** After you **stop**

**recording, do not disconnect the mains lead or move the player while "TOC EDIT" is flashing in the display.** If you do so, recording may not be done properly.

• If you turn up the volume too high, sound skipping may occur.

**Tips**

- To record over the previous recording, see page 38.
- Once the clock is set, the recording date and time are stamped automatically (page 53).
- You can label the MD and the track during recording (page 49).

#### **If "CD>MD OK?" alternates with time dislay**

There is not enough space on the MD to record the whole programme.

If it is all right to record as much as possible and cancel recording of some tracks, press YES•ENTER. To stop recording, press NO•CANCEL.

If any other messages are displayed, see page 75.

 $35$ <sup>GB</sup>

### **Recording from the radio or a CD**

You can record from the radio or a CD to an MD using the REC button. You can start or stop recording at any point you want. You can also pause recording.

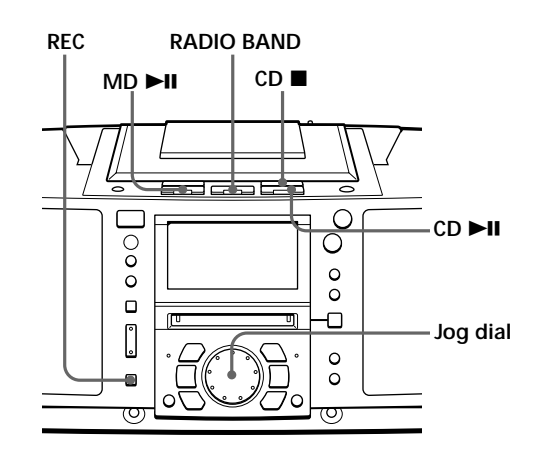

#### **Notes**

**TOC** After you **stop EDIT** 

**recording, do not disconnect the AC power cord or move the player while "TOC EDIT" is flashing in the display.** If you do so, recording may not be done properly.

- While recording from radio, you cannot change the station.
- If you turn up the volume too high, sound skipping may occur.

#### **Tips**

- To record over the previous recording, see page 38.
- To add track marks during recording, press REC where you want to add track marks.
- To add track marks after recording, see "Dividing recorded tracks" on page 44.

**Recording from the radio**

When receiving conditions are good, track marks are added on the MD automatically:

- when there is no sound input during recording for more than 2 seconds.
- when a soft sound like pianissimo continues during recording.
- when you pause recording.

If unnecessary track marks are added, erase them after recording (see "Combining recorded tracks" on page 46).

- **1** Tune in the station you want to record from.
- **2** Insert a recordable MD.
- **3** Press REC ( $\bullet$  on the remote).

The player stands by for recording.

**4** Press MD  $\blacktriangleright$  **II** (MD  $\blacktriangleright$  or MD **II** on the remote). Recording will be made from the last recorded position.

**To stop recording** Press MD $\blacksquare$ .
**Tip**

When you record a programme of a station whose name is labeled on this player, the station name is recorded automatically as the track name (up to 50 names) (page  $24$ ).

#### **Notes**

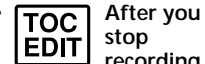

**recording, do not disconnect the mains lead or move the player while "TOC EDIT" is flashing in the display.** If you do so, recording may not be done properly.

**stop**

• If you turn up the volume too high, sound skipping may occur.

#### **Tips**

- To record over the previous recording, see page 38.
- To add track marks during recording, press REC where you want to add track marks.
- To add track marks after recording, see "Dividing recorded tracks" on page 44.

#### **To pause recording**

Press MD  $\blacktriangleright$   $\blacksquare$  (MD  $\blacksquare$ ) on the remote). Press the button again to resume recording.

## **Recording from a CD**

Track marks on the source CD are recorded on the same positions on the MD. Track marks are also added automatically on the MD when you pause recording.

em after<br>
n page<br>
page<br> **Recording** | 37<sup>*GB*</sup><br>
Recording</sup> | 37<sup>*GB*</sup> If unnecessary track marks are added, erase them after recording (see "Combining recorded tracks" on page 46).

- **1** Insert a CD.
- **2** Press CD **to** activate the CD player.
- **3** Insert a recordable MD.
- **4** Press REC ( $\bullet$  on the remote).

The player stands by for recording.

**5** Press MD  $\blacktriangleright$  **II** (MD  $\blacktriangleright$  or MD **II** on the remote).

Recording will be made from the last recorded position.

**6** Press CD $\blacktriangleright$ II.

**To stop recording** Press  $MD \blacksquare$ 

**To pause recording**

Press MD  $\blacktriangleright$  II (MD II on the remote). Press the button again to resume recording.

# **Recording on a recorded MD**

There are two ways of recording on a recorded MD.

- To add to the previous recording. The previous recording will remain.
- To record over the previous recording. The previous recording will be erased.

#### **Adding recording (the previous recording will remain)**

Insert a recorded MD, and start recording (pages 6, 36 and 37). Recording will be made from the last recorded position.

#### **If there is not enough space on the MD to record**

When recording a whole CD, "CD>MD OK?" appears in the display (page 7). When recording from the radio or a CD, press DISPLAY to check the recording remaining time on the MD.

#### **Recording over the previous recording (the previous recording will be erased)**

**To record over from the beginning of the MD after erasing all tracks on the MD**

First, erase all tracks on an MD (page 42). You can use the MD the same as a new one. Then, record on the MD as usual.

#### **To record over from a specific point on the MD**

- **1** Play the MD and press MD  $\blacktriangleright$  **II** to pause play at the point you want to start recording.
- **2** Press REC to make the player in standby mode.
- **3** Play the sound source.
- **4** Press MD ► II to start recording.

#### **Note**

When recording over from a specific point on the MD:

If the new recording is shorter than the previous recording, a part of the previous recording will remain after the recording. As you repeat this type of recording, many fragments of recording will remain on the MD. We recommend that you erase all tracks on the MD (page 42) if you no longer need to keep the recording. Then, start recording on the blank MD.

# **Before editing**

On the MD, track marks are inserted between the tracks. You can find the beginning of the tracks quickly using the track marks. You can change the positions of the track marks. For instance, you can divide a certain track into several tracks by adding track marks. You can also combine some tracks into a new longer track by erasing some track marks.

**The position of the track marks to be added are different depending on the type of recording or recording conditions**

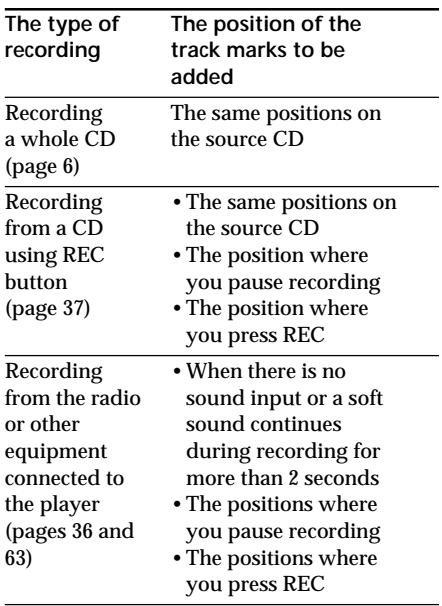

You can add or erase track marks after recording. When you record, for instance, from a radio or other equipment connected to the player, track marks may be added to the positions you do not want. If that happens, change the positions of the track marks to those you want.

#### **Change the track marks correctly**

- Exact marks correctly<br>
a track mark → "Combining"<br>
tracks (Combine Function)"<br>
The Combine two tracks<br>
gle one by erasing the track<br>
ween the two tracks.<br>
tracks mark → "Dividing<br>
tracks (Divide Function)"<br>
The Marks on t • To erase a track mark  $\rightarrow$  "Combining" recorded tracks (Combine Function)" (page 46): You can combine two tracks into a single one by erasing the track mark between the two tracks.
- To add a track mark  $\rightarrow$  "Dividing" recorded tracks (Divide Function)" (page 44): You can divide one track into two tracks by adding a track mark.

**You can also use the following functions**

- Erasing a single track  $\rightarrow$  "Erasing" recordings (Erase Function)" (page 41)
- Erasing all tracks on an MD  $\rightarrow$ "Erasing recordings (Erase Function)" (page 42)
- Changing the order of the tracks  $\rightarrow$ "Moving recorded tracks (Move Function)" (page 48)
- Locating any point in the track quickly  $\rightarrow$  "Dividing recorded tracks (Divide Function)" (page 44)
- Combining several independently recorded portions into a single track  $\rightarrow$  "Erasing recordings (Erase Function)" (page 41) and "Combining recorded tracks (Combine Function)" (page 46)

#### **Note**

**TOC EDIT** 

**After you stop recording, do not disconnect the mains lead or move the player while "TOC EDIT" is flashing in the**

**display.** If you do so, recording may not be done properly.

# **Erasing recordings**

# **(Erase Function)**

You can quickly erase the recorded tracks or unnecessary portion in the track. Unlike a cassette-corder, blank portion will not remain after erasure.

Here are three options to erase recordings:

- Erasing a single track
- Erasing all tracks on an MD
- Erasing a portion of a track

#### **Notes**

- If "Protected" appears in the display, the tab on the MD is in the record-protect position  $(\text{page }67)$ .
- **After you stop EDIT recording, do not disconnect the mains lead or move the player while "TOC EDIT" is flashing in the display.** If you do so, recording may not be done properly.

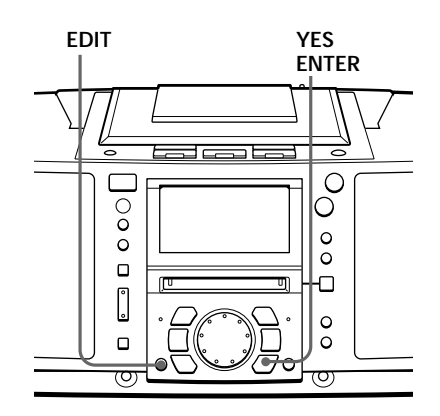

## **Erasing a single track**

You can erase a whole track quickly. When you erase a track, the total number of tracks on the MD decreases by one and all tracks following the erased one are renumbered.

- **1** Play the track you want to erase.
- **2** Press EDIT repeatedly until "Track Erase" appears in the display.
- **3** Press YES•ENTER.

Example 1214 For the MD<br>
Editor of tracks on the MD<br>
or of tracks on the MD<br>
racks following the erased<br>
on to erase.<br>
<br>
in the display, and one-track<br>
ce you have erased a track,<br>
Be sure to check the contents<br>
ying to er "Erase OK?" appears in the display, and one-track repeat play starts. Once you have erased a track, you cannot recover it. Be sure to check the contents of the track you are trying to erase.

**If you want to cancel the erase function at this point:**

Press NO•CANCEL or MD

**4** Press YES•ENTER.

"Complete" appears in the display for a few seconds, and the current track will be erased.

## **Erasing recordings (Erase Function)** (continued)

**Note**

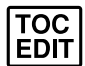

**After you stop recording,**

**do not disconnect the mains lead or move the player while "TOC EDIT" is flashing in the display.** If you do so, recording may not be done properly.

## **Erasing all tracks on an MD**

You can erase the disc name, all recorded tracks and their names at the same time. After you have erased all tracks on the MD, you can use it as a new MD.

- **1** While the player is stopped, press EDIT repeatedly until "All Erase" appears in the display.
- **2** Press YES•ENTER.

"Erase OK?" appears in the display. Once you have erased a track, you cannot recover it. Be sure to check the contents of the track you are trying to erase.

**If you want to cancel the erase function at this point:**

PressNO•CANCEL or MD■

**3** Press YES•ENTER.

After "TOC EDIT" disappears from the display, "Blank Disc" appears in the display, and all contents on the MD are erased.

**Note**

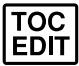

**After you stop recording, do not disconnect the**

**mains lead or move the player while "TOC EDIT" is flashing in the display.** If you do so, recording may not be done properly.

## **Erasing a portion of a track**

By using the Divide (page 44), Erase (page 41) and Combine (page 46) functions, you can erase specific portions of a track.

Example: Erasing a portion of track A

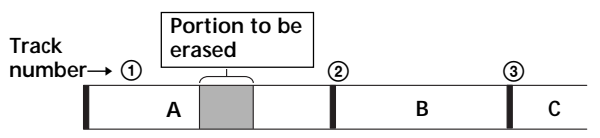

**1** Divide A into three parts (page 44).

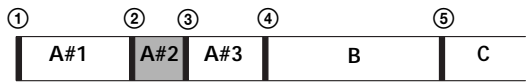

**2** Erase A#2 (page 41).

| $+ -$<br><u>гит</u> і | A#3 |  |
|-----------------------|-----|--|

**3** Combine A#1 and A#3 (page 46).

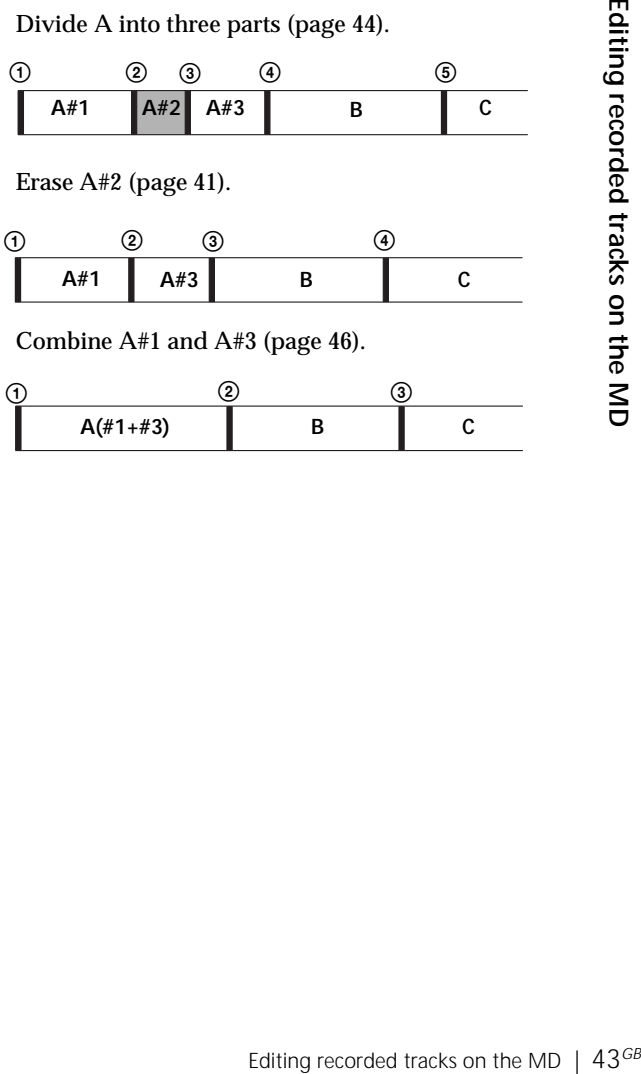

# **Dividing recorded tracks**

# **(Divide Function)**

When recording from the radio, etc., track marks may not be added correctly. A number of tracks may be included in a single track. You can divide these tracks into separate tracks, and add a new track mark to each track. All tracks following the divided tracks are renumbered.

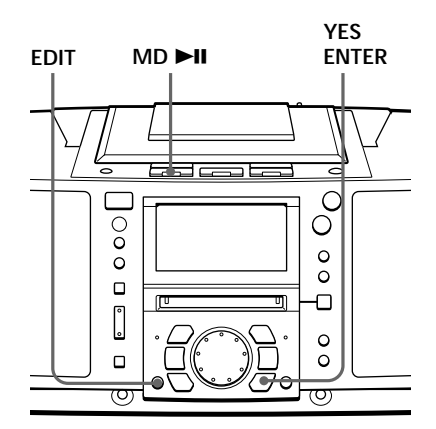

#### **Tips**

- To put the divided tracks together, see "Combining recorded tracks" on page 46.
- To divide a track during recording, press REC at the point where you want to add the track mark.

#### **Note**

If "Sorry" appears in the display, you cannot divide the track.

If you repeat editing on the MD, you may not be able to divide a track. This is due to the system limitations of the MD (page 68), but not caused by malfunction.

## Example: Dividing track 1 into three tracks

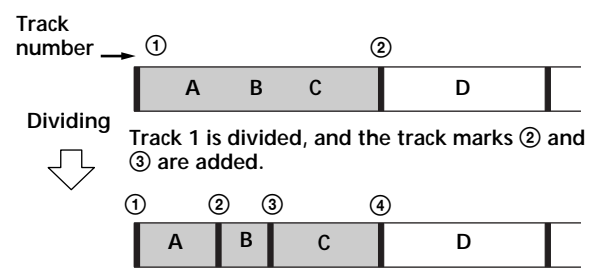

**1** While playing the MD, press MD  $\blacktriangleright$  **lt** the point where you want to create a new track.

The player pauses.

- **2** Press EDIT repeatedly until "Divide" appears in the display.
- **3** Press YES•ENTER.

"Divide OK?" appears in the display.

**If you want to cancel the divide function at this point:**

PressNO•CANCEL or MD■

**Note**

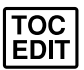

**After you stop recording,**

**do not disconnect the mains lead or move the player while "TOC EDIT" is flashing in the display.** If you do so, recording may not be done properly.

# **4** Press YES•ENTER.

"Complete" appears in the display for a few seconds after the track is divided. The original track only has the track name, while the new track has no name (this happens only when the track you divided had its track name). One track is added to the music calendar.

# **Combining recorded tracks**

## **(Combine Function)**

You can combine two adjacent tracks into a single one. Using the combine function, you can combine a number of fragmented recordings or delete the unnecessary track marks. All tracks following the combined track are renumbered.

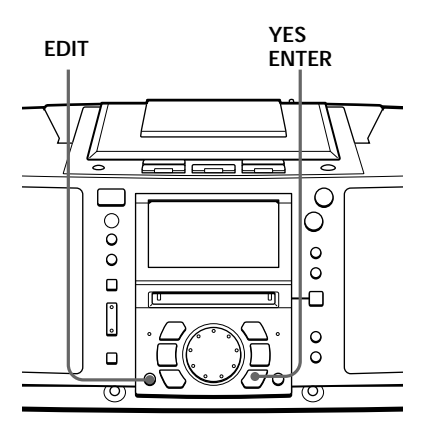

#### **Notes**

• If "Sorry" appears in the display, you cannot combine the tracks.

If you repeat editing on the MD, you may not be able to combine the tracks. This is due to the system limitations of the MD (page 68), but not caused by malfunction.

• If "Cannot Edit" appears in the display, you may be trying to combine the tracks on the first track. You cannot use the combine function on the first track.

Example: Combine the tracks B and C **Track**  $number \rightarrow (1)$  (2)  $\circ$ **A D Combining B and C are combined into one track. B C**  $\overline{4}$ 

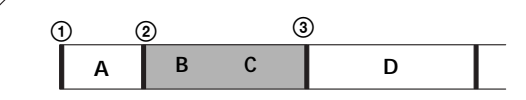

**1** Play the track you want to combine.

Example: To combine tracks B and C, play the track C.

- **2** Press EDIT repeatedly until "Combine" appears in the display.
- **3** Press YES•ENTER.

"Combine OK?" appears in the display; the player enters the playback pause mode.

**If you want to cancel the combine function at this point:**

PressNO•CANCEL or MD

**Note**

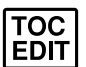

**After you stop recording,**

**do not disconnect the mains lead or move the player while "TOC EDIT" is flashing in the display.** If you do so, recording may not be done properly.

# **4** Press YES•ENTER.

"Complete" appears in the display for a few seconds after the tracks are combined. If both of the combined tracks had track names, the name of the latter track is erased. The total number of tracks in the music calendar decreases by one.

# **Moving recorded tracks**

**(Move Function)**

You can change the order of the tracks. After you move the track, the track numbers are renumbered automatically.

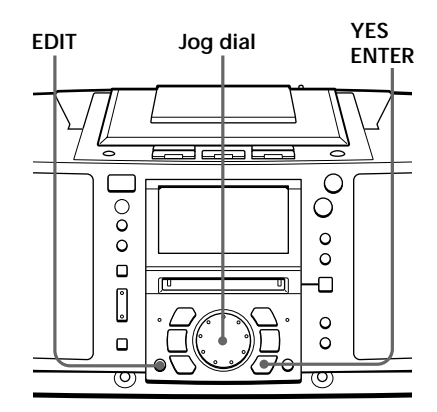

**Note**

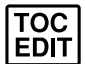

**After you stop recording,**

**do not disconnect the mains lead or move the player while "TOC EDIT" is flashing in the display.** If you do so, recording may not be done properly.

Example: Moving C to the position of track 1

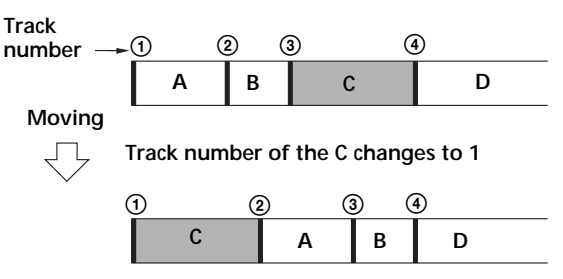

- **1** Play the track you want to move.
- **2** Press EDIT repeatedly until "Track Move" appears in the display.
- **3** Press YES•ENTER.

" $\rightarrow$ Track 003?" appears in the display, and onetrack repeat play starts.

**4** Turn the jog dial to select the new track position.

**If you want to cancel the move function at this point:**

PressNO•CANCEL or MD■

**5** Press YES•ENTER.

"Complete" appears in the display for a few seconds after the track is moved.

# **Labelling recordings (Name Function)**

Either during recording or after recording, you can label the MDs and the tracks you have recorded with letters, numbers and symbols. You can input up to about 1,700 characters into each MD.

#### **Notes**

- When recording a CD containing CD text information, a track name appears in the display at the time of labelling. Change the name according to step 3 on page 50, if necessary, then press YES• ENTER. The track names that have been labelled on a CD will not be recorded on an MD until you press YES•ENTER to confirm it.
- Certain characters contained in the CD text information (É, å, ñ, ç, ß, [,], etc.) cannot be labelled on the MD. These characters will be labelled as blanks on the MD.

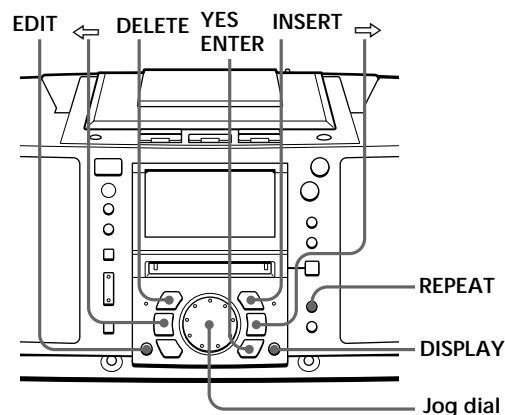

## **Labelling during recording**

- You can label both MDs and tracks during synchronized recording of a whole CD (page 6) or the tracks you programmed (page 34).
- You can label the tracks only during synchronized recording of a single track – REC IT (page 33).

#### **During synchronized recording of a whole CD or the tracks you programmed**

Entrinsice of the MD 49<sup>GB</sup><br>
Consider the MD 49<sup>GB</sup><br>
Consider the MD 49<sup>GB</sup><br>
Consider the MD 49GB<br>
Consider the MD 49GB<br>
Conding of a whole CD or<br>
The Mack with up to 50<br>
up to 30 tracks after<br>
up to 30 tracks after<br>
the M You can label an MD or a track with up to 50 characters. You can label up to 30 tracks. If you want to label more than 30 tracks, label the tracks after recording (page 52).

**1** During recording, press EDIT repeatedly until "Disc Name" or "Track Name" appears in the display, and press YES•ENTER.

When you label an MD, select "Disc Name".

When you label a track, select "Track Name".

**2** When you label a track, turn the jog dial to select a track number in a CD, and press YES•ENTER.

When you label an MD, proceed to step 3.

## **Labelling recordings (Name function)** (continued)

**The characters you can input**

- Uppercase letters: ABCD.....WXYZ',/:  $\Box$  (space)
- Lowercase letters: abcd.....wxyz',/:  $\Box$  (space)
- Numbers and symbols: 0123456789!"#\$%&()\*.;  $\langle \equiv >? \ @ \ '++'./:$  $| \cdot |$  (space)

#### **Note**

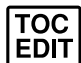

**stop recording, do not disconnect the mains lead or move the player while "TOC EDIT" is flashing in the display.** If you do so, recording may not be done properly.

**After you**

**3** Input the characters using the jog dial.

Turn the jog dial clockwise or counterclockwise to select the character, and press  $\Rightarrow$  to make the cursor shift rightward.

**Display Cursor** r I -6  $\overline{CD}$   $\rightarrow$   $\overline{CD}$   $\overline{AD}$   $\overline{D}$   $\overline{O}$   $\overline{B}$   $\overline{D}$   $\overline{D}$ 

Besides the jog dial, you can use the following buttons:

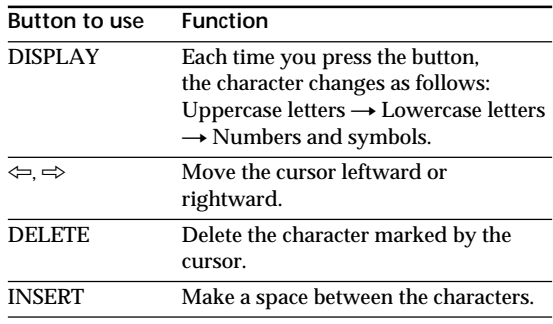

- **4** Repeat step 3 to complete an entire name.
- **5** Press YES•ENTER.

The name has been labeled on the MD.

# Editing recorded tracks on the MD 51<sup>GB</sup><br>Editing recorded tracks on the MD 51<sup>GB</sup><br>Editing recorded tracks on the MD 51<sup>GB</sup>

#### **Notes**

- When recording a CD containing CD text information, a track name appears in the display at the time of labelling. Change the name according to step 3 on page 50, if necessary, then press YES• ENTER. The track names that have been labelled on a CD will not be recorded on an MD until you press YES•ENTER to confirm it.
- Certain characters contained in the CD text information (É, å, ñ, ç, ß, [,], etc.) cannot be labelled on the MD. These characters will be labelled as blanks on the MD.

#### **During REC IT recording**

You can label a track name only. You can input up to 100 characters

**1** During recording, press EDIT.

The display waits for the input of the characters.

- **2** According to steps 3 and 4 on page 50, label a track.
- **3** Press YES•ENTER.

The name is labelled on the MD.

#### **Labelling recordings (Name function)** (continued)

**Tip**

When using an MD that has been already labeled, a disc name or a track name appears in the display at the time of labelling. Change the name according to step 3 on page 50, if necessary, then press YES• ENTER to confirm the new name.

#### **Labelling after recording**

To label an MD or a track, operate as follows. You can input up to 100 characters for each label.

**1** When you label an MD, insert the MD you want to label and stop operation.

When you label a track, play the track you want to label.

**2** Press EDIT repeatedly until "Disc Name" or "Track Name" appears in the display, and press YES•ENTER.

When you label an MD, select "Disc Name".

- When you label a track, select "Track Name".
- **3** Label the MD or the track according to steps 3 and 4 on page 50.
- **4** After completing an entire name, press YES• ENTER.

The name is labelled on the MD.

#### **To change the name**

According to step 1 on this page, make the disc name or the track name you want to change appear in the display. Replace the old name with a new one, and press YES•ENTER.

# **Setting the clock**

"- -y - -m - -d" and "- -:- -" indications appear in the display until you set the clock.

Once the clock is set, the recording date and time are stamped automatically (pages 7, 33 and 35).

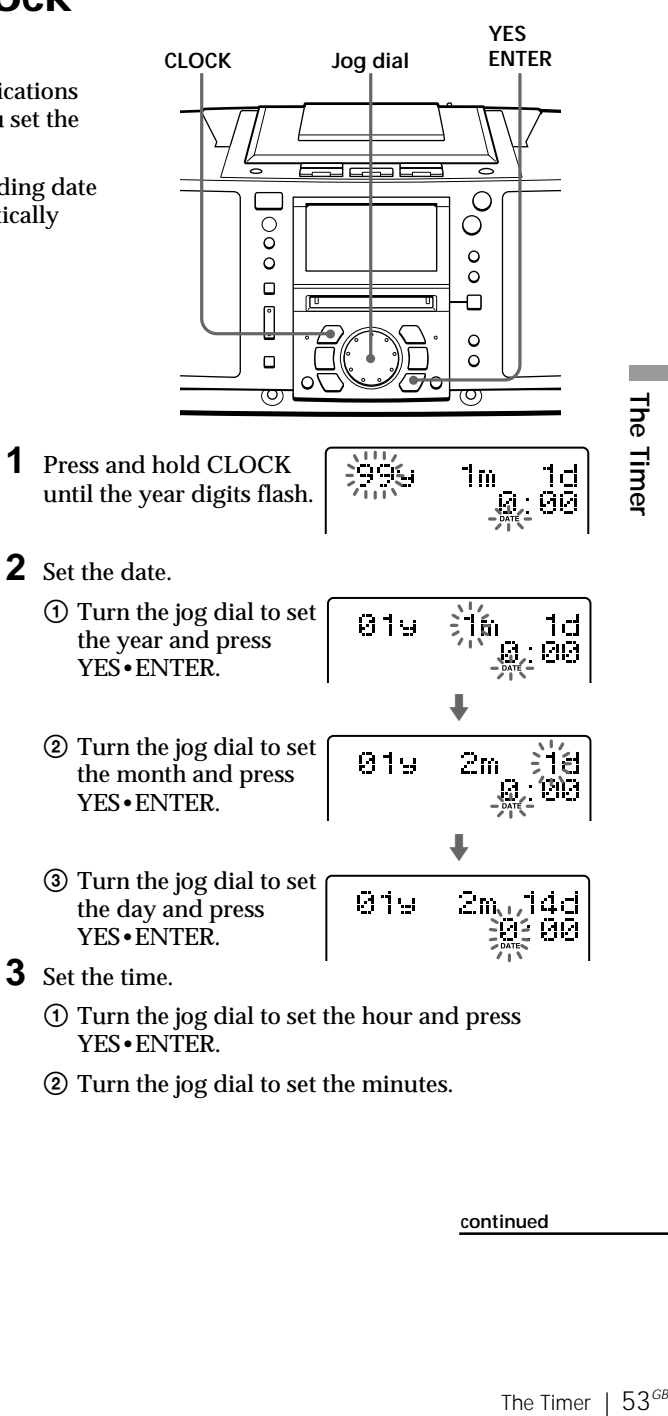

#### **Tips**

- The time display system of this player is the 24-hour system.
- You can set the clock of this player any time, no matter whether power is on or off.

## **Setting the clock** (continued)

# **4** Press YES•ENTER.

The clock starts from 00 seconds.

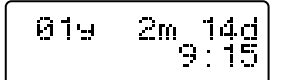

#### **To display the time**

Press CLOCK. To go back to the previous display, press CLOCK again. When the power is turned off, the time indication is displayed.

# **Waking up to music**

**Notes**

• You cannot preset waking up timer and recording timer (page 57) at the same time. • When playing the sound of the component connected to the LINE IN jack of the player, refer to the operating instructions of the component.

You can wake up to music or a radio program at a preset time.

Make sure you have set the clock (see "Setting the clock" on page 53).

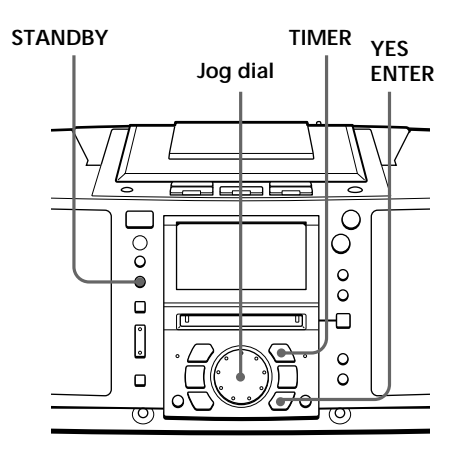

Before you begin, make sure "TIMER PLAY" or "TIMER REC" is not displayed. If either one is displayed, press STANDBY.

**1** Prepare the music source you want to play.

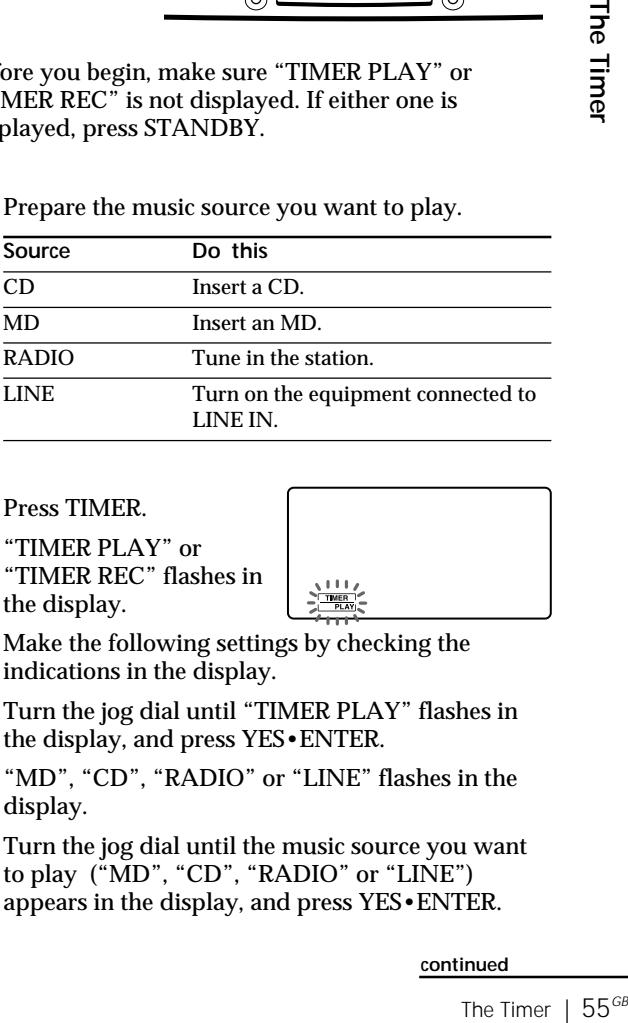

# **2** Press TIMER.

"TIMER PLAY" or "TIMER REC" flashes in the display.

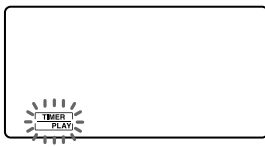

Make the following settings by checking the indications in the display.

**3** Turn the jog dial until "TIMER PLAY" flashes in the display, and press YES•ENTER.

"MD", "CD", "RADIO" or "LINE" flashes in the display.

**4** Turn the jog dial until the music source you want to play ("MD", "CD", "RADIO" or "LINE") appears in the display, and press YES•ENTER.

## **Waking up to music** (continued)

**Tip**

If you made a mistake, press NO•CANCEL. The setting entered last will be cleared. Reenter it.

#### **Tips**

- To exit the standby mode, press STANDBY to make "TIMER PLAY" disappear from the display.
- The preset settings remain until you reset them.
- As long as the  $\odot$ indication appears in the display, the player is in timer mode.
- **5** Set the timer to the hour and the minutes you want the music to go on.
	- 1 Turn the jog dial to set the hour and press YES•ENTER.
	- 2 Turn the jog dial to set the minutes and press YES•ENTER.

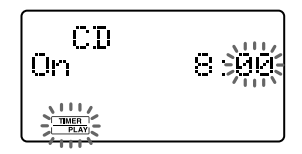

- **6** Set the timer to the hour and the minutes you want the music to go off (Do as step 5.).
- **7** Turn the jog dial to set the volume you want, and press YES•ENTER.

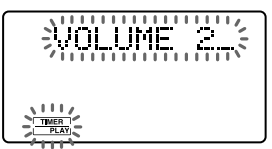

# **8** Press STANDBY.

"TIMER PLAY" lights up; the player enters the standby mode.

At the preset time, the power will go on and music will play. Then the power will go off at the preset time, and the player will enter the standby mode again.

**To check/change the waking up timer settings** Press TIMER, then press YES•ENTER. Each time you press YES•ENTER, a stored setting is displayed in the set order. To change the setting, display the setting you want to change and re-enter it.

#### **To use the player before a timer playback starts**

If you turn on the player, you can use it as usual (in case of the radio, if you listen to the station which is different from the one you tuned in step 1 on page 55, you will hear that station at the preset time). Turn off the player before the preset time.

**To stop play** Turn off the power.

# **Timer-recording radio programmes**

You can set timer to record the radio at a certain time. You can also record from the component connected to the LINE IN jack of the player.

Make sure you have set the clock (see "Setting the clock" on page 53).

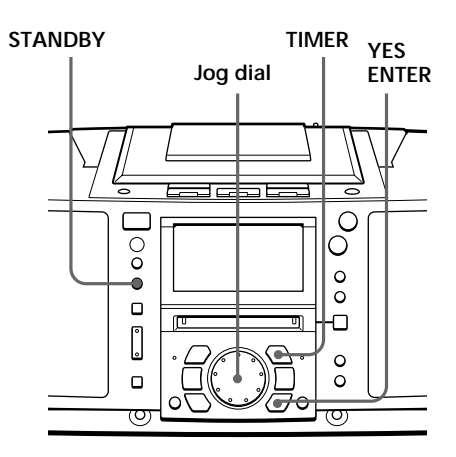

#### **Notes**

- You cannot preset recording timer and waking up timer (page 55) at the same time.
- When recording from the component connected to the LINE IN jack of the player, refer to the operating instructions of the component.

**Tip**

If you made a mistake, press NO•CANCEL. The setting entered last will be cleared. Reenter it.

Before you begin, make sure "TIMER PLAY" or "TIMER REC" is not displayed. If either one is displayed, press STANDBY.

- **1** Tune in the radio station and insert an MD.
- **2** Press TIMER.

"TIMER PLAY" or "TIMER REC" flashes in the display.

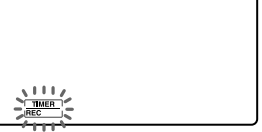

Make the following settings by checking the indications in the display.

- **3** Turn the jog dial until "TIMER REC" flashes in the display, and press YES•ENTER.
- **4** Turn the jog dial until "RADIO" flashes in the display, and press YES•ENTER.

When recording from the component connected to the LINE IN jack of the player, turn the jog dial until "LINE" flashes in the display, and press YES•ENTER.

- **5** Set the timer to the hour and the minutes you want to start recording.
	- 1 Turn the jog dial to set the hour and press YES•ENTER.
	- 2 Turn the jog dial to set the minutes, and press YES•ENTER.

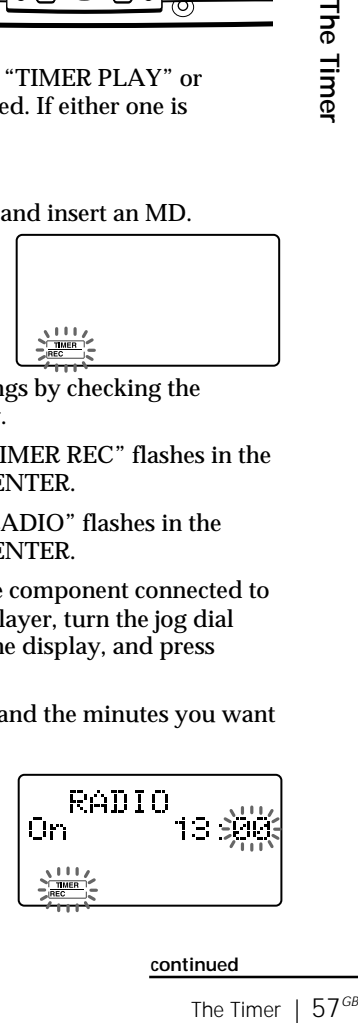

#### **Timer-recording radio programmes** (continued)

#### **Tips**

- To exit the standby mode, press STANDBY to make "TIMER REC" disappear from the display.
- The preset settings remain until you reset them.
- As long as the  $\odot$ indication appears in the display, the player is in timer mode.
- **6** Set the timer to the hour and the minutes you want to stop recording. (Do as step 5.)
- **7** Turn the jog dial to set the volume you want, and press YES•ENTER.

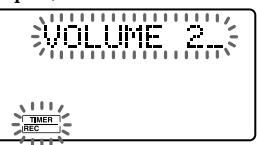

## **8** Press STANDBY.

"TIMER REC" is displayed, and the player enters the standby mode.

At the preset time, the power will go on and the recording will start. Then the power will go off at the preset time, and the player will enter the standby mode again.

**To check/change the recording timer settings** Press TIMER, then press YES•ENTER. Each time you press YES•ENTER, a stored setting is displayed in the set order. To change the setting, display the setting you want to change and re-enter it.

#### **To use the player before a timer-recording starts**

If you turn on the player, you can use it as usual (in case of the radio, if you listen to the station which is different from the one you tuned in step 1 on page 57, you will hear that station at the preset time). Turn off the player before the preset time.

**To stop timer-recording** Turn off the power.

# **Falling asleep to music**

You can set the player to turn off automatically after 10, 20, 30, 60, 90 and 120 minutes, allowing you to fall asleep while listening to music.

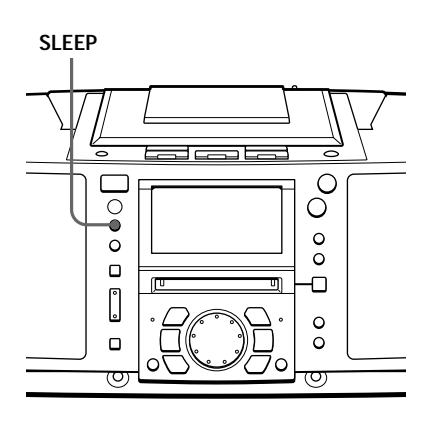

#### **Tips**

- You can combine the waking up timer with the sleeping timer. Set the waking up timer first (page 55), turn on the player, and then set the sleeping timer.
- You can prepare the different music for the waking up timer and the sleeping timer. However, you cannot store different radio stations.
- You can set different volume for the waking up timer and the sleeping timer. For instance, you can sleep at lower volume and wake up at higher volume.
- **1** Play the music source you want.
- **2** Press SLEEP until "SLEEP" appears in the display.
- **3** Press SLEEP to select the minutes for the sleeping timer.

Each time you press the button, the indication changes as follows: "60"  $\rightarrow$  "90"  $\rightarrow$  "120"  $\rightarrow$  no indication  $\rightarrow$ " $10" \rightarrow$  "20"  $\rightarrow$  "30".

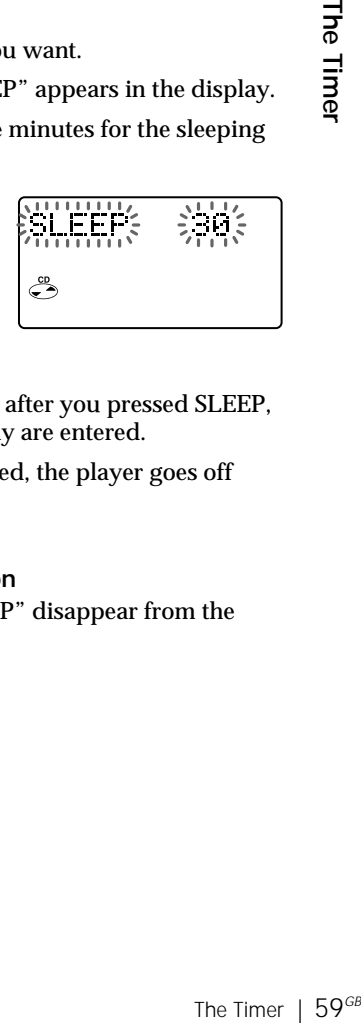

If 4 seconds have passed after you pressed SLEEP, the minutes in the display are entered.

The preset time has passed, the player goes off automatically.

**To cancel the sleep function**

Press SLEEP to make "SLEEP" disappear from the display.

**To change the preset time** Do the steps 2 and 3 again.

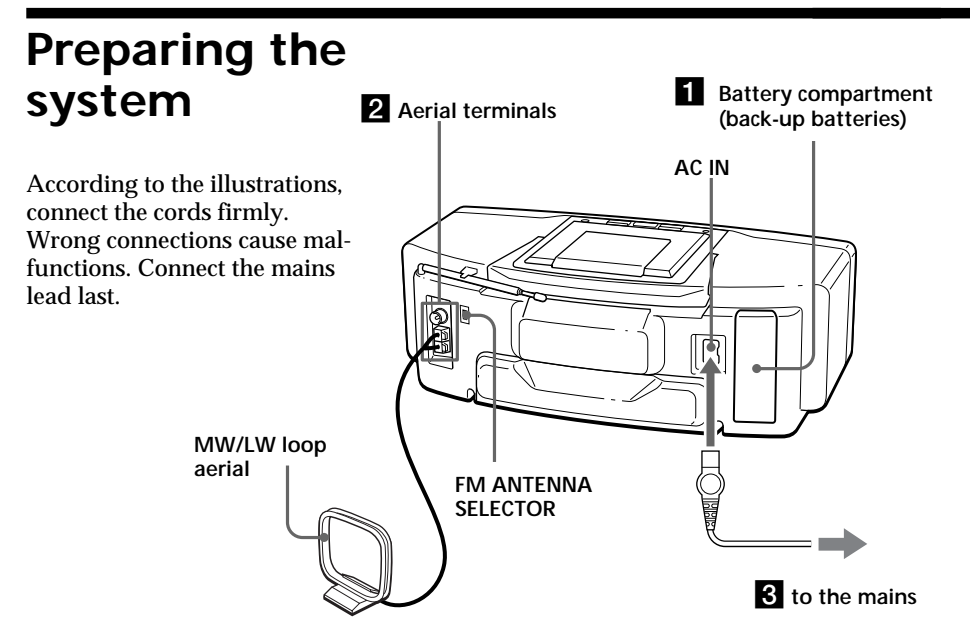

#### **Note**

Be sure to turn off the power of the player before connecting/ disconnecting the mains lead or removing/inserting batteries.

## **1** Inserting the back-up batteries

Insert three R6 (size AA) batteries (not supplied) into the battery compartment. These batteries work to save the memory data.

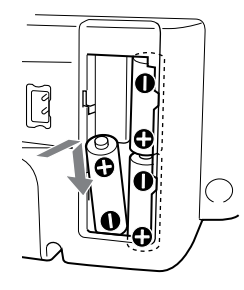

**Insert three R6 (size AA)** batteries (not supplied) (rear)

2 **Hooking up the aerial**

**1** Strip the coating from the end of the cable and twist the wires.

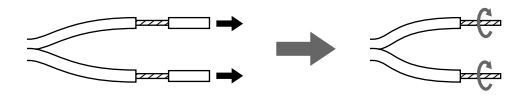

#### **Note**

Keep the MW/LW loop aerial away as far as possible from the player. If you do not, noise may be heard.

#### **Tip**

The sound quality may be changed depending on the polarity of the mains plug. Change the direction of inserting the plug and check the sound quality.

**2** Connect the wires to the terminals.

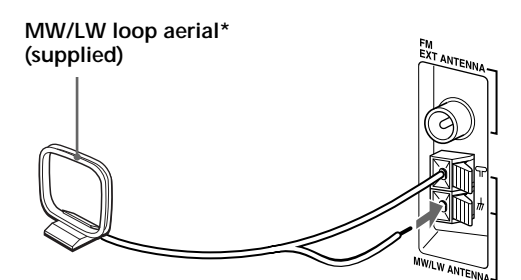

\*Reorient the aerial to improve broadcast reception

#### **Setting up the MW/LW loop aerial**

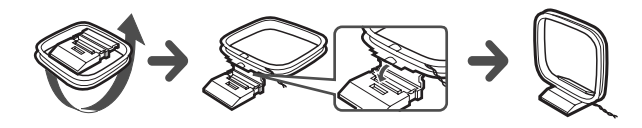

## **8** Connecting the mains lead

Insert one end of the supplied mains lead to the AC IN socket located at the rear of the player, and the other end to the wall outlet.

## 4 **Inserting batteries into the remote**

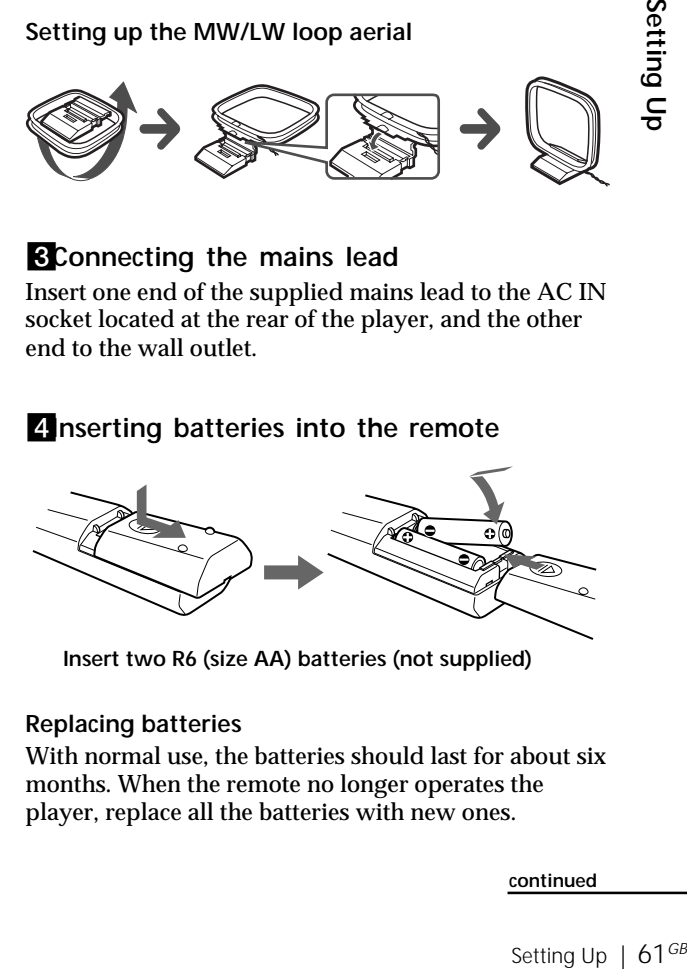

**Insert two R6 (size AA) batteries (not supplied)**

#### **Replacing batteries**

With normal use, the batteries should last for about six months. When the remote no longer operates the player, replace all the batteries with new ones.

#### **continued**

Setting Up

Setting Up

#### **Preparing the system** (continued)

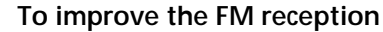

1 Connect the FM outdoor aerial (not supplied). If you use a distributor, you can also use the TV aerial.

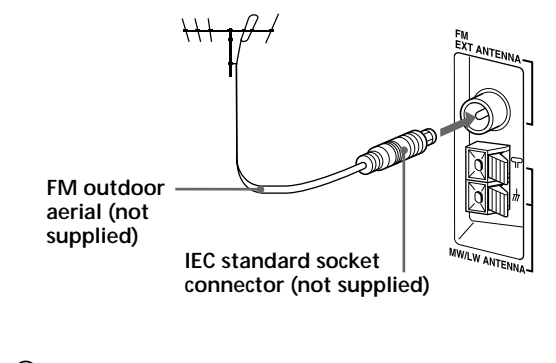

2 Set the FM ANTENNA SELECTOR at the rear to "EXT".

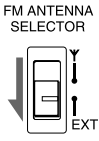

#### **Important**

When you use an MW/LW outdoor aerial, be sure to connect the  $\frac{1}{H}$  terminal to earth against lightning. To prevent a gas explosion, do not connect the ground wire to a gas pipe.

#### **To improve the MW/LW reception**

Connect a 6- to 15-meter (20- to 50 feet) (not supplied) insulated wire to the MW/LW ANTENNA terminal. Keep the wire as horizontal as possible near the window or outdoor. You do not need to disconnect the supplied MW/LW loop aerial.

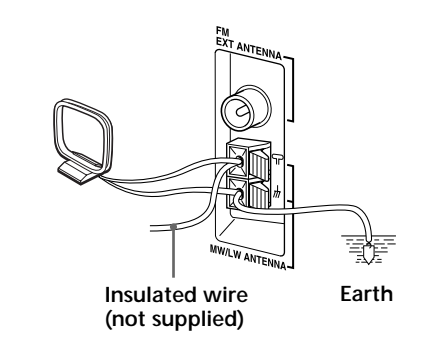

# **Connecting optional components**

You can enjoy the sound from a TV or VCR through the speakers of this player.

Be sure to turn off the power of each component before making connections. For details, refer to the instructions of the component to be connected.

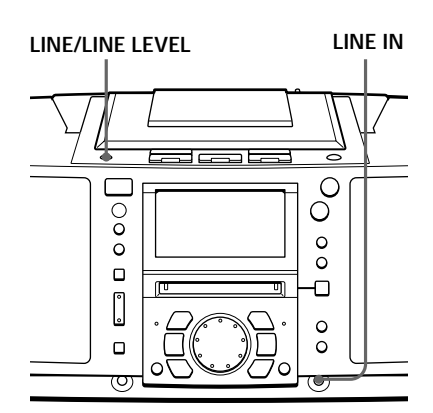

#### **Note**

Connect the cords firmly to avoid any malfunction.

#### **Connecting a TV or a VCR**

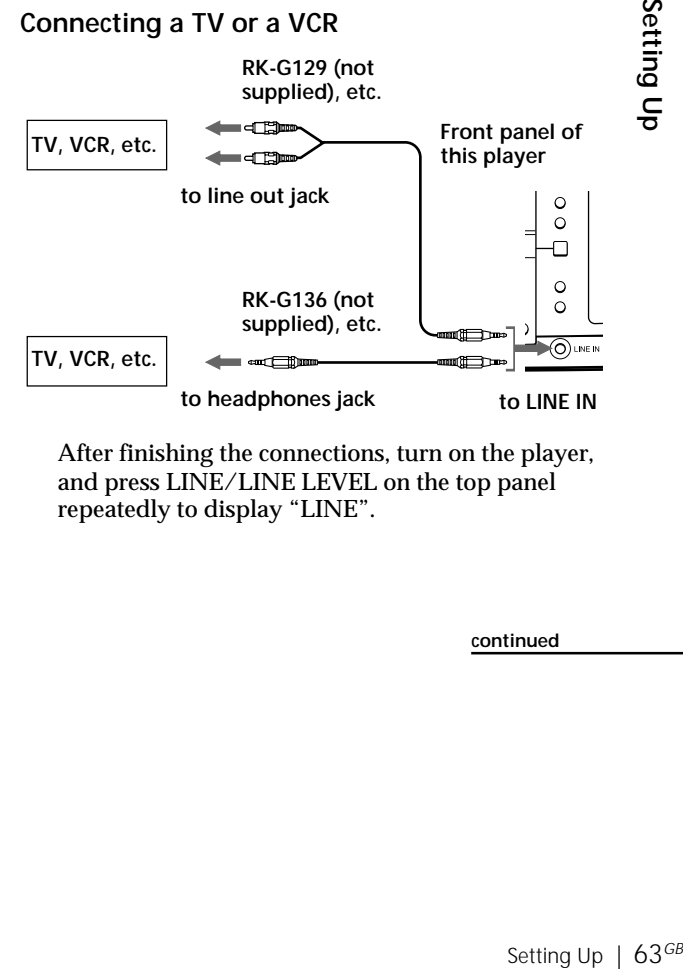

After finishing the connections, turn on the player, and press LINE/LINE LEVEL on the top panel repeatedly to display "LINE".

## **Connecting optional components** (continued)

**Tip**

If there is no sound input for more than 2 seconds during recording, a track mark is stamped automatically.

#### **Recording the sound from the connected components**

- **1** Insert a recordable MD.
- **2** Press LINE/LINE LEVEL on the top panel to display "LINE".
- **3** Press REC.

The player stands by for recording.

**4** Press MD  $\blacktriangleright$ **II**.

Recording starts.

**5** Play the optional component connected to the LINE IN jack of the player.

#### **If the volume of the component connected to the LINE IN jack is too high**

Press LINE/LINE LEVEL to display "Level: High" ("Level: Normal" under the normal conditions ) or reduce the volume of the connected component.

# **Adjusting the audio emphasis**

You can adjust the audio emphasis of the bass sound or the bass/treble sound you are listening to.

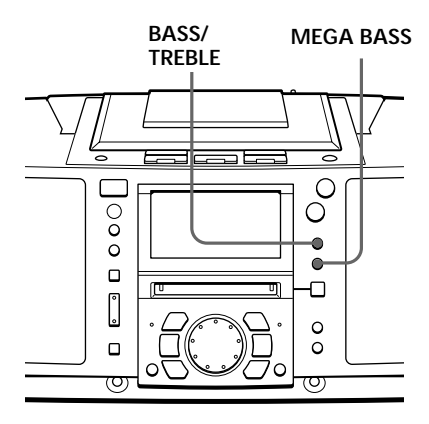

## **Reinforcing the bass sound**

Press MEGA BASS repeatedly until the setting you want appears in the display.

Each time you press the button, the indication changes as follows: "MEGA BASS Level:1"  $\rightarrow$  "MEGA BASS" Level:2"  $\rightarrow$  "MEGA BASS Level:3"  $\rightarrow$  "MEGA BASS" Off".

Bass sound becomes more emphasized in the order of  $1 \rightarrow 2 \rightarrow 3$ .

**Display**

MEGA BASS Level:1

# **Adjusting the bass/treble sound**

- **1** Press BASS/TREBLE until "BASS" or "TREBLE" appears in the display.
- **2** Adjust the bass or treble sound using the jog dial.

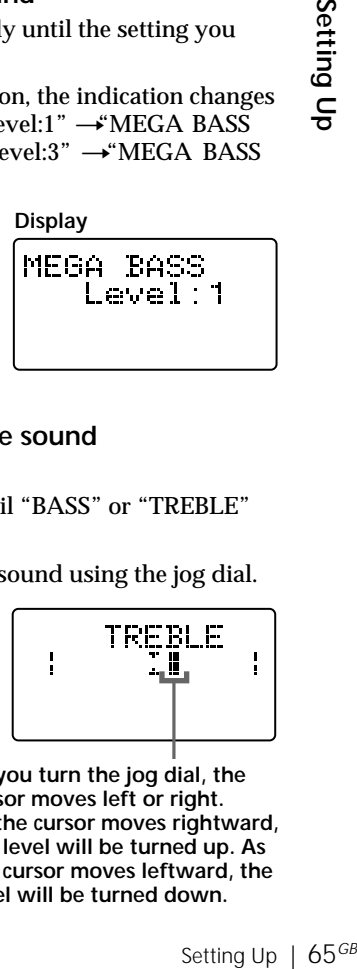

**As you turn the jog dial, the cursor moves left or right. As the cursor moves rightward, the level will be turned up. As the cursor moves leftward, the level will be turned down.**

#### **On the remote**

1 Press BASS/TREBLE. 2 Adjust the sound using  $+$  or  $-$  button.

#### **Note**

When the volume is too high, the sound adjustments may not be effective.

 $65$ <sup>GB</sup> Setting Up

Setting Up

# **Precautions**

**On safety**

- As the laser beam used in the CD and MD player section is harmful to the eyes, do not attempt to disassemble the casing. Refer servicing to qualified personnel only.
- Should any solid object or liquid fall into the player, unplug the player, and have it checked by qualified personnel before operating it any further.

#### **On power sources**

- The player is not disconnected from the AC power source (mains) as long as it is connected to the wall outlet, even if the player itself has been turned off.
- When the batteries are not to be used, remove them to avoid damage that can be caused by battery leakage or corrosion.
- The nameplate indicating operating voltage, power consumption, etc. is located at the bottom.

#### **On placement**

- Do not leave the player in a location near heat sources, or in a place subject to direct sunlight, excessive dust or mechanical shock.
- Do not place anything within 10 mm of the side of the cabinet. The ventilation holes must be unobstructed for the player to operate properly and prolong the life of its components.
- If the player is left in a car parked in the sun, be sure to choose a location in the car where the player will not be subjected to the direct rays of the sun.
- Since a strong magnet is used for the speakers, keep personal credit cards using magnetic coding or springwound watches away from the player to prevent possible damage from the magnet.

#### **On operation**

• If the player is brought directly from a cold to a warm location, or is placed in a very damp room, moisture may condense on the lenses inside the CD and MD player section. Should this occur, the player will not operate properly. In this case, remove the CD or MD and wait about an hour for the moisture to evaporate.

If you have any questions or problems concerning your player, please consult your nearest Sony dealer.

#### **Notes on CDs**

• Before playing, clean the CD with a cleaning cloth. Wipe the CD from the centre out.

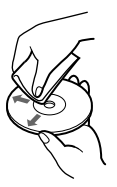

- Do not use solvents such as benzine, thinner, commercially available cleaners or anti-static spray intended for vinyl LPs.
- Do not expose the CD to direct sunlight or heat sources such as hot air ducts, nor leave it in a car parked in direct sunlight as there can be a considerable rise in temperature inside the car.
- After playing, store the CD in its case.

If there is a scratch, dirt or fingerprints on the CD, it may cause tracking error.

#### **Cleaning the lens**

If the lens becomes dirty, it may cause a skipping of sound during CD operation. Clean with a commercially available blower.

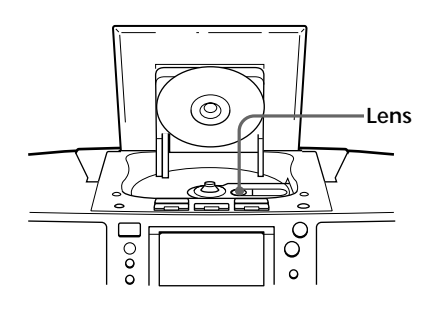

#### **Cleaning the cabinet**

Clean the cabinet, panel and controls with a soft cloth slightly moistened with a mild detergent solution. Do not use any type of abrasive pad, scouring powder, or solvent, such as alcohol or benzene.

#### **Notes on MDs**

• Do not open the shutter to expose the MD. Close the shutter immediately if the shutter opens.

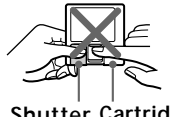

**Shutter Cartridge**

• Wipe the disc cartridge with a dry cloth to remove dirt.

#### **Protecting a recorded MD**

To record-protect an MD, slide open the tab at the side of the MD (so the tab is concealed).

In this position, the MD cannot be recorded. To record on the MD, slide close the tab.

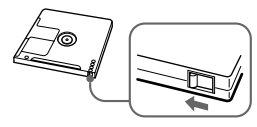

**Slide open the tab.**

# **System limitations of the MD**

The recording system in your MiniDisc recorder is radically different from those used in cassette and DAT decks and the system has limitations described below. Note, however, that these limitations are due to the inherent nature of the MD recording system itself and not to mechanical causes.

**"Disc Full" appears in the display even before the MD has reached the maximum recording time (60 or 74 minutes).**

When 254 tracks have been recorded on the MD, "Disc Full" appears regardless of the total recorded time. More than 254 tracks cannot be recorded on the MD. To continue recording, erase unnecessary tracks.

**"Disc Full" appears in the display even before the MD has reached the maximum track number or recording time.**

Repeated recording and erasing may cause fragmentation and scattering of data. Although those scattered data can be read, each fragment is counted as a track. In this case, the number of tracks may reach 254 and further recording is not possible. To continue recording, erase unnecessary tracks.

**The remaining recording time does not increase even after erasing numerous short tracks.**

Tracks under 12 seconds long are not counted, so erasing them may not increase the recording time.

**Some tracks cannot be combined with others.**

Track combination may become impossible when tracks are under 12 seconds long.

**The total recorded time and the remaining time on the MD may not reach the maximum recording time (60 or 74 minutes).**

Recording is done in minimum units of 2 seconds each, no matter how short the material. The contents recorded may thus be shorter than the maximum recording capacity. Disc space may also be further reduced by scratches.

#### **The sound may dropout while fastfowarding or rewinding the edited tracks.**

Tracks created through editing may exhibit sound dropout during fastforwarding or rewinding because highspeed playback takes time to search for the position on the disc when the tracks are scattered on the disc.

#### **Guide to the serial copy management system**

Digital audio equipment such as CDs, MDs, DATs, etc., copy music easily with high quality, for these products process music as a digital signal. The Serial Copy Management System allows you to make only a single copy of a recorded digital source through digital-to-digital connections because music programmes may be copyrighted.

This system is applied to this player.

# **You can make only a firstgeneration copy\* through a digital-to-digital connection.**

That is :

- **1** You can make a copy of a digital sound programme on the market such as CDs, MDs, etc., but you cannot make a second copy from the firstgeneration copy.
- **2** You can make a copy of a digital signal from a digitally-recorded analog sound programme on the market such as an analog record, music cassette tape, etc., or from digital satellite broadcasts, but you cannot make a second copy.

#### **Note**

No restrictions apply when a digital signal is recorded as an analog signal (that is, when a digital signal is recorded through analog-toanalog connection).

A first-generation copy is a digital recording of a digital signal made on digital audio equipment through a digitalto-digital connection. During recording, "DIGITAL REC" appears in the display on this player.

# **Getting to know the MD**

#### **Structure**

The 2.5-inch MiniDisc (MD) is compact and easy to handle requiring less care as it is encased in a plastic cartridge that looks like a 3.5-inch diskette (see illustrations below).

#### **Parts making up a MiniDisc**

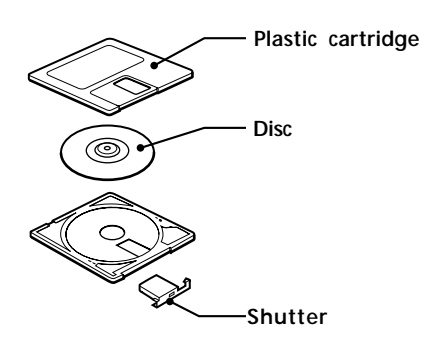

#### **Disc variation**

MDs come in two types: pre-mastered (pre-recorded) and recordable (blank). Pre-mastered MDs cannot be recorded on or over like cassette tapes. To record, you must use a "recordable MD."

#### **Pre-mastered MDs**

Pre-mastered MDs are recorded and played like regular CDs. A laser beam focus on the pits on the surface of the MD and reflects the information back to the lens in the recorder. The recorder then decodes the signals and plays them back as music.

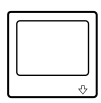

#### **Recordable MDs**

Recordable MDs, which use magnetooptical (MO) technology, can be recorded again and again. The laser inside the recorder applies heat to the MD, demagnetizing the magnetic layer of the MD. The recorder then applies a magnetic field to the layer. This magnetic field corresponds exactly to the audio signals generated by the connected source. (The north and south polarities equate to digital "1" and "0.") The demagnetised MD adopts the polarity of the magnetic field, resulting in a recorded MD.

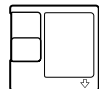

#### **Features**

#### **Long recording**

The MD uses a new digital audio compression technology called Adaptive TRansform Acoustic Coding (ATRAC). To store more sound in less space, ATRAC extracts and encodes only those frequency components actually audible to the human ear.

#### **Quick random access**

Like CDs, MDs offer instantaneous random access to the beginning of any music track. Pre-mastered MDs are recorded with location addresses corresponding to each music track.

#### **Shock-resistant memory**

One major drawback of optical read systems is that they skip or mute the sound when subject to vibration. The MD system resolves this problem by using a buffer memory that stores audio data.

# **Troubleshooting**

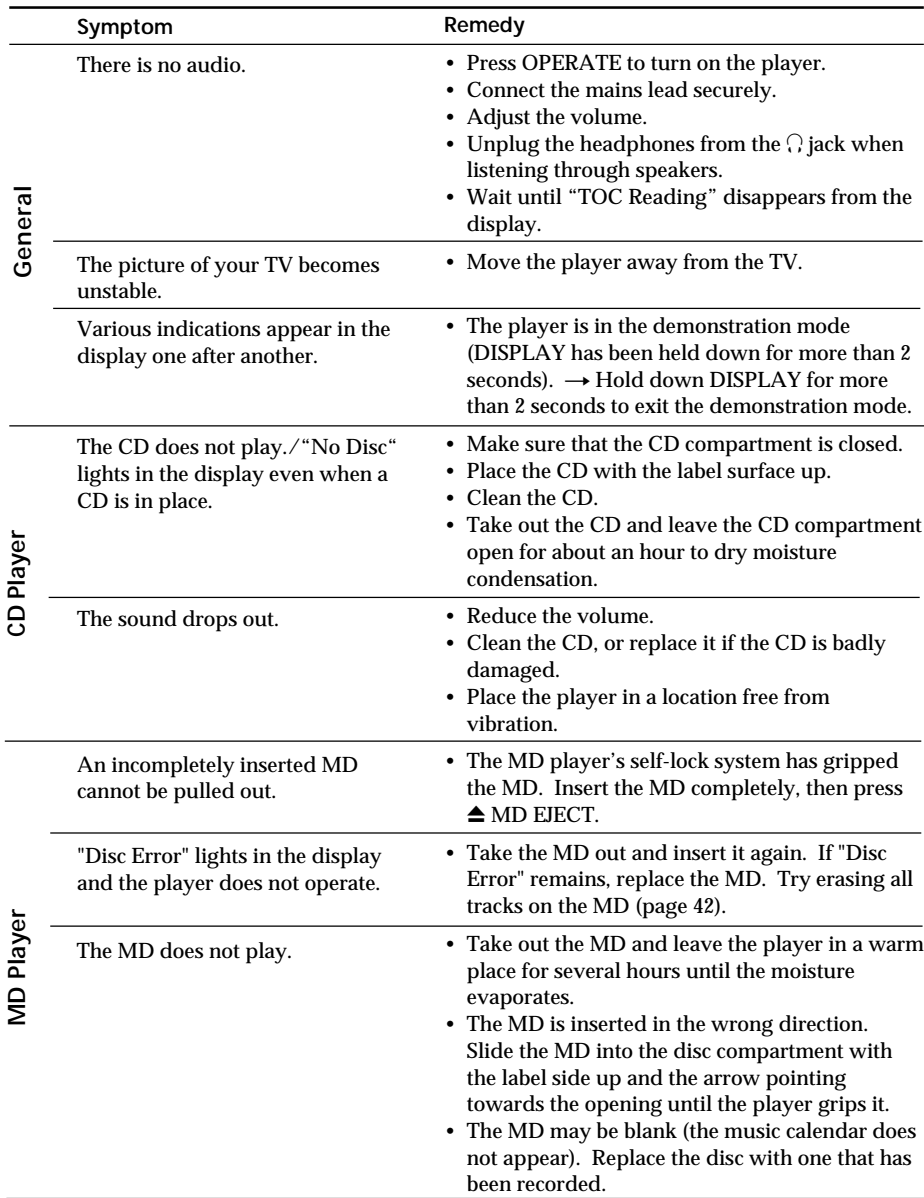
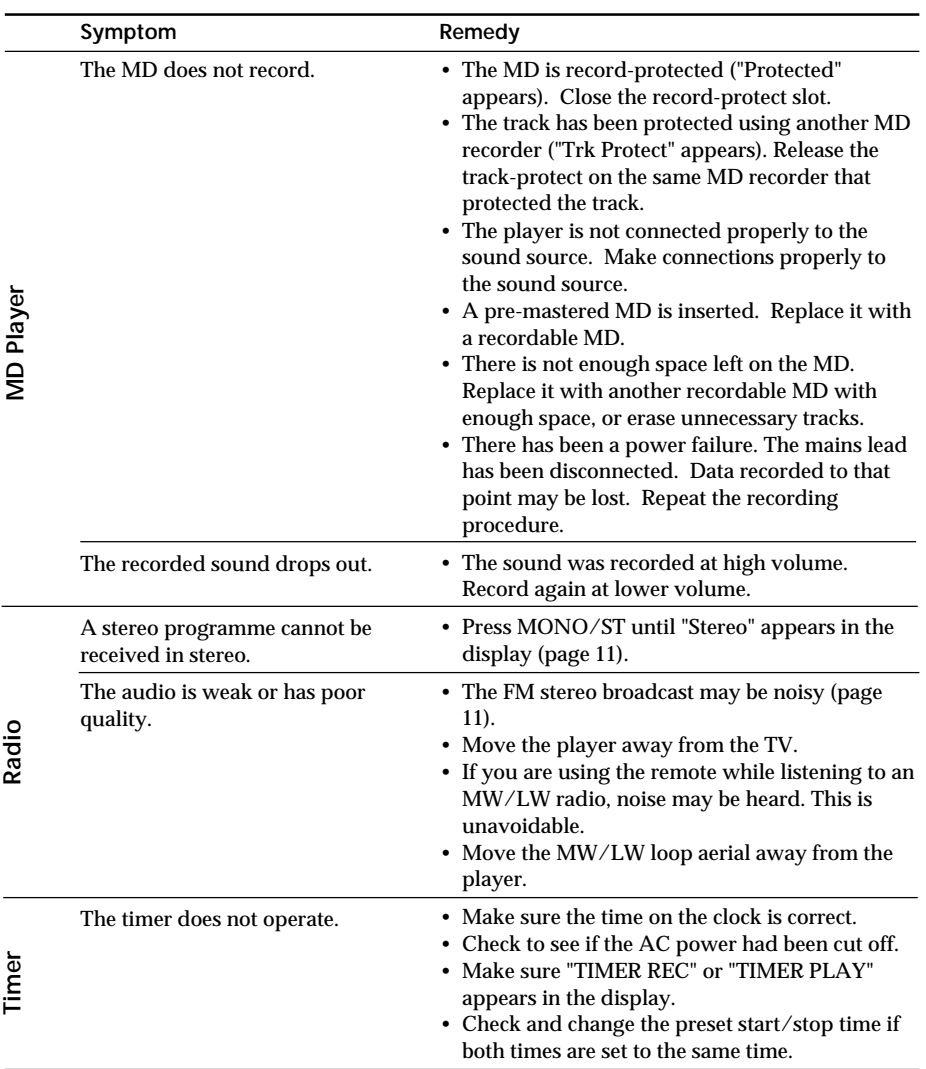

**continued**

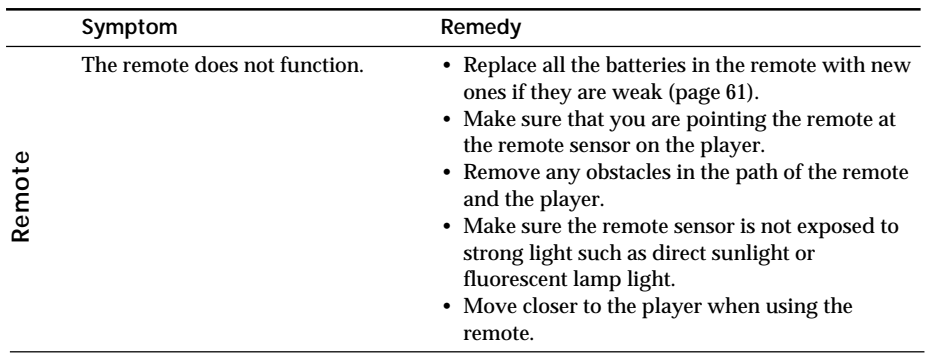

Operation may become unstable depending on the power supply or other causes because this player employs a microcomputer to link each operation. **If other troubles not described above occur, disconnect the mains lead from the wall outlet, then connect it again after about 20 seconds. If the problem still occurs, press the RESET button at the bottom of the player** with a pointed object in this case, clock set, timer or preset radio stations are reset to the initial settings. Set these items again if you need). If the problem persists, please consult your nearest Sony dealer.

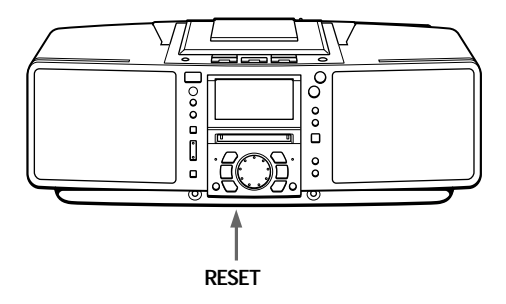

## **Error messages**

If the player cannot perform an MD or a CD operation, one of the following error messages may flash in the display window.

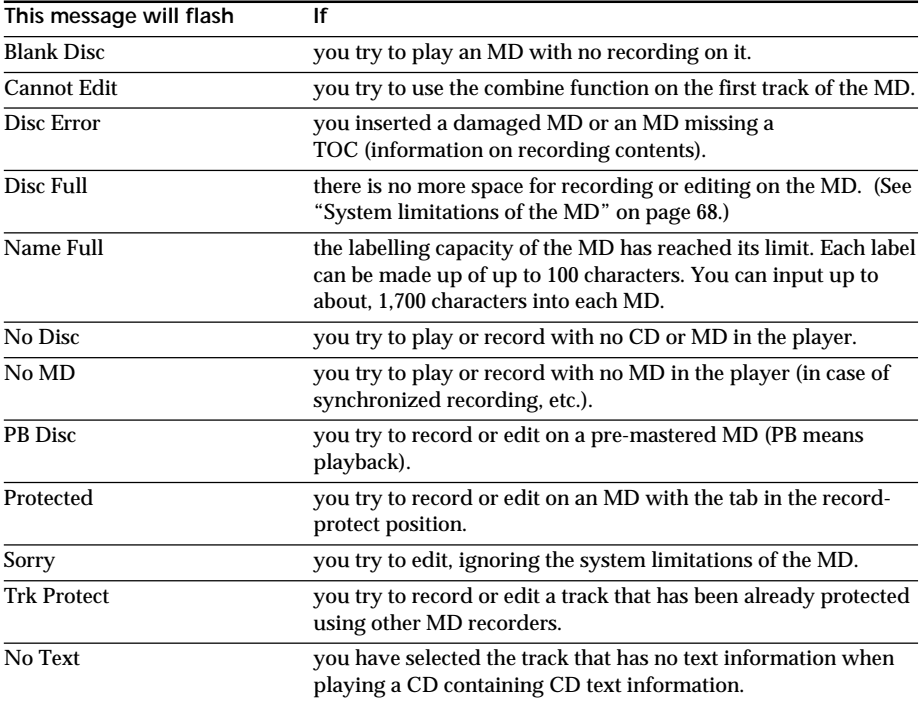

## **Specifications**

#### **CD player section**

System Compact disc digital audio system Laser diode properties Material: GaAlAs Wave length: 785 nm Emission duration: Continuous Laser output: Less than 44.6  $\mu$ W (This output is the value measured at a distance of about 200 mm from the objetive lens surface on the optical pick-up block with 7 mm aperture.) Spindle speed 200 r/min (rpm) to 500 r/min (rpm) (CLV) Number of programme positions 2 Frequency response 20 - 20,000 Hz +1/–2 dB Wow and flutter Below measurable limit

#### **Radio section**

Frequency range FM: 87.5 - 108 MHz MW: 531 - 1,602 kHz LW: 153 - 279 kHz IF FM: 10.7 MHz MW/LW: 450 kHz Aerials FM: Telescopic aerial External aerial terminal MW/LW: External aerial terminals

#### **MD player section**

System Minidisc digital audio system Disc MiniDisc Laser diode properties Material: GaAlAs Wave length: 785 nm Emission duration: Continuous Laser output: Less than 44.6  $\mu$ W (This output is the value measured at a distance of about 200 mm from the objetive lens surface on the optical pick-up block with 7 mm aperture.) Recording/playback time Maximum 74 minutes (with MDW-74) Revolutions 400 rpm to 900 rpm (CLV) Error correction Advanced Cross Interleave Reed Solomon Code (ACIRC) Sampling frequency 44.1 kHz Coding Adaptive TRansform Acoustic Coding (ATRAC) Modulation system EFM (Eight-to-Fourteen Modulation) Number of programme positions 2 stereo programme positions

Frequency response 20 - 20,000 Hz +1/–2 dB Signal-to-noise ratio Over 80 dB (during playback) Wow and flutter Below measurable limit

#### **General**

Speaker Full-range : 8 cm (3 in.) dia., 4 ohms cone type (2) **Inputs** LINE IN (stereo minijack): Sensitivity 436 mV/ 870 mV **Outputs** Headphones jack (stereo minijack) (1): For 32 ohms impedance headphones Maximum power output  $7 W + 7 W$ Power requirements For personal minidisc system: 230 V AC, 50 Hz For back-up memory: 4.5 V DC, 3 R6 (size AA) batteries For remote controller: 3 V DC, 2 R6 (size AA) batteries Power consumption 32 W Dimensions (incl.projecting parts) approx.  $450 \times 164 \times 239.4$  mm (w/h/d)  $(17\frac{3}{4}\times 6\frac{1}{2}\times 9\frac{1}{2} \text{ inches})$ Mass approx. 6 kg (13 lb. 4 oz) Supplied accessories Mains lead (1) Remote controller (1) MW/LW loop aerial (1)

#### **Optional accessories**

Sony MDR headphone series

U.S. and foreign patents licensed from Dolby Laboratories Licensing Corporation.

Design and specifications are subject to change without notice.

Download from Www.Somanuals.com. All Manuals Search And Download.

## **Index**

## **A**

Adjusting bass 65 treble 65 volume 5, 9, 11 ATRAC 71 AUTO PRESET 23

## **B**

**Batteries** for the remote controller 61

## **C**

CD player 12 Checking playing time a CD 12 an MD 14 Cleaning 67 Clock 53 Combine function 46 **Connection** aerial 61, 62 mains lead 61 optional components 63 Creating your own programme 20

## **D**

Display 12-15 Divide function 44

## **E, F**

Editing 39 EON 28 Erase function 41 Error message 75

### **G** Getting to know the MD 70

**H** Hookups. *See* Connection

**I, J, K** Improving broadcast reception<sup>11</sup>

## **L**

Listening to the radio 10 Locating a specific point on a track 18 Locating a specific track 18

## **M**

MD player 12 MEGA BASS 65 Move function 48

## **N, O**

Name function 49

## **P, Q**

Playing a CD 4 an MD 8 preset radio stations 25 tracks repeatedly 19 Power sources 61 Presetting radio stations 23 PTY 30 Programme Play 20

### **R**

Radio stations playing 10 presetting 23 RDS 26 Recording a CD 6, 37 on an MD 6, 37, 38 Repeat Play 19

### **S**

Serial copy management system 69 Setting up 60 Shuffle play 22 System limitations 68

## **T**

TA 29 Text information on a CD 16 Timer playback 55 recording 57 Troubleshooting 72

### **U, V, W, X, Y, Z** Using the display 12-15

Additional Information | 77<sup>GB</sup> Download from Www.Somanuals.com. All Manuals Search And Download.

### **Advertencia**

**Para evitar el riesgo de incendios o electrocución, no exponga el reproductor a la lluvia ni a la humedad.**

**Para evitar descargas eléctricas, no abra el aparato. Solicite asistencia técnica sólo a personal especializado.**

### **Información**

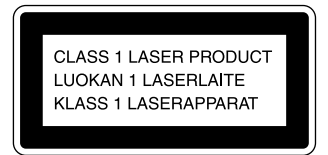

Este reproductor de discos compactos y minidiscos está clasificado como producto láser de Clase 1.

La etiqueta CLASS 1 LASER PRODUCT está situada en la parte inferior.

### **Advertencia**

No instale el aparato en un espacio cerrado, como una estantería para libros o un armario empotrado.

## **Índice**

## **Operaciones básicas**

- **4** Reproducción de CD
- **6** Grabación de un CD completo (Grabación sincronizada)
- **8** Reproducción de MD
- **10** Recepción de la radio

## **Reproductor de CD•Reproductor de MD**

- **12** Uso del visor
- **16** Comprobación de la información de texto del CD
- **18** Localización de temas específicos
- **19** Reproducción repetida de temas (Reproducción repetida)
- **20** Creación de su propio programa (Reproducción de programa)
- **22** Reproducción de temas en orden aleatorio (Reproducción aleatoria)

## **Radio**

- **23** Memorización de emisoras de radio
- **25** Sintonización de emisoras de radio memorizadas
- **26** Uso de RDS (Sistema de datos de radio)

## **Grabación**

- **33** Grabación de los temas que escuche (Grabación sincronizada de un solo tema – REC IT)
- **34** Grabación de temas programados (Grabación sincronizada de los temas programados)
- **36** Grabación de la radio o de un CD
- **38** Grabación en un MD grabado

### **Edición de temas grabados en el MD**

- **39** Antes de editar
- **41** Borrado de grabaciones (Función de borrado)
- **44** División de temas grabados (Función de división)
- **46** Combinación de temas grabados (Función de combinación)
- **48** Desplazamiento de temas grabados (Función de desplazamiento)
- **49** Etiquetado de grabaciones (Función de nombre)

## **Temporizador**

- **53** Ajuste del reloj
- **55** Activación automática de la unidad
- **57** Grabación de programas de radio con temporizador
- **59** Desactivación automática de la unidad

### **Instalación**

- **60** Preparación del sistema
- **63** Conexión de componentes opcionales
- **65** Ajuste del énfasis de sonido

## **Información complementaria**

- **66** Precauciones
- **68** Limitaciones del sistema de MD
- **70** Descripción de los minidiscos
- **72** Solución de problemas
- **75** Mensajes de error
- **76** Especificaciones
- **77** Índice alfabético

**Operaciones básicas Operaciones básicas**

Download from Www.Somanuals.com. All Manuals Search And Download.

## **Reproducción de CD**

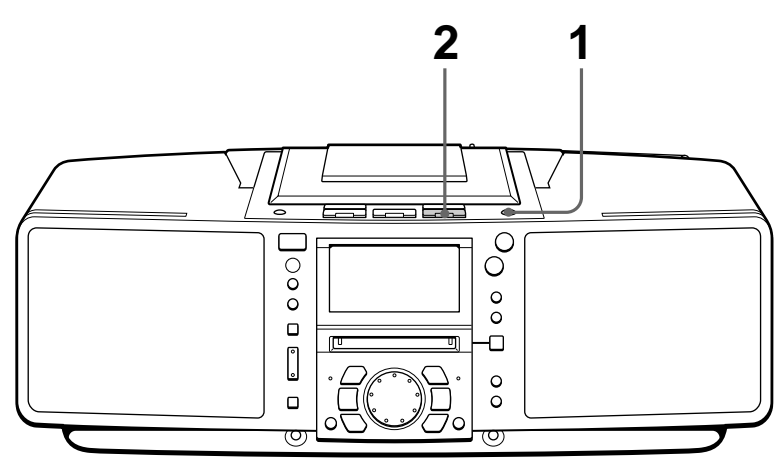

Conecte el cable de alimentación (consulte la página 61).

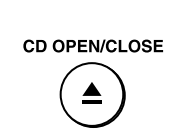

<sup>1</sup><br>
Pulse ▲ CD OPEN/CLOSE<br>
continuation director visions (activación directa) y coloque el disco en el compartimiento de CD.

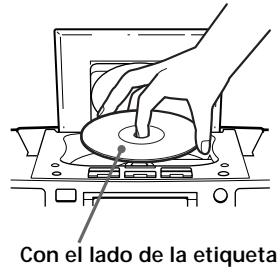

**hacia arriba**

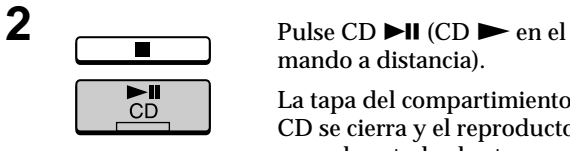

mando a distancia).

La tapa del compartimiento de CD se cierra y el reproductor reproduce todos los temas una vez.

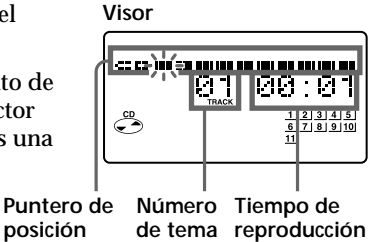

m.

### **Utilice estos botones para realizar operaciones adicionales**

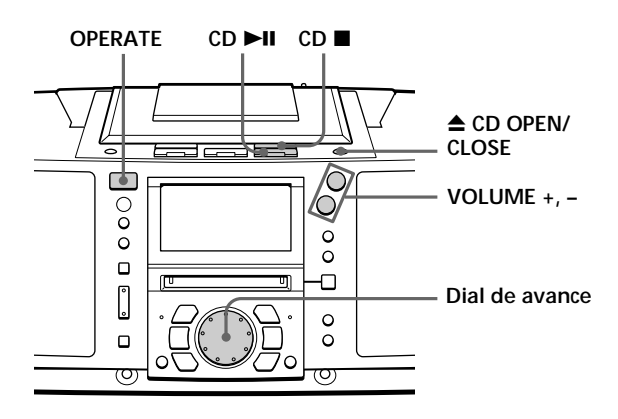

### **Consejos**

- La próxima vez que desee escuchar un CD, bastará con pulsar CD  $\blacktriangleright$ II. El reproductor se encenderá automáticamente e iniciará la reproducción del CD.
- **¿Qué es el puntero de posición del visor?** Muestra el punto del tema del CD que el reproductor está reproduciendo.
- Al abrir o cerrar la tapa del compartimiento de CD, tenga cuidado para no pillarse los dedos entre la tapa y el reproductor. Si esto ocurre, vuelva a pulsar  $\triangle$  CD OPEN/CLOSE para abrir la tapa.

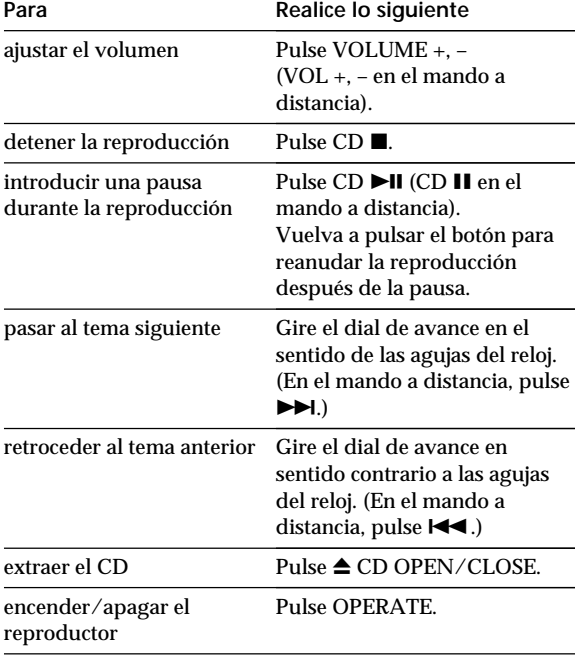

## **Grabación de un CD completo (Grabación sincronizada)**

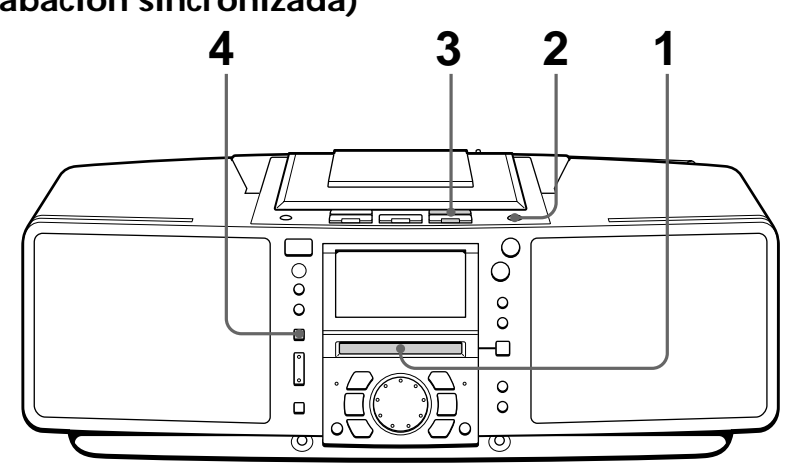

Conecte el cable de alimentación (consulte la página 61).

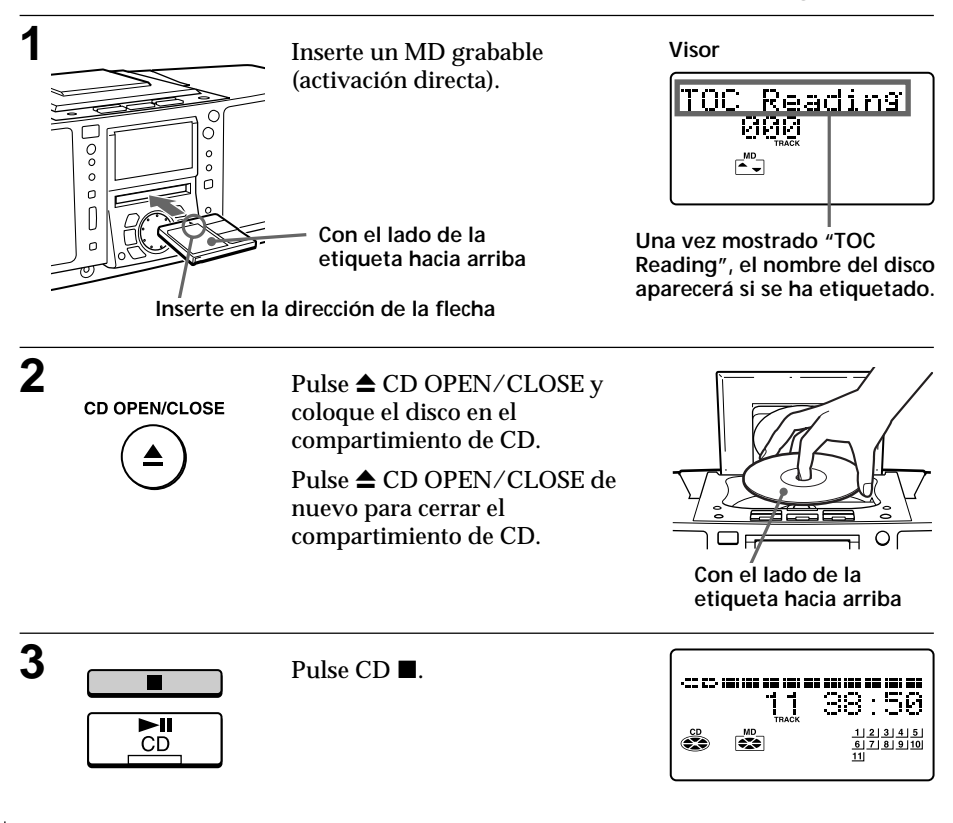

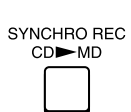

**4** Pulse SYNCHRO REC CD MD.

> El reproductor inicia la grabación automáticamente.

Si el MD contiene grabaciones anteriores, la grabación se realizará a partir de la última posición grabada.

**Puntero de posición (muestra la posición de reproducción en el CD y la de grabación en el MD)**

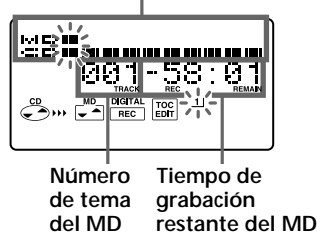

Operaciones básicas **Operaciones básicas**

### **Notas**

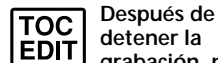

**detener la grabación, no desconecte el cable de alimentación de CA ni mueva el reproductor mientras "TOC EDIT" parpadee en el visor.** Si lo hace, es posible que la grabación no se realice correctamente.

• Al grabar un CD completo, no es posible realizar pausas durante la grabación.

### **Consejos**

- El ajuste del volumen o del énfasis de sonido (página 65) no afecta al nivel de grabación. Mantenga el volumen a un nivel moderado para evitar que se produzcan saltos de sonido.
- Para grabar sobre grabaciones anteriores, consulte la página 38.
- Una vez ajustado el reloj, se registrarán automáticamente la fecha y hora de grabación (página 53).
- Es posible etiquetar un MD o un tema durante la grabación (página 49).

### **Utilice estos botones para realizar operaciones adicionales**

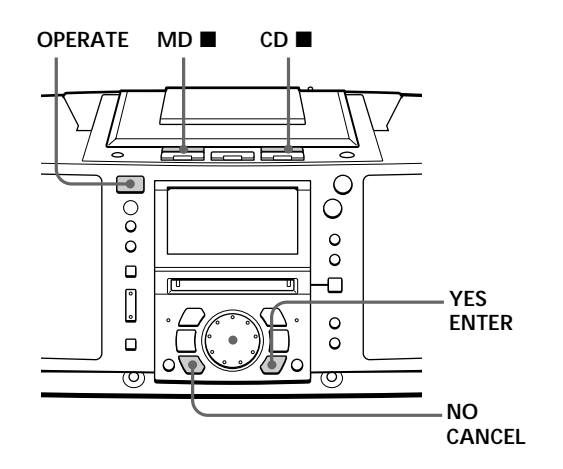

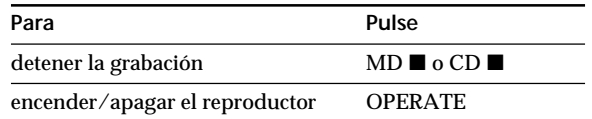

**Si "CD>MD OK?" se alterna con la indicación de hora** Significa que no hay espacio suficiente en el MD para grabar el CD completo.

Si desea grabar el máximo posible y cancelar la grabación de algunos temas, pulse YES•ENTER. Para detener la grabación, pulse NO•CANCEL.

Si aparecen otros mensajes, consulte la página 75.

## **Reproducción de MD**

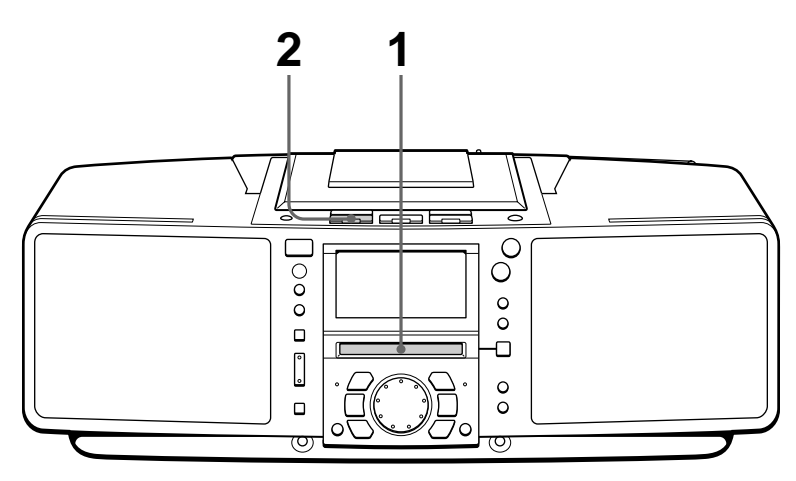

Connecte el cable de alimentación (consulte la página 61).

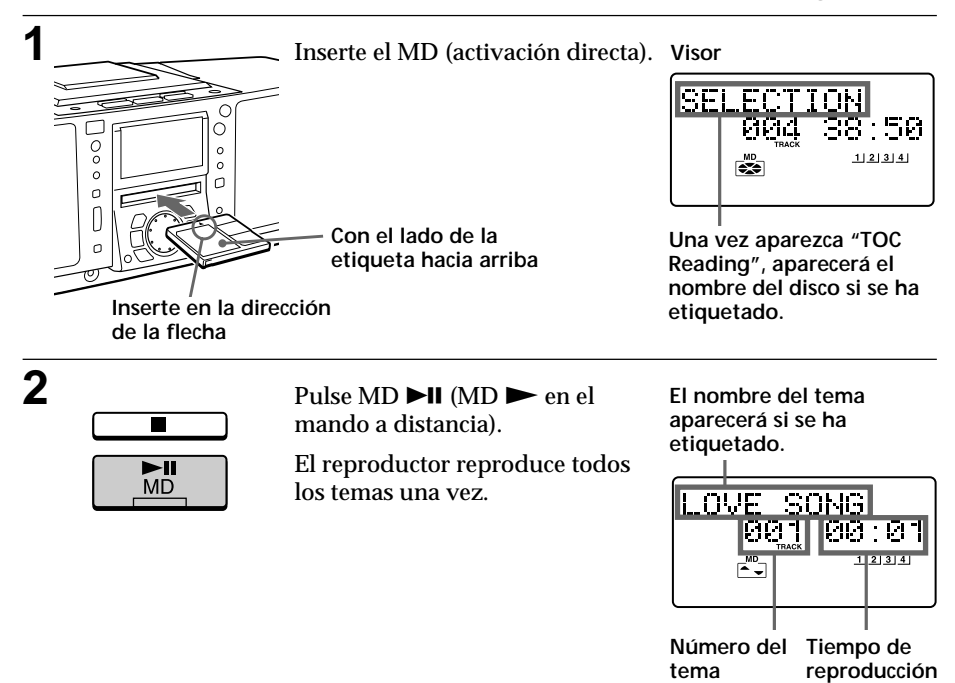

m.

### **Utilice estos botones para realizar operaciones adicionales**

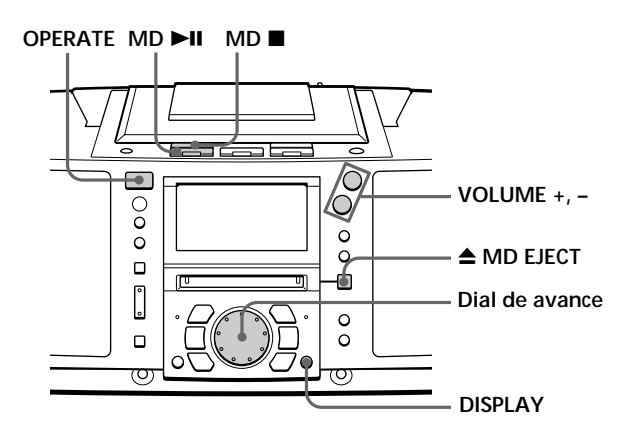

### **Consejo**

La próxima vez que desee escuchar un MD, bastará con pulsar MD  $\blacktriangleright$ II. El reproductor se encenderá automáticamente e iniciará la reproducción del MD.

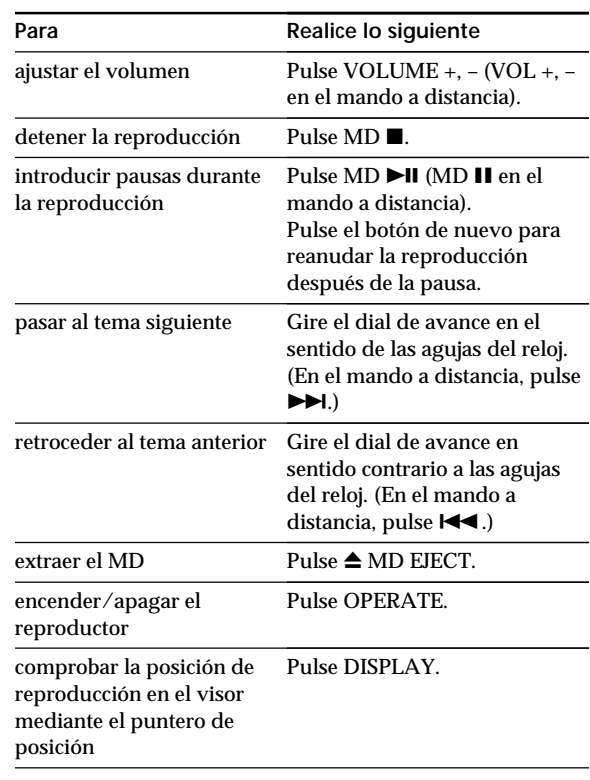

## **Recepción de la radio**

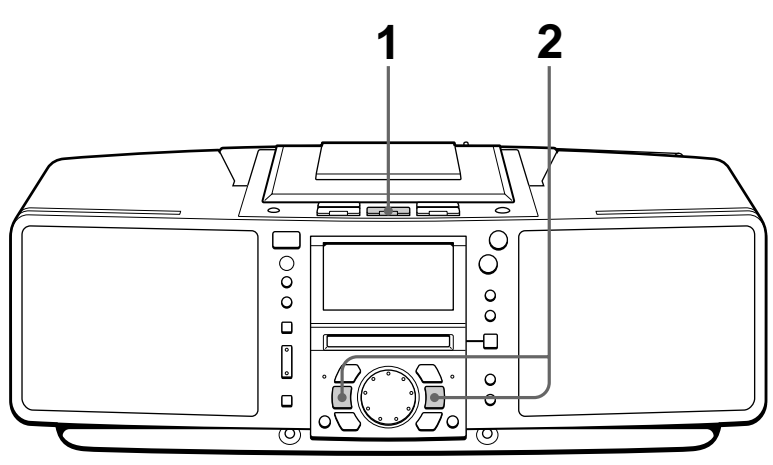

Conecte el cable de alimentación (consulte la página 61).

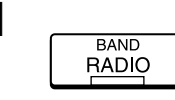

**1** Pulse RADIO BAND hasta que el visor muestre la banda que desee (activación directa).

**Visor**

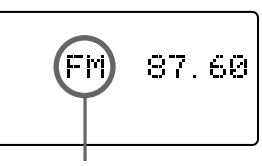

**Aparece "FM", "MW" o "LW"**

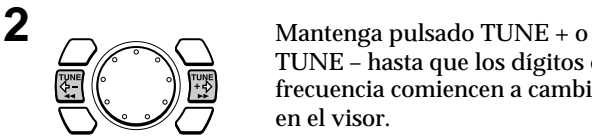

TUNE – hasta que los dígitos de frecuencia comiencen a cambiar en el visor.

El reproductor explora automáticamente las frecuencias de radio y se detiene al encontrar una emisora con nitidez.

Si no puede sintonizar una emisora, pulse TUNE + o TUNE – varias veces hasta sintonizar la emisora deseada.

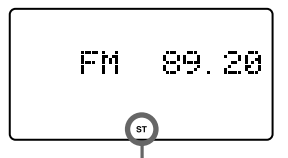

**Indica emisiones de FM en estéreo**

### **Utilice estos botones para realizar operaciones adicionales**

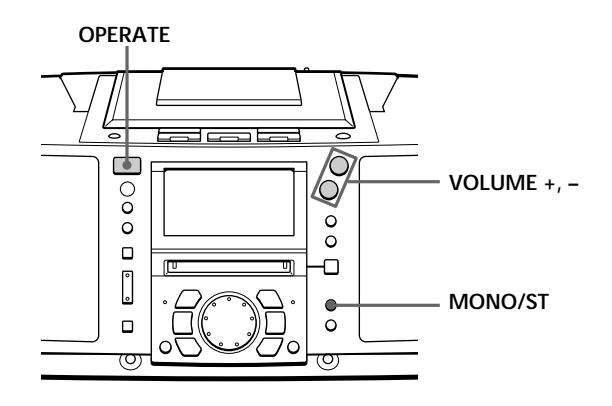

### **Consejos**

- Si la emisión en FM se oye con ruido, pulse MONO/ST (MODE en el mando a distancia) hasta que "Mono" aparezca en el visor. La emisión se oirá en monofónico.
- La próxima vez que desee escuchar la radio, bastará con pulsar el botón RADIO BAND. El reproductor se encenderá automáticamente y reproducirá la emisora previamente sintonizada.

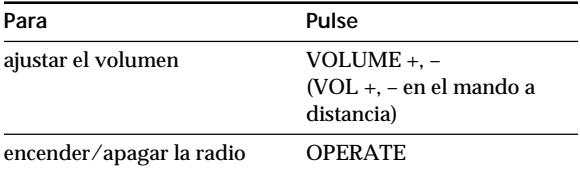

**Para mejorar la recepción de la emisión FM:**

Ajuste el selector FM ANTENNA SELECTOR de la parte posterior del reproductor en "Y" (antena telescópica).

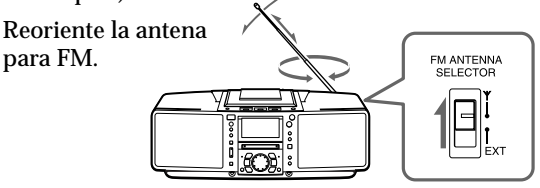

### **MW/LW:**

Mantenga la antena cerrada de MW/LW lo más alejada posible del reproductor y reoriéntela.

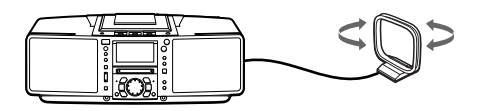

Si la emisión aún se recibe con ruido, conecte la antena externa (página 62).

## **Uso del visor**

Es posible comprobar información sobre el CD y el MD mediante el visor.

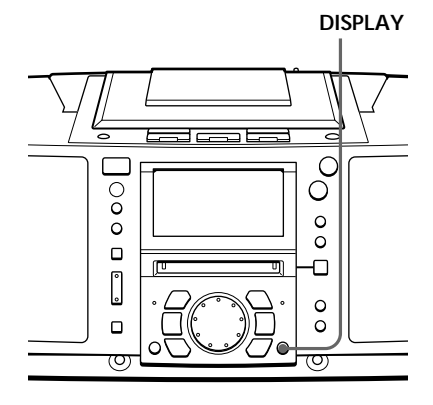

### **Consejo**

Al utilizar CD que contienen información de texto, el título del disco, nombre del artista, etc. aparecen en el visor (página 16).

## **Durante la parada (CD)**

Aparecen el número de temas y el tiempo de reproducción totales.

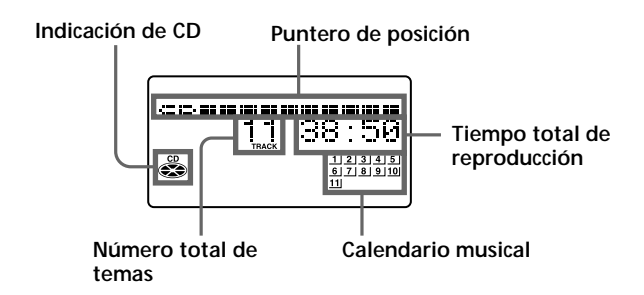

Si el CD contiene más de 20 temas, el visor mostrará "OVER 20".

### **Nota**

Durante la reproducción repetida (página 19), de programa (página 20) y aleatoria (página 22), el número de temas restantes y el tiempo restante del CD no aparecerán.

## **Durante la reproducción (CD)**

Aparecen el número del tema actual y el tiempo de reproducción. Los números de los temas del calendario musical desaparecen una vez reproducidos.

### **Para comprobar el tiempo restante** Pulse DISPLAY.

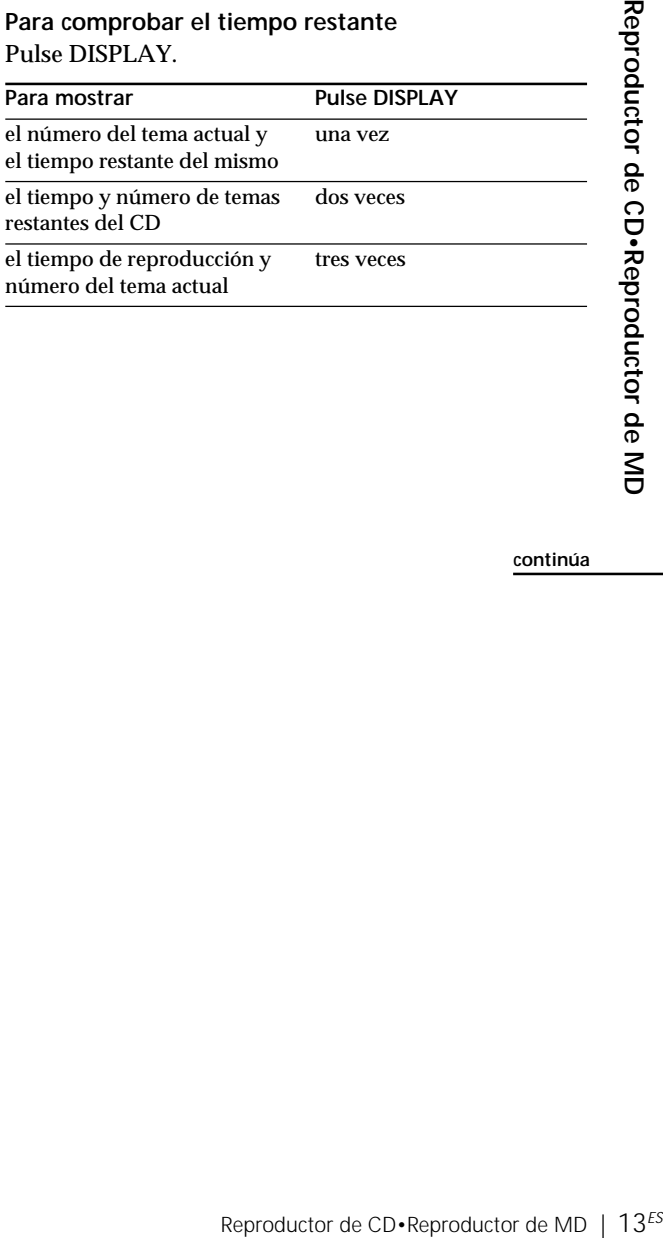

**continúa**

## **Uso del visor** (continuación)

### **Consejo**

El nombre del disco o del tema sólo aparece en el caso de los MD etiquetados<br>electrónicamente.

### **Durante la parada (MD)**

Aparecen el número de temas y tiempo de reproducción totales.

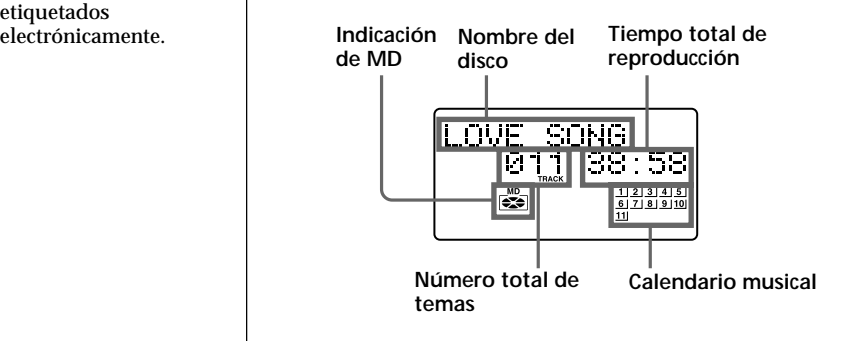

Si el MD contiene más de 20 temas, "OVER 20" aparecerá en el visor.

**Para comprobar el tiempo de grabación restante del MD**

Pulse DISPLAY.

El puntero de posición también aparece en el visor.

### **Nota**

Durante la reproducción repetida (página 19), de programa (página 20) y aleatoria (página 22), el número de temas restantes y tiempo restante del MD no aparecerán.

## **Durante la reproducción (MD)**

Aparecen el número del tema actual, el tiempo de reproducción y el nombre del tema. Los números de tema del calendario musical desaparecen una vez reproducidos.

## **Para comprobar el tiempo restante, fecha y hora de grabación, etc.**

Pulse DISPLAY.

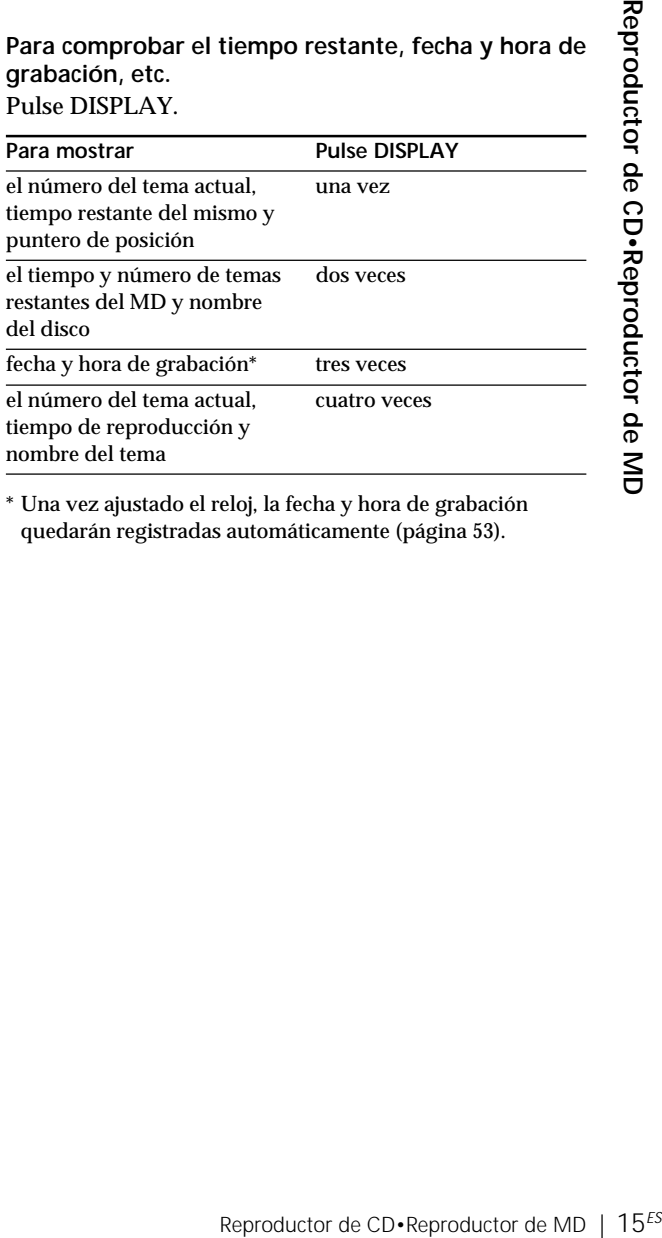

\* Una vez ajustado el reloj, la fecha y hora de grabación quedarán registradas automáticamente (página 53).

## **Comprobación de la información de texto del CD**

El texto del CD (los nombres del disco, artista, tema, etc.) podrá mostrarse cuando esta información se haya grabado en el CD.

**DISPLAY** C  $\overline{\circ}$ Ö  $\circ$  $\ddot{\circ}$  $\circ$  $\Box$ Ο  $\begin{bmatrix} 0 \\ 0 \end{bmatrix}$  $\circ$  $\Box$  $\circ$ ত্য

### **Consejos**

- meser Esta marca aparece en el CD, estuche de CD, etc., cuando el CD contiene información de texto.
- Este reproductor puede mostrar hasta 1.500 caracteres de información de texto por CD. Si un CD contiene más de 1.500 caracteres de información de texto, se omitirán los caracteres sobrantes.

## **Durante la parada (CD)**

Aparecen el número de temas y el tiempo de reproducción totales.

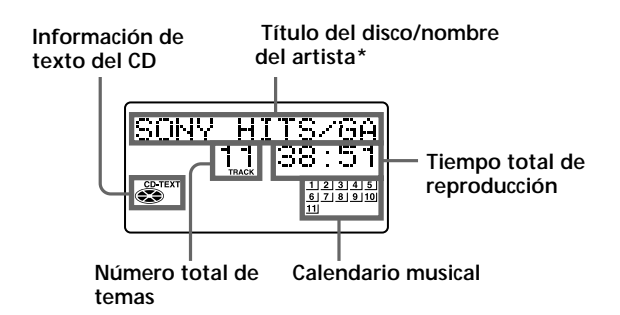

Si pulsa DISPLAY una vez, aparece el puntero de posición. Si lo pulsa dos veces, vuelve a aparecer la pantalla inicial.

16<sup>ES</sup> | Reproductor de CD•Reproductor de MD Download from Www.Somanuals.com. All Manuals Search And Download.

## **Durante la reproducción (CD)**

Aparecen el título y número del tema actual y el tiempo de reproducción.

Si pulsa DISPLAY, las indicaciones del visor cambian de la siquiente forma:

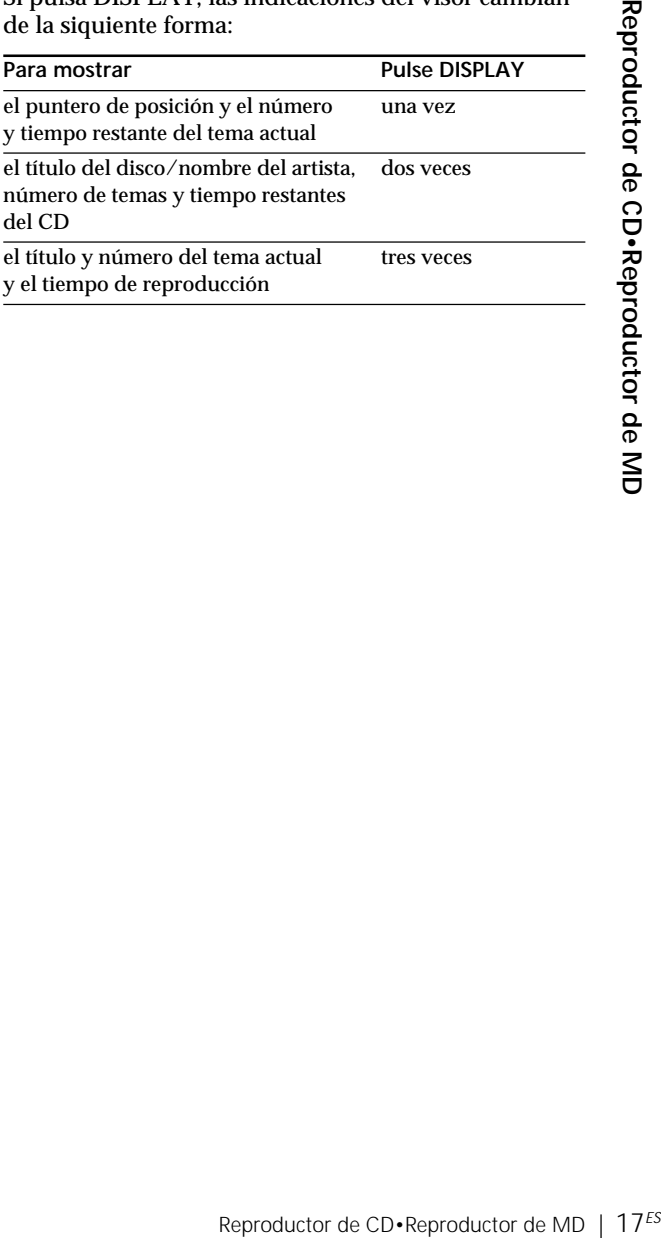

## **Localización de temas específicos**

Puede localizar rápidamente cualquier tema de un CD o MD mediante los botones numéricos del mando a distancia. También es posible localizar un punto específico de un tema mientras se reproduce un CD o un MD.

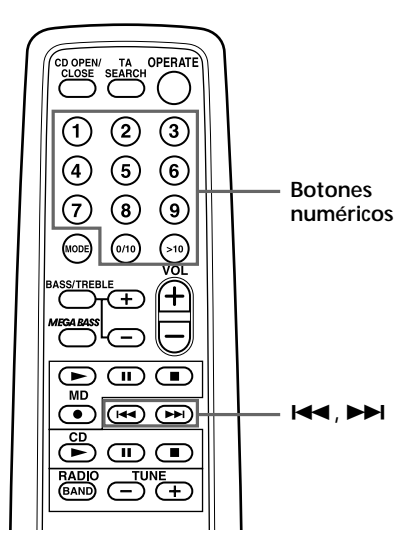

### **Nota**

No es posible localizar un tema específico si "REP PGM", "REP SHUF", "PGM" o "SHUF" está iluminado en el visor. Desactive la indicación pulsando  $\blacksquare$ .

### **Consejos**

- Para localizar un tema de número superior a 10, pulse >10 primero y, a continuación, los botones numéricos correspondientes. Ejemplo: Para reproducir el tema número 23, pulse >10 primero y, a continuación, 2 y 3. Para reproducir el tema número 10, puede utilizar el botón 0/10, así como >10, 1 y 0.
- Para seleccionar un tema de un MD de número 100 o superior, pulse >10 dos veces y, a continuación, los botones numéricos correspondientes.

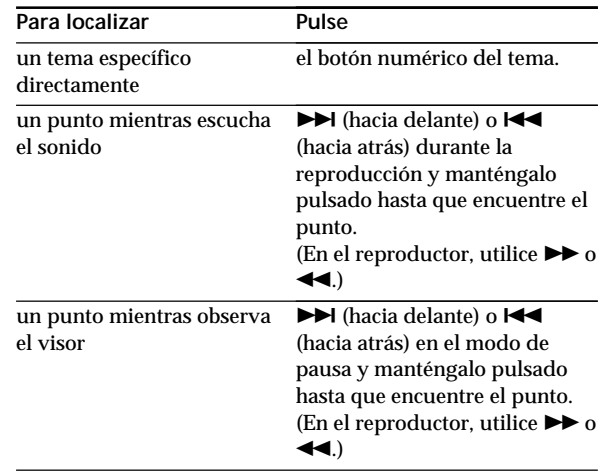

## **Reproducción repetida de temas**

**(Reproducción repetida)**

Es posible reproducir temas de forma repetida en los modos de reproducción normal, aleatoria o de programa (página 20).

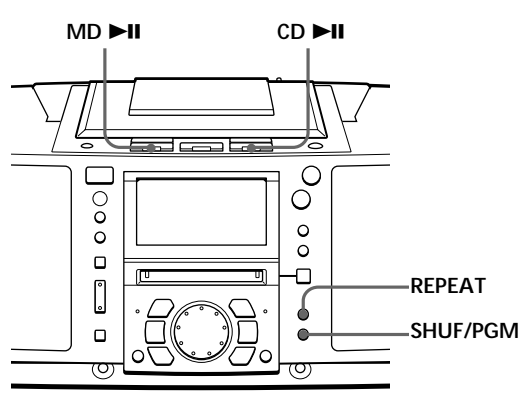

**En el mando a distancia** Durante el modo de parada, pulse MODE repetidamente hasta que "REP 1", "REP ALL", "REP SHUF" o "REP PGM" aparezca en el visor. A continuación, reproduzca el CD o el MD. También puede seleccionar "REP 1" o "REP ALL" durante la reproducción.

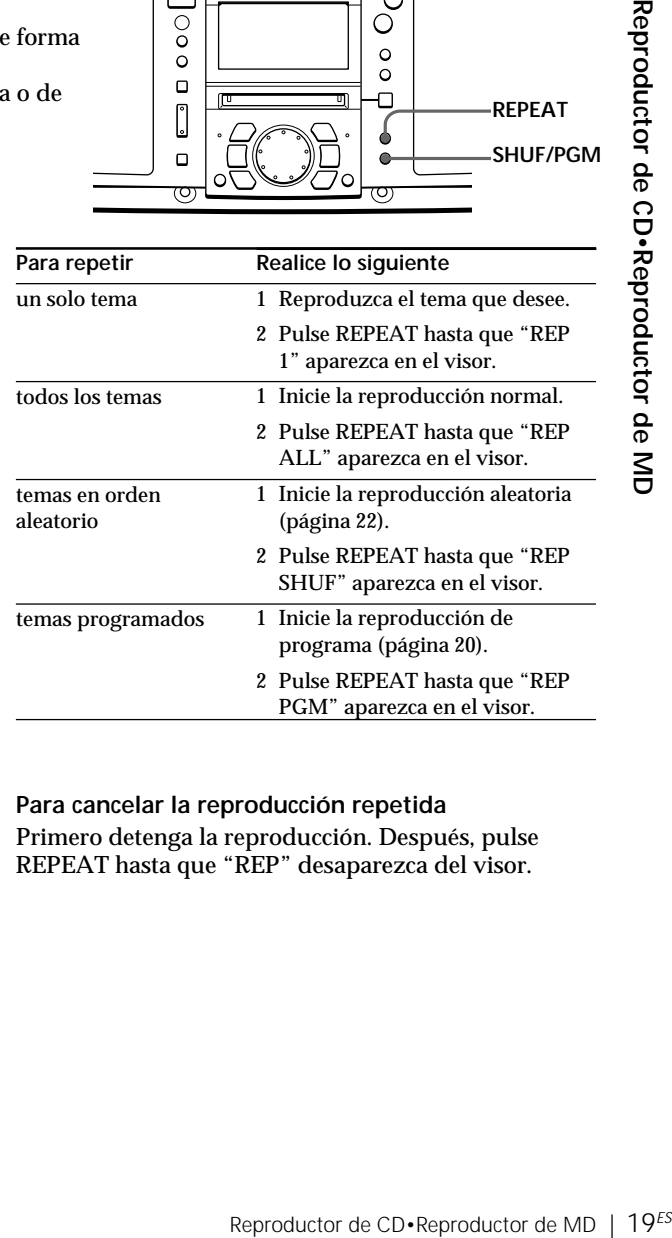

**Para cancelar la reproducción repetida** Primero detenga la reproducción. Después, pulse REPEAT hasta que "REP" desaparezca del visor.

## **Creación de su propio programa (Reproducción de programa)**

Es posible establecer el orden de reproducción de un máximo de 20 temas de un CD o de un MD.

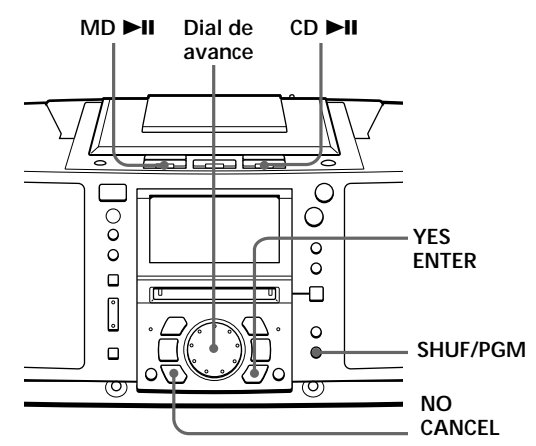

**En el mando a distancia** Pulse MODE hasta que "PGM" aparezca en el visor, y después pulse el botón numérico para

seleccionar el tema.

### **Consejo**

Si comete un error, pulse NO•CANCEL y vuelva a introducir el número de tema girando el dial de avance, y pulse YES•ENTER.

Antes de comenzar, compruebe que el reproductor de CD o de MD se encuentre en el modo de parada.

- **1** Pulse SHUF/PGM hasta que "PGM" aparezca en el visor.
- **2** Gire el dial de avance para seleccionar el tema que desee programar, y pulse YES•ENTER.

Repita este paso.

Los temas programados aparecen en el calendario musical.

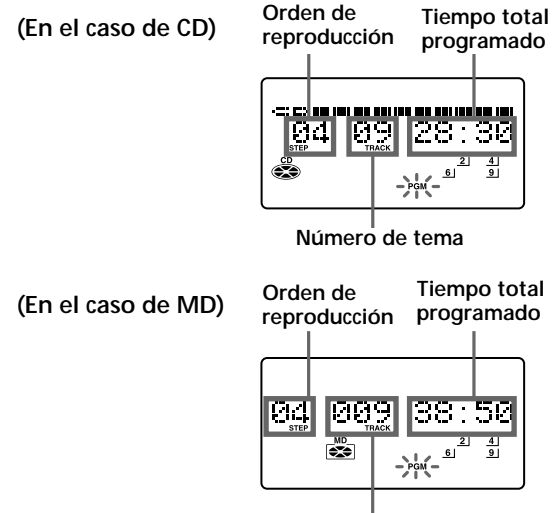

**Número de tema**

### **Consejos**

- Al finalizar la reproducción de programa, éste se almacena. Es posible volver a reproducir el mismo programa pulsando  $\overline{\blacktriangleright}$ II.
- Si abre la tapa del compartimiento de CD, el programa se borrará.
- Si extrae el MD, el programa se borrará.
- Durante la reproducción, no es posible mostrar el tiempo total programado.

**3** Pulse CD  $\blacktriangleright$ II ( o MD  $\blacktriangleright$ II) para iniciar la reproducción de programa.

### **Para cancelar la reproducción de programa**

Primero detenga la reproducción. Después, pulse SHUF/PGM hasta que "PGM" desaparezca del visor.

### **Para comprobar el orden de los temas antes de la reproducción**

Antes de iniciar la reproducción de programa, pulse YES•ENTER.

"PGM Check" aparece en el visor. Cada vez que pulse YES•ENTER, aparecerá el número de tema en el orden programado.

### **Para cambiar el programa actual**

Cámbielo antes de iniciar la reproducción de programa.

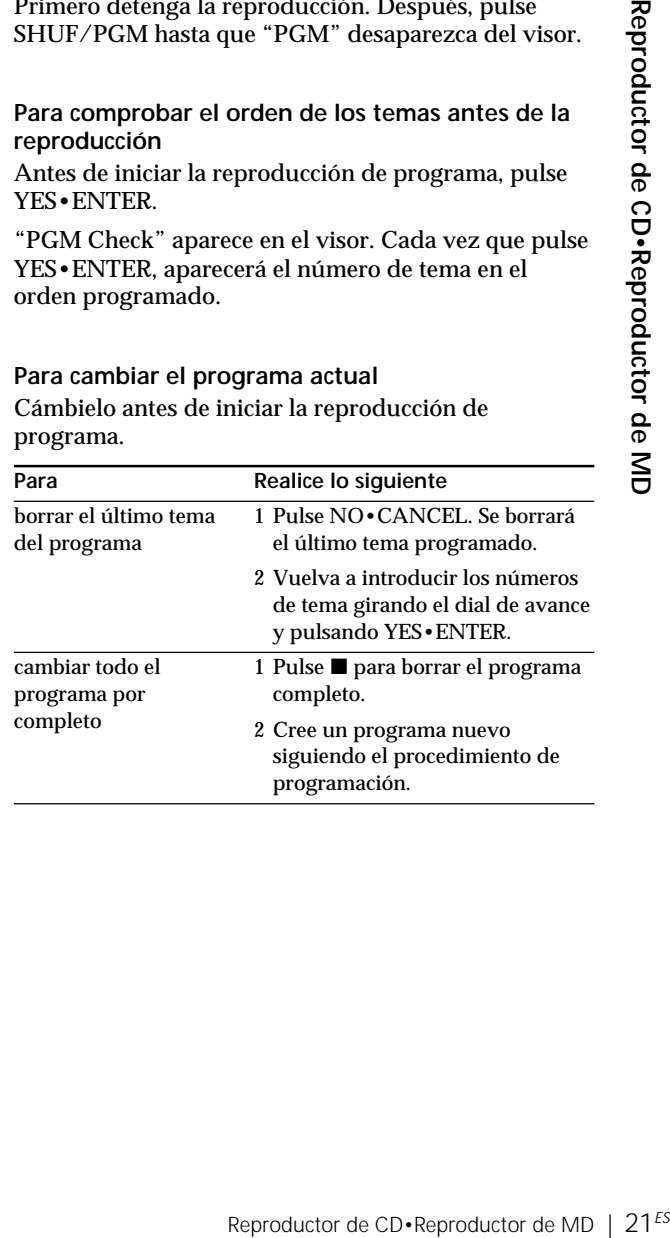

## **Reproducción de temas en orden aleatorio (Reproducción aleatoria)**

Es posible reproducir temas en orden aleatorio.

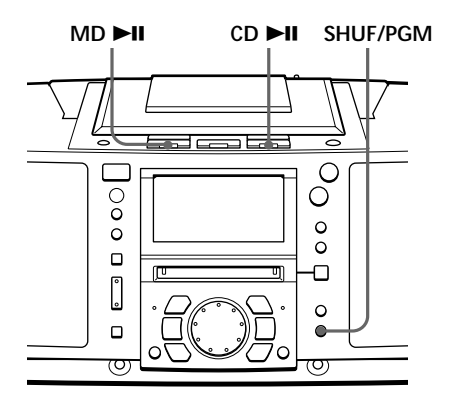

### **Consejo**

Durante la reproducción aleatoria, no es posible seleccionar el tema anterior girando el dial de avance (o pulsando  $\blacktriangleright$  en el mando a distancia).

### **En el mando a distancia**

Pulse MODE hasta que "SHUF" aparezca en el visor.

Antes de comenzar, compruebe que el reproductor de CD o de MD se encuentre en el modo de parada.

- **1** Pulse SHUF/PGM hasta que "SHUF" aparezca en el visor.
- **2** Pulse CD  $\blacktriangleright$ II ( o MD  $\blacktriangleright$ II) para iniciar la reproducción aleatoria.

**Para cancelar la reproducción aleatoria** Primero detenga la reproducción. Después, pulse SHUF/PGM hasta que "SHUF" desaparezca del visor.

## **Memorización de emisoras de radio**

Es posible almacenar un máximo de 30 emisoras de radio en la memoria del reproductor (10 para cada banda) en cualquier orden.

# Ó  $\overline{\circ}$ Ō **Dial de**  $\overline{\circ}$  $\ddot{\circ}$ **avance**  $\circ$ ance **Radio**<br>
ITO<br>
ESET/ S<br>
S<br>
S<br>
S<br>
S<br>
S<br>
RER<br>
Re la<br>
que<br>
TER<br>
e la<br>
que<br>
TER<br>
e la<br>
que<br>
e<br>
e<br>
a<br>
d<br>
e<br>
d<br>
e<br>
d<br>
f<br>
e<br>
d<br>
f<br>  $\frac{a}{C}$ <br>  $\frac{a}{C}$ <br>  $\frac{a}{C}$ <br>  $\frac{a}{C}$ <br>  $\frac{a}{C}$ <br>  $\frac{a}{C}$ <br>  $\frac{a}{C}$ <br>  $\frac{a}{C}$ <br>  $\frac{a}{$  $\Box$  $\overline{1}$ O **AUTO**  $\int_0^{\infty}$ **PRESET/** Ō  $\Box$  $\triangleright$ **RDS** ᠊ᡉ **YES ENTER**

**1** Pulse RADIO BAND hasta que el visor muestre la banda que desee.

**RADIO BAND**

**2** Mantenga pulsado AUTO PRESET/RDS hasta que "Auto Preset" parpadee en el visor.

Las emisoras se almacenan en la memoria a partir de las frecuencias inferiores (a partir del número de memorización 1, en orden numérico), siempre que la emisora tenga una señal suficientemente intensa.

Cuando finalice el proceso de memorización, la emisora almacenada en el número de memorización 1 se sintonizará automáticamente.

### **Si no es posible memorizar alguna emisora automáticamente**

Será necesario memorizar manualmente las emisoras de señal débil. Igualmente, si desea sustituir una emisora memorizada con otra nueva, realice lo siguiente:

- **1** Pulse RADIO BAND hasta que la banda que desee aparezca en el visor.
- **2** Pulse TUNE + o TUNE varias veces hasta sintonizar la emisora que desee y, a continuación, mantenga pulsado YES•ENTER durante 2 segundos.
- **3** Seleccione el número de memorización en el que desee almacenar la nueva emisora; para ello, gire el dial de avance.
- **4** Pulse YES•ENTER.

La nueva emisora sustituye a la anterior.

**continúa**

### **En el mando a distancia**

- 1 Pulse BAND hasta que el visor muestre la banda que desee.
- 2 Pulse TUNE + o hasta sintonizar la emisora que desee.
- 3 Mantenga pulsado durante 2 segundos el botón numérico en el que desee almacenar la nueva emisora.

## **Memorización de emisoras de radio** (continuación)

### **Los caracteres que puede introducir**

- Letras mayúsculas: ABCD.....WXYZ',/: (espacio)
- Letras minúsculas: abcd.....wxyz',/:  $\Box$  (espacio)
- Números y símbolos: 0123456789!"#\$%&()\*.;  $\langle \equiv >? \; \mathcal{Q}$  '+ -',/:  $\Box$  (espacio)

**Para asignar una etiqueta a la emisora memorizada**

- **1** De acuerdo con el procedimiento de la página 25, sintonice la emisora a la que desee asignar nombre.
- **2** Pulse EDIT durante 2 segundos.
- **3** Introduzca el nombre de la emisora (máximo de 8 caracteres).

Para más información, consulte el paso 3 en la página 50.

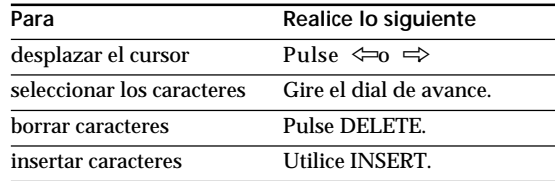

**4** Pulse YES•ENTER.

## **Sintonización de emisoras de radio memorizadas**

Una vez memorizadas las emisoras, emplee los botones numéricos del mando a distancia o el dial de avance del reproductor para sintonizar sus emisoras preferidas.

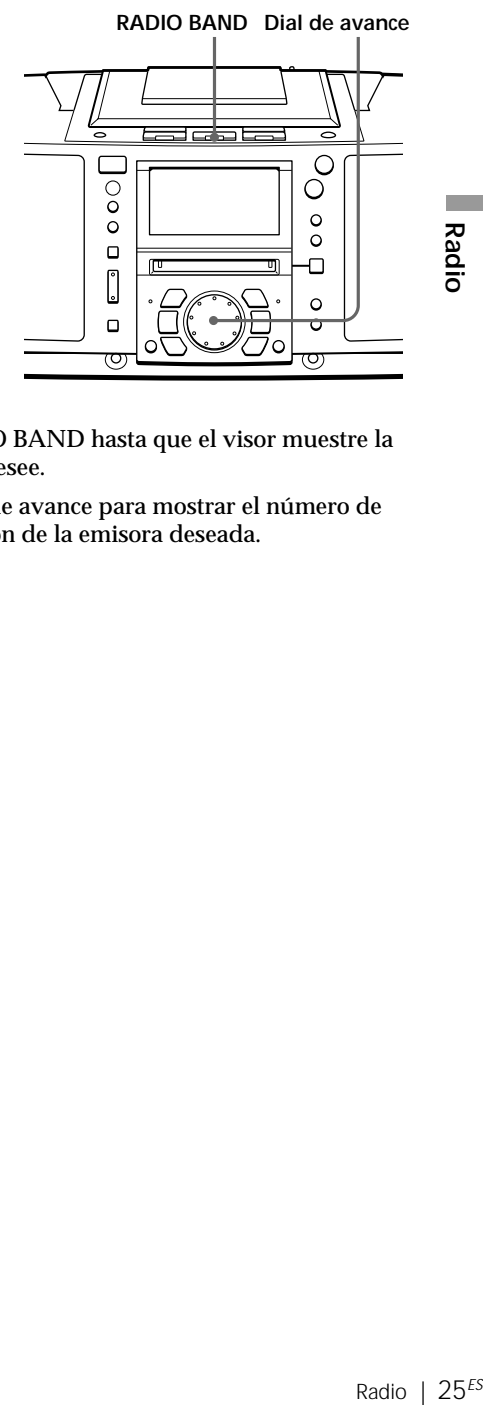

### **En el mando a distancia**

- 1 Pulse BAND hasta que aparezca en el visor la banda deseada.
- 2 Pulse el botón numérico correspondiente para sintonizar una emisora almacenada.
- **1** Pulse RADIO BAND hasta que el visor muestre la banda que desee.
- **2** Gire el dial de avance para mostrar el número de memorización de la emisora deseada.

## **Uso de RDS**

## **(Sistema de datos de radio)**

El Sistema de datos de radio (RDS) es un servicio de emisión que permite a las emisoras de radio enviar información adicional junto con la señal normal de programa. Este reproductor ofrece funciones RDS muy cómodas, como la visualización de nombres de emisoras, localización de emisoras por tipo de programa, etc. RDS sólo está disponible en las emisoras de FM.

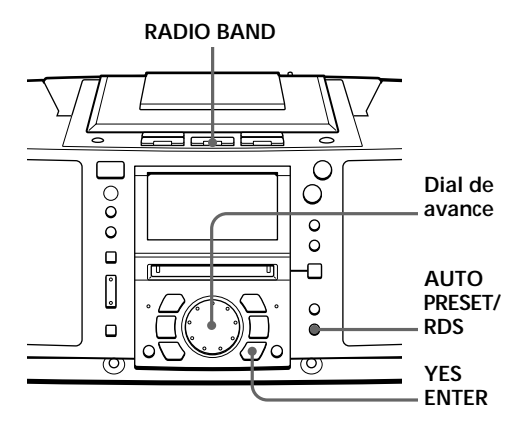

### **Notas**

- No todas las emisoras de FM ofrecen servicios RDS ni proporcionan el mismo tipo de servicios. Si no está familiarizado con el sistema RDS, consulte con las emisoras de radio locales para solicitar más información sobre los servicios RDS disponibles en su zona.
- Es posible que RDS no funcione bien si la emisora sintonizada no está transmitiendo correctamente la señal RDS o si ésta es débil.

## **Antes de recibir emisiones RDS**

Asegúrese de memorizar las emisoras de FM siguiendo el procedimiento descrito en la página 23.

### **Recepción de emisiones RDS**

Basta con seleccionar una emisora de la banda de FM.

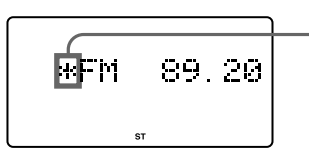

**Si sintoniza una emisora que ofrezca los servicios RDS, " " aparecerá en la parte izquierda de la indicación de frecuencia.**

### **Notas**

- Si no se recibe la emisión RDS, es posible que el nombre de la emisora, el tipo de programa y el texto radiofónico no aparezcan en el visor. Además, si las condiciones de recepción no son buenas,es posible que la información anterior no se muestre adecuadamente en el visor.
- Si se recibe una emisora que no ofrece información del tipo texto radiofónico, cuando seleccione "RT disp" aparecerá "NoRT".

### **Para comprobar la información RDS** Pulse DISPLAY.

Cada vez que pulse el botón, la indicación del visor cambiará de la manera siguiente:

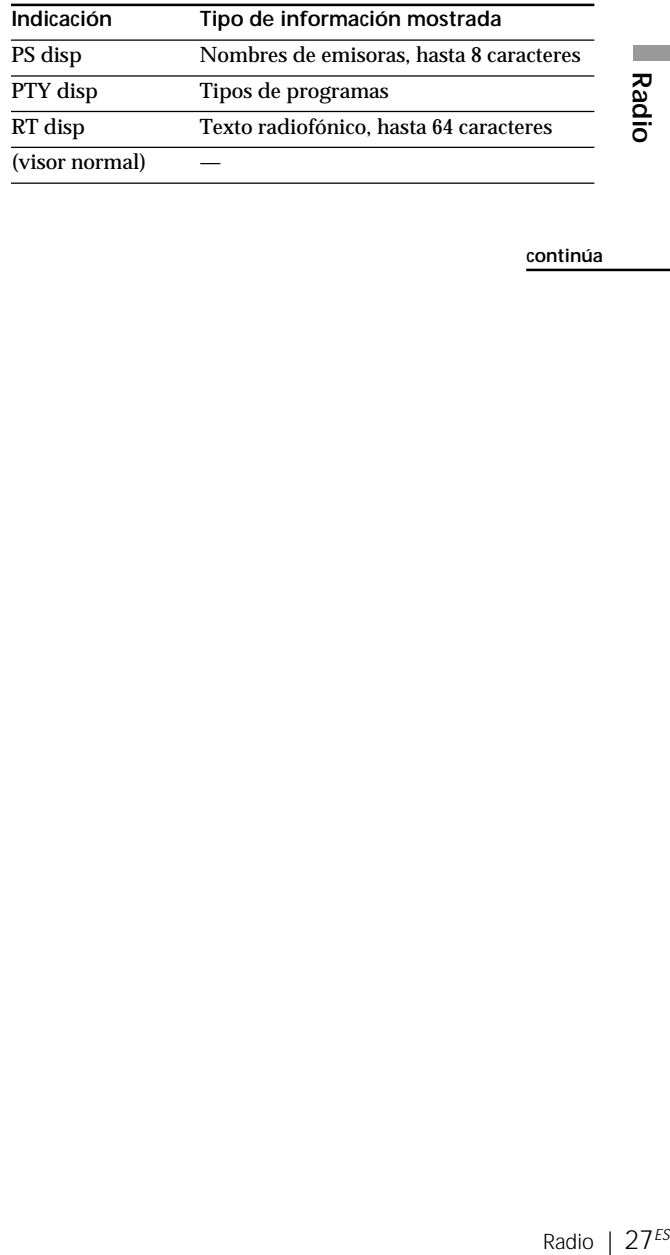

**Radio** 

**continúa**

**Uso de RDS (Sistema de datos de radio)** (continuación)

**Control de la información sobre el tráfico, las noticias o la información meteorológica (EON)** Mediante el uso de la función Enhanced Other Networks (EON), el reproductor puede cambiar automáticamente a una emisora de la red que ofrezca información sobre el tráfico, noticias o información meteorológica. Cuando el programa termine, el reproductor volverá a cambiar a la emisora que estaba escuchando.

**1** Sintonice la emisora que ofrece la función EON.

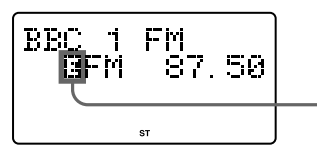

**Cuando se reciba la emisora EON,** E **aparecerá en el visor.**

- **2** Pulse AUTO PRESET/RDS.
- **3** Gire el dial de avance hasta que "EON Wait" aparezca en el visor.
- **4** Pulse YES•ENTER.
- **5** Gire el dial de avance hasta que la información deseada aparezca en el visor.

El visor cambiará de la siguiente manera: "Traffic"  $\rightarrow$  "News"  $\rightarrow$  "Weather"  $\rightarrow$  "Off"

**6** Pulse YES•ENTER.

El reproductor entrará en el modo de espera hasta que las emisoras EON empiecen a transmitir la información seleccionada.

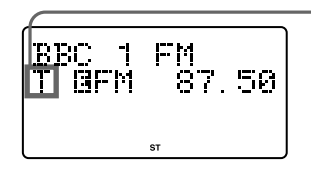

**Se ilumina a la espera de recibir la información seleccionada y parpadea durante la recepción. "T" para "Traffic" (Tráfico) "N" para "News" (Noticias) "W" para "Weather" (Meteorología)**

Cuando una emisora de la red determinada empieza a emitir la información seleccionada, se cambia automáticamente a dicha emisora.

## **Control de los anuncios de tráfico (TA)**

Pulse TA SEARCH en el mando a distancia.

Si no está escuchando la radio, se encenderá automáticamente.

El reproductor realiza una búsqueda para localizar las emisoras que ofrecen la información sobre el tráfico. Cuando la encuentra, cambia automáticamente a esa emisora y queda a la espera de recibir la información. Para seleccionar otra emisora, vuelva a pulsar TA SEARCH.

sa **Radio** 29<sup>ES</sup><br>
sora <u>Badio</u><br>
Radio 29<sup>ES</sup> Si la emisora localizada ofrece la función EON, el reproductor cambiará automáticamente a otra emisora de la red cuando esa emisora empiece a emitir la información sobre el tráfico.

**continúa**

**Uso de RDS (Sistema de datos de radio)** (continuación)

**Nota**

"No memory" aparece si el tipo de programa seleccionado no se está emitiendo actualmente.

## **Localización de una emisora por tipo de programa (PTY)**

Es posible localizar la emisora que desee seleccionando un tipo de programa.

- **1** Mientras escucha la radio, pulse AUTO PRESET/ RDS.
- **2** Gire el dial de avance hasta que aparezca "PTY Search" en el visor.
- **3** Pulse YES•ENTER.
- **4** Gire el dial de avance hasta que aparezca en el visor el tipo de programa que desee.

Consulte la lista de tipos de programa (PTY) en las páginas 29 y 30.

**5** Pulse YES•ENTER.

El reproductor comienza a buscar el programa entre las emisoras RDS memorizadas. "PTY Search" parpadea durante la búsqueda.

Cuando el reproductor encuentra el tipo de programa deseado, finaliza la búsqueda.

### **Lista de tipos de programa (PTY)**

Los caracteres que aparecen entre paréntesis corresponden a las indicaciones del visor.

#### **Noticias (News)**

Breves exposiciones de hechos, acontecimientos y puntos de vista expresados públicamente, reportajes y actualidad.

### **Actualidad (Affairs)**

Programa temático que amplía lo expuesto en las noticias, generalmente con un estilo o concepto de presentación diferente, incluido el debate o el análisis.

### **Información (Info)**

Programa cuya finalidad es impartir consejos en el sentido más amplio.

### **Deporte (Sport)**

Programa relacionado con cualquier aspecto del deporte.

### **Educación (Educate)**

Programa cuya principal finalidad es la enseñanza, del cual el elemento formal es fundamental.

### **Drama (Drama)**

Todas las novelas y seriales radiofónicos.

### **Cultura (Culture)**

Programas relacionados con cualquier aspecto de la cultura nacional o regional, incluido el idioma, el teatro, etc.

### **Ciencia (Science)**

Programas sobre las ciencias naturales y la tecnología.

### **Varios (Varied)**

Abarca principalmente los programas de ocio que no entran en las otras categorías. Por ejemplo: concursos, juegos y entrevistas con famosos.

### **Música pop (Pop M)**

Música comercial, generalmente considerada popular en la actualidad, en muchos casos los temas más vendidos actual o recientemente.

### **Música rock (Rock M)**

Música moderna contemporánea, generalmente compuesta e interpretada por músicos jóvenes.

### **Música fácil de escuchar (M.o.R. M)**

**Radio 31**<br> **Radio**<br> **Radio**<br> **Radio** 31<sup>ES</sup><br> **Radio** 31<sup>ES</sup><br>
<br> **Radio** 31<sup>ES</sup> ("Middle of the Road Music"). Término inglés de uso común para describir la música considerada "fácil de escuchar", a diferencia de la música pop, rock o clásica. La música de esta categoría suele ser cantada y de poca duración.

### **Música clásica ligera (Light M)**

Música clásica para el público general, no los especialistas. Algunos ejemplos de esta categoría incluyen la música instrumental y las obras vocales o corales.

#### **Música clásica (Classics)**

Interpretaciones de obras orquestales importantes, sinfonías, música de cámara, etc. También incluye la ópera.

#### **Otra música (Other M)**

Estilos musicales que no entran en las demás categorías. Se utiliza sobre todo para los tipos de música especializados, como Rhythm & Blues y Reggae.

### **Información meteorológica (Weather)**

Partes y previsiones meteorológicos.

#### **Economía (Finance)**

Informes de bolsa, economía, comercio, etc.

**continúa**

**Uso de RDS (Sistema de datos de radio)** (continuación)

### **Programas infantiles (Children)**

Programas dirigidos a un público joven, principalmente programas de ocio y de temas de interés, a diferencia de aquellos cuyo objetivo es didáctico.

#### **Asuntos sociales (Social)**

Programas sobre las personas y aquellos factores que les influyen individualmente o en grupos. Incluye temas de sociología, historia, geografía, psicología y sociedad.

#### **Religión (Religion)**

Cualquier aspecto de las creencias y la fe relacionado con un Dios o dioses, la naturaleza de la existencia y la ética.

#### **Conversación telefónica (Phone In)**

Programas en los que el público puede expresar sus puntos de vista por teléfono o en un foro público.

#### **Viajes (Travel)**

Programas relacionados con los viajes a destinos cercanos y lejanos, viajes organizados y oportunidades para viajar. **No está destinado a los anuncios sobre problemas, retrasos u obras de carretera que afectan a los viajes inmediatos; para estos casos, debe emplearse TP/TA.**

#### **Ocio (Leisure)**

Programas relacionados con las actividades recreativas en las que el oyente puede participar. Algunos ejemplos son la jardinería, la pesca, las antigüedades, la cocina, la gastronomía, etc.

### **Música jazz (Jazz)**

Música polifónica y sincopada, caracterizada por la improvisación.

### **Música country (Country)**

Canciones originarias del sur de los Estados Unidos, o que continúan con esta tradición musical. Caracterizadas por una melodía directa y un argumento narrativo.

### **Música nacional (Nation M)**

Música popular actual de la nación o región, en el idioma local, a diferencia del "pop" internacional, que suele estar inspirado en la cultura norteamericana o británica y se interpreta en inglés.

### **Música de ayer (Oldies)**

Música de la llamada "época de oro" de la música pop.

#### **Música folk (Folk M)**

Música que tiene sus raíces en la cultura musical de una nación concreta, generalmente interpretada con instrumentos acústicos. La narración o historia puede basarse en acontecimientos o personajes históricos.

#### **Documentales (Document)**

Programas que presentan los hechos con el estilo de un reportaje.

#### **PTY sin definir (None)**

Cualquier programa que no se haya definido anteriormente.
# **Grabación de los temas que escuche**

**(Grabación sincronizada de un solo tema – REC IT)**

Es posible grabar el tema que escuche desde el principio mediante el botón TO TOP o TO END.

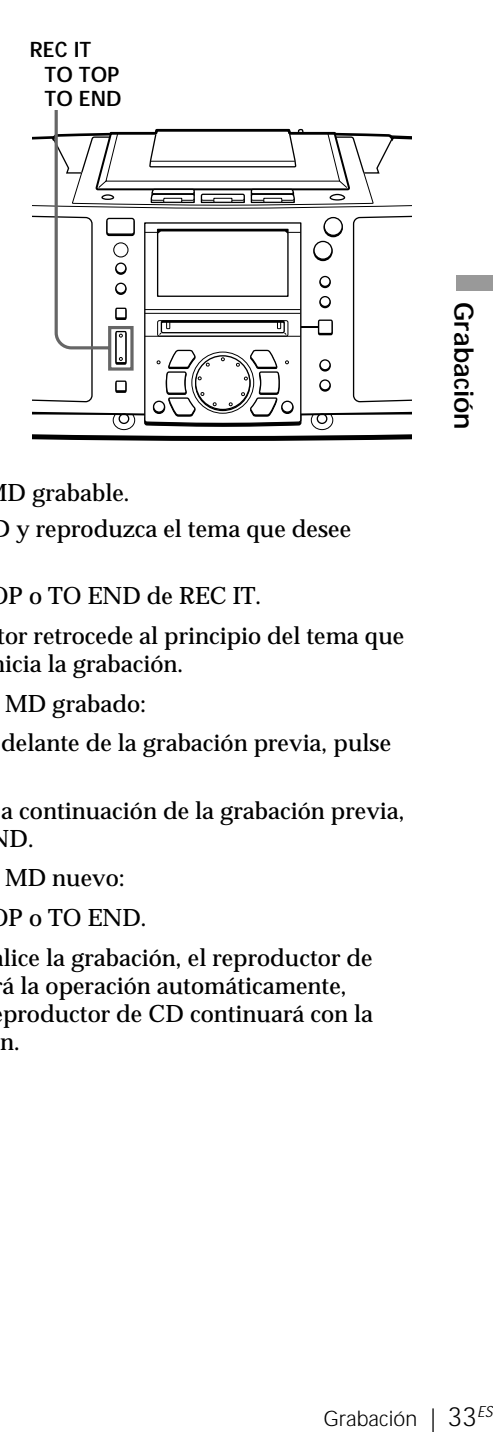

Grabación

#### **Notas**

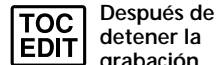

**grabación, no desconecte el cable de alimentación de CA ni mueva el reproductor mientras "TOC EDIT" parpadea en el visor.** Si lo hace, es posible que la grabación no se realice correctamente.

• Si aumenta mucho el volumen, es posible que se produzcan saltos de sonido.

**Consejos**

- Para grabar sobre grabaciones anteriores, consulte la página 38.
- Una vez ajustado el reloj, la fecha y hora de grabación se registran automáticamente (página 53).
- Es posible etiquetar un tema durante la grabación (página 49).
- **1** Inserte un MD grabable.
- **2** Inserte el CD y reproduzca el tema que desee grabar.
- **3** Pulse TO TOP o TO END de REC IT.

El reproductor retrocede al principio del tema que escuche, e inicia la grabación.

Si utiliza un MD grabado:

Para grabar delante de la grabación previa, pulse TO TOP.

Para grabar a continuación de la grabación previa, pulse TO END.

Si utiliza un MD nuevo:

Pulse TO TOP o TO END.

Cuando finalice la grabación, el reproductor de MD detendrá la operación automáticamente, aunque el reproductor de CD continuará con la reproducción.

# **Grabación de temas**

**SYNCHRO REC CD**(**MD**

# **programados**

**(Grabación sincronizada de los temas programados)**

Es posible grabar los temas programados.

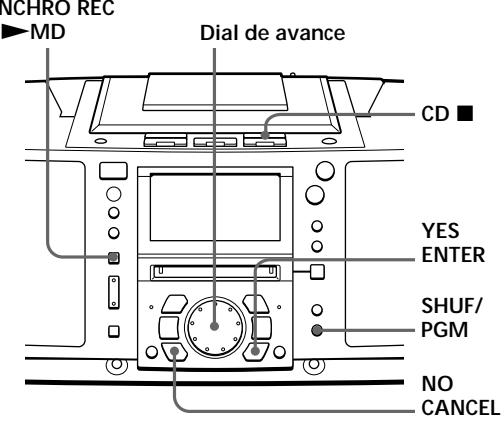

- **1** Inserte un MD grabable.
- 2 Inserte el CD que desee grabary pulse CD
- **3** Pulse SHUF/PGM hasta que "PGM" aparezca en el visor.
- **4** Gire el dial de avance para seleccionar el tema que desee programar, y pulse YES•ENTER.

Repita esta paso.

Los temas programados aparecen en el calendario musical.

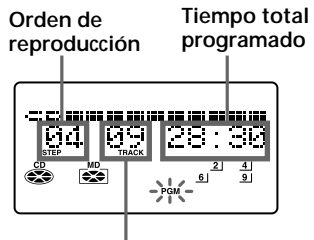

**Tema programado**

**5** Pulse SYNCHRO REC CD MD.

El reproductor inicia la grabación automáticamente.

Si el MD contiene grabaciones anteriores, la grabación se realizará a partir de la última posición grabada.

**Consejo**

Si comete un error, pulse NO•CANCEL y vuelva a introducir el número de tema mediante el dial de avance y YES•ENTER.

#### **Notas**

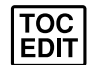

• **Después de detener la grabación, no desconecte el cable de alimentación de CA ni mueva el reproductor mientras**

**"TOC EDIT" parpadea en el visor.** Si lo hace, es posible que la grabación no se realice correctamente.

• Si aumenta mucho el volumen, es posible que se produzcan saltos de sonido.

#### **Consejos**

- Para grabar sobre grabaciones anteriores, consulte la página 38.
- Una vez ajustado el reloj, la fecha y hora de grabación se registran automáticamente (página 53).
- Es posible etiquetar un MD o un tema durante la grabación (página 49).

#### **Si "CD>MD OK?" se alterna con la indicación de hora**

Significa que no hay suficiente espacio en el MD para grabar todo el programa.

Si desea grabar el máximo posible y cancelar la grabación de algunos temas, pulse YES•ENTER. Para detener la grabación, pulse NO•CANCEL.

Si aparecen otros mensajes, consulte la página 75.

# **Grabación de la radio o de un CD**

Es posible grabar de la radio o un CD en un MD mediante el botón REC. Puede iniciar o detener la grabación en el punto que desee. También puede introducir pausas durante la grabación.

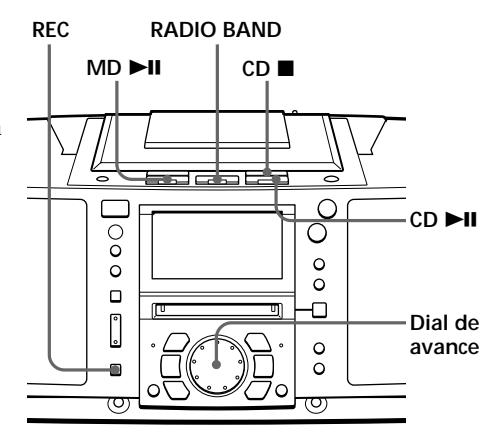

#### **Notas**

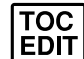

• **Después de detener la**

**grabación, no desconecte el cable de alimentación de CA ni mueva el reproductor mientras "TOC EDIT" parpadea en el visor.** Si lo hace, es posible que la grabación no se realice correctamente.

- Durante la grabación de la radio, no es posible cambiar la emisora.
- Si aumenta mucho el volumen, es posible que se produzcan saltos de sonido.

#### **Consejos**

- Para grabar sobre grabaciones anteriores, consulte la página 38.
- Para añadir marcas de tema durante la grabación, pulse REC donde desee insertar dichas marcas.
- Para añadir marcas de tema después de la grabación, consulte "División de temas grabados" en la página 44.

# **Grabación de la radio**

Si las condiciones de recepción son buenas, se añadirán marcas de tema en el MD automáticamente:

- si durante la grabación no se introduce ningún sonido durante más de 2 segundos.
- si un sonido suave como "pianissimo" continúa durante la grabación.
- si introduce pausas durante la grabación.

Si se añaden marcas de tema innecesarias, bórrelas después de la grabación (consulte "Combinación de temas grabados" en la página 46).

- **1** Sintonice la emisora de la que desee grabar.
- **2** Inserte un MD grabable.
- **3** Pulse REC  $\circ$  en el mando a distancia).

El reproductor entra en el modo de espera de grabación.

**4** Pulse MD $\blacksquare$  **MD** $\blacksquare$  **D** MD**II** del mando a distancia).

La grabación se realizará a partir de la última posición grabada.

**Para detener la grabación**  $P$ <sub>k</sub> $M$ 

#### **Consejo**

Al grabar un programa desde una emisora cuyo nombre se ha etiquetado con este reproductor, el nombre de la emisora se graba automáticamente como el nombre del tema (hasta 50 nombres) (página 24).

#### **Notas**

• **Después de EDIT** 

**grabación, no desconecte el cable de alimentación de CA ni mueva el reproductor mientras "TOC EDIT" parpadea en el visor.** Si lo hace, es posible que la grabación no se realice correctamente.

**detener la**

• Si aumenta mucho el volumen, es posible que se produzcan saltos de sonido.

#### **Consejos**

- Para grabar sobre grabaciones anteriores, consulte la página 38.
- Para añadir marcas de tema durante la grabación, pulse REC donde desee insertar dichas marcas.
- Para añadir marcas de tema después de la grabación, consulte "División de temas grabados" en la página 44.

**Para introducir pausas durante la grabación**  $Pulse MD \rightarrow MID II$  en el mando a distancia). Vuelva a pulsar el botón para reanudar la grabación.

## **Grabación de un CD**

Las marcas de tema del CD fuente se graban en las mismas posiciones en el MD. Dichas marcas también se añaden automáticamente en el MD al introducir pausas durante la grabación.

Si se añaden marcas de tema innecesarias, bórrelas después de la grabación (consulte "Combinación de temas grabados" en la página 46).

## **1** Inserte un CD.

- 2 Pulse CD<sup>1</sup> para activar el reproductor de CD.
- **3** Inserte un MD grabable.
- **4** Pulse REC  $\left( \bullet \right)$  en el mando a distancia).

El reproductor entra en el modo de espera de grabación.

**5** Pulse MD  $\blacktriangleright$  (MD  $\blacktriangleright$  MD II del mando a distancia).

La grabación se realizará a partir de la última posición grabada.

**6** Pulse CD  $\blacktriangleright$ II

**Para detener la grabación Pulse MD** 

relas<br>
on de<br>
on de<br>
eCD.<br>
de<br>
o a<br>
ma<br>
a<br>
n<br>
ación.<br>
Srabación | 37<sup>*ES*</sup><br>
Grabación | 37<sup>*ES*</sup> **Para introducir pausas durante la grabación**  $Pulse MD \rightarrow MID II$  en el mando a distancia). Vuelva a pulsar el botón para reanudar la grabación.

Download from Www.Somanuals.com. All Manuals Search And Download.

# **Grabación en un MD grabado**

Existen dos métodos para grabar en un MD grabado.

- Adición de grabaciones a la grabación previa. Ésta se conservará.
- Grabación sobre grabaciones previas. Éstas se borrarán.

# **Adición de grabaciones (la grabación previa se conserva)**

Inserte un MD grabado, e inicie la grabación (páginas 6, 36 y 37). La grabación se realizará a partir de la última posición grabada.

#### **Si no hay suficiente espacio en el MD para grabar**

Al grabar un CD completo, "CD>MD OK?" aparece en el visor (página 7). Al grabar de la radio o un CD, pulse DISPLAY para comprobar el tiempo restante de grabación en el MD.

**Grabación sobre grabaciones previas (éstas se borrarán) Para grabar desde el principio del MD después de borrar todos los temas del MD**

Primero, borre todos los temas del MD (página 42). Puede utilizar el MD de la misma forma que uno nuevo. A continuación, grabe en el MD de la forma habitual.

#### **Para grabar a partir de un punto específico del MD**

- **1** Reproduzca el MD y pulse MD ^ para introducir una pausa en la reproducción en el punto donde desee iniciar la grabación.
- **2** Pulse REC para ajustar el reproductor en el modo de espera.
- **3** Reproduzca la fuente de sonido.
- 4 Pulse MD **> para iniciar la** grabación.

#### **Nota**

Cuando grabe a partir de un punto específico del MD:

Si la longitud de la nueva grabación es inferior que la de la grabación previa, se conservará parte de ésta. Al repetir este tipo de grabación, se conservarán muchos fragmentos de grabación en el MD. Se recomienda borrar todos los temas del MD (página 42) si no es necesario conservar la grabación. A continuación, comience a grabar en el MD en blanco.

# **Antes de editar**

En el MD, las marcas de temas se insertan entre los temas. Es posible encontrar el principio de éstos rápidamente mediante dichas marcas. Puede cambiar las posiciones de las marcas de tema. Por ejemplo, puede dividir un determinado tema en varios mediante la adición de marcas. También es posible combinar varios temas para obtener otro nuevo más extenso mediante la eliminación de varias marcas de temas.

**La posición de las marcas de tema que se añaden es diferente en función del tipo de grabación o de las condiciones de ésta**

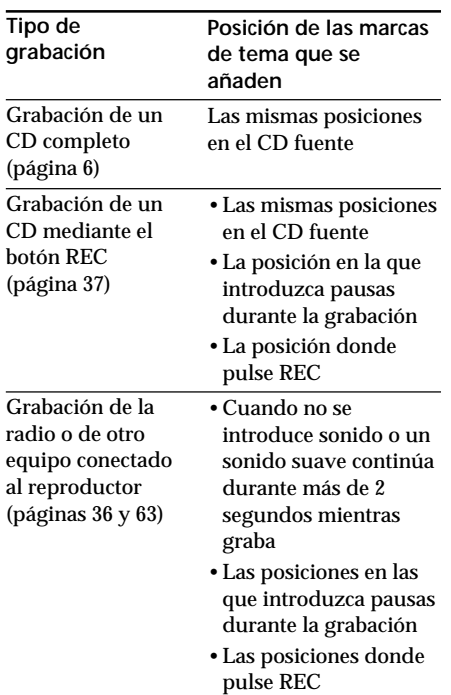

Es posible añadir o borrar marcas de tema después de la grabación. Al grabar, por ejemplo, de la radio o de otro equipo conectado al reproductor, es posible que se añadan marcas de tema en posiciones que no desee. Si esto ocurre, cambie las posiciones de las marcas a las que desee.

#### **Cambie las marcas de tema correctamente**

- nances de tema<br>
mente<br>
marca de tema<br>
marca de tema<br>
marca de tema<br>
no de combinación)" (página<br>
posible combinar dos temas en<br>
so dos temas.<br>
so dos temas grabados (Función<br>
sión)" (página 44): Es posible<br>
un tema en dos • Para borrar una marca de tema  $\rightarrow$ "Combinación de temas grabados (Función de combinación)" (página 46): Es posible combinar dos temas en uno solo borrando la marca existente entre los dos temas.
- Para añadir una marca de tema  $\rightarrow$ "División de temas grabados (Función de división)" (página 44): Es posible dividir un tema en dos temas añadiendo una marca de tema.

**continúa**

**También es posible utilizar las siguientes funciones**

- Borrado de un solo tema  $\rightarrow$ "Borrado de grabaciones (Función de borrado)" (página 41)
- Borrado de todos los temas de un MD  $\rightarrow$ "Borrado de grabaciones (Función de borrado)" (página 42)
- Cambio del orden de los temas  $\rightarrow$ "Desplazamiento de temas grabados (Función de desplazamiento)" (página 48)
- Localización de un punto del tema rápidamente → División de temas grabados (Función de división)" (página 44)
- Combinación de varias partes grabadas independientemente en un solo tema  $\rightarrow$ "Borrado de grabaciones" (Función de borrado)" (página 41) y "Combinación de temas grabados (Función de combinación)" (página 46)

#### **Nota**

**Después de detener la TOC grabación, no desconecte el EDIT cable de alimentación de CA ni mueva el reproductor mientras "TOC EDIT" parpadea en el visor.** Si lo hace, es posible que la grabación no se realice correctamente.

# **Borrado de grabaciones (Función de borrado)**

Es posible borrar rápidamente los temas grabados o partes innecesarias del tema. Al contrario de lo que ocurre con las grabadoras de cassettes, las partes en blanco no se conservan después del borrado.

A continuación, se ofrecen tres opciones para borrar grabaciones:

- Borrado de un solo tema
- Borrado de todos los temas de un MD
- Borrado de una parte de un tema

#### **Notas**

- Si "Protected" aparece en el visor, significa que la lengüeta del MD se encuentra en la posición de protección contra grabación (página 67).
	- **Después de detener la EDIT grabación, no desconecte el cable de alimentación de CA ni mueva el reproductor mientras "TOC EDIT" parpadea en el visor.** Si lo hace, es posible que la grabación no se realice correctamente.

## **Borrado de un solo tema**

Es posible borrar rápidamente un tema completo. Al borrarlo, el número total de temas del MD disminuye en uno y todos los temas a continuación del borrado se renumeran.

- **1** Reproduzca el tema que desee borrar.
- **2** Pulse EDIT varias veces hasta que "Track Erase" aparezca en el visor.
- **3** Pulse YES•ENTER.

Edición de temas grabados en el MD | 41<sup>*ES*</sup><br>Edición de temas del MD disminuye<br>s a continuación del borrado se<br>que desee borrar.<br>eces hasta que "Track Erase"<br>en el visor, y se inicia la<br>da de un solo tema. Una vez<br>es posi "Erase OK?" aparece en el visor, y se inicia la reproducción repetida de un solo tema. Una vez borrado el tema, no es posible recuperarlo. Asegúrese de comprobar el contenido del tema que vaya a borrar.

**Si desea cancelar la función de borrado en este punto:**

Pulse  $NO \cdot CANCEL_0 MD$   $\blacksquare$ 

**4** Pulse YES•ENTER.

"Complete" aparece en el visor durante unos segundos, y el tema actual se borrará.

**continúa**

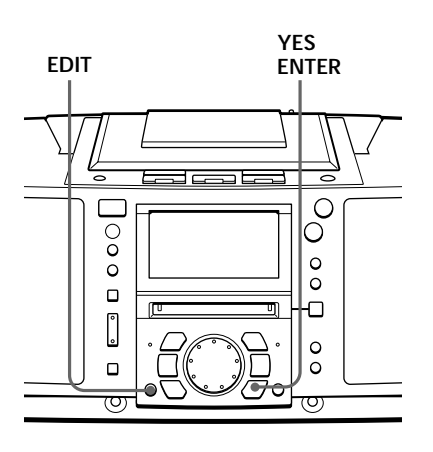

## **Borrado de grabaciones (Función de borrado)** (continuación)

**Nota**

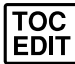

**detener la EDIT grabación, no desconecte el cable de alimentación de CA ni mueva el reproductor mientras "TOC EDIT" parpadea en el visor.** Si lo hace, es posible que la grabación no se realice correctamente.

**Después de**

## **Borrado de todos los temas de un MD**

Es posible borrar simultáneamente el nombre del disco, todos los temas grabados y sus nombres. Una vez borrados todos los temas del MD, puede utilizarlo como un MD nuevo.

- **1** Con el reproductor parado, pulse EDIT varias veces hasta que "All Erase" aparezca en el visor.
- **2** Pulse YES•ENTER.

"Erase OK?" aparece en el visor. Una vez borrado el tema, no es posible recuperarlo. Asegúrese de comprobar el contenido del tema que vaya a borrar.

**Si desea cancelar la función de borrado en este punto:**

Pulse NO•CANCEL o MD ■.

**3** Pulse YES•ENTER.

Cuando "TOC EDIT" desaparezca del visor, aparecerá "Blank Disc", y todo el contenido del MD se borrará.

**Nota**

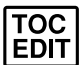

**Después de detener la grabación, no desconecte el cable de alimentación de CA ni mueva el reproductor mientras "TOC EDIT" parpadea en el visor.** Si lo hace, es posible que la

grabación no se realice correctamente.

## **Borrado de una parte de un tema**

Mediante el empleo de las funciones de división (página 44), borrado (página 41) y combinación (página 46), es posible borrar partes específicas de un tema.

Ejemplo: Borrado de una parte del tema A

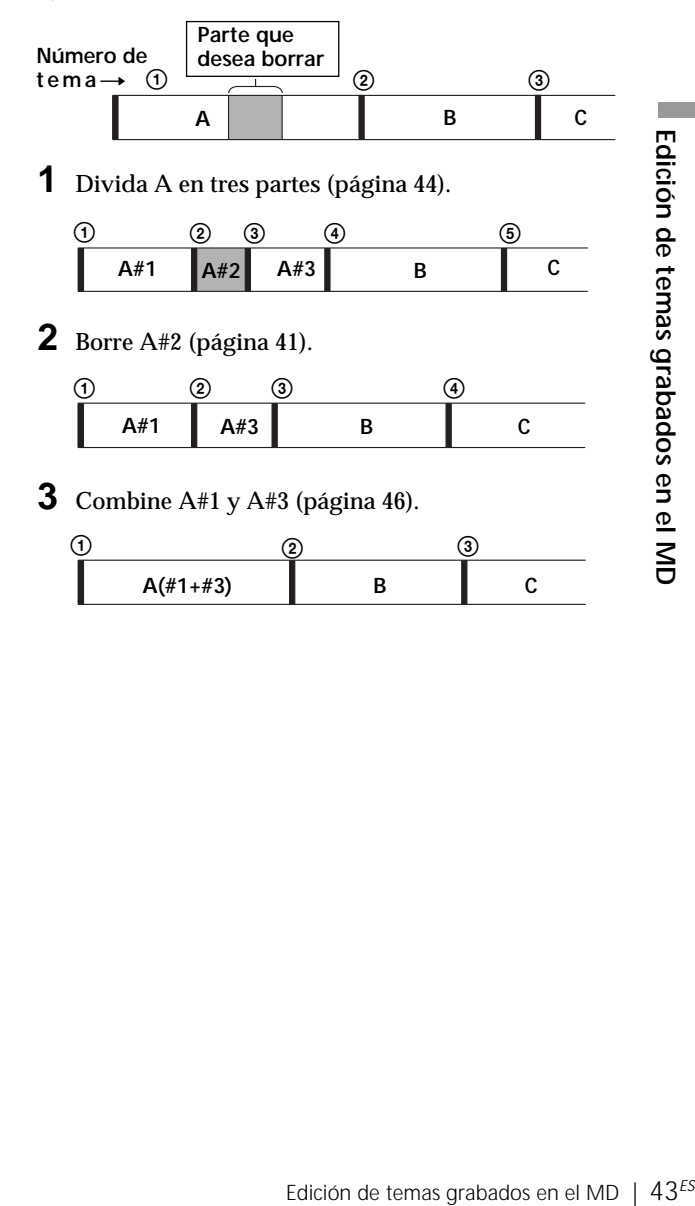

# **División de temas grabados (Función de división)**

Al grabar de la radio, etc., es posible que las marcas de tema no se añadan correctamente, y que varios temas se incluyan en un solo tema. Es posible dividir dichos temas en temas independientes, y añadir una marca de tema nueva en cada uno de éstos. Todos los temas a continuación de los temas divididos se renumeran.

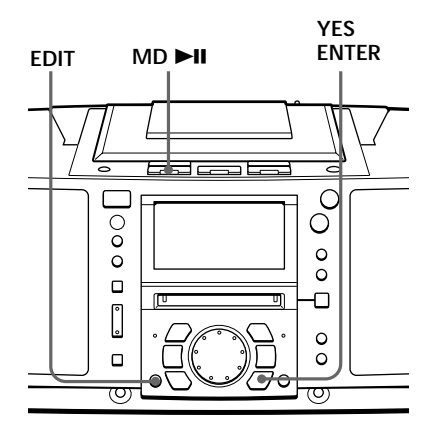

#### **Consejos**

- Para poner juntos los temas divididos, consulte "Combinación de temas grabados" en la página 46.
- Para dividir un tema durante la grabación, pulse REC en el punto donde desee añadir la marca de tema.

#### **Nota**

Si "Sorry" aparece en el visor, no será posible dividir el tema. Si repite la edición en el MD, es posible que no pueda dividir temas. Esto se debe a las limitaciones del sistema de MD (página 68), y no a un fallo de funcionamiento.

## Ejemplo: División del tema 1 en tres temas

#### **Número**

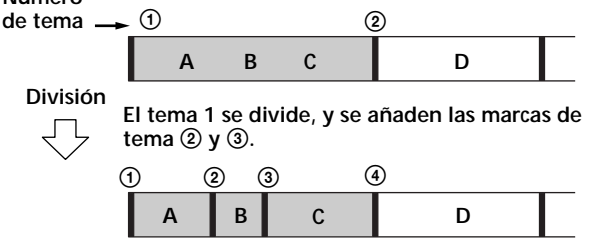

**1** Mientras se reproduce el MD, pulse MD  $\blacktriangleright$ II en el punto donde desee crear un tema nuevo.

El reproductor entra en el modo de pausa.

- **2** Pulse EDIT varias veces hasta que "Divide" aparezca en el visor.
- **3** Pulse YES•ENTER.

"Divide OK?" aparece en el visor.

**Si desea cancelar la función de división en este punto:**

Pulse  $NO \cdot CANCEL_0 MD$   $\blacksquare$ 

#### **Nota**

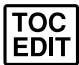

**Después de detener la grabación, no desconecte el cable de alimentación de CA ni mueva el reproductor mientras "TOC EDIT" parpadea en el visor.** Si lo hace, es posible que la

grabación no se realice correctamente.

**4** Pulse YES•ENTER.

"Complete" aparece en el visor durante unos segundos después de dividirse el tema. El tema original tiene el nombre de tema, mientras que el nuevo no tiene nombre (esto ocurre sólo si el tema dividido tiene nombre). Se añade un tema al calendario musical.

# **Combinación de temas grabados (Función de combinación)**

Es posible combinar dos temas adyacentes en uno solo. Mediante la función de combinación, es posible combinar varias grabaciones fragmentadas o eliminar las marcas de tema innecesarias. Todos los temas a continuación del combinado se renumeran.

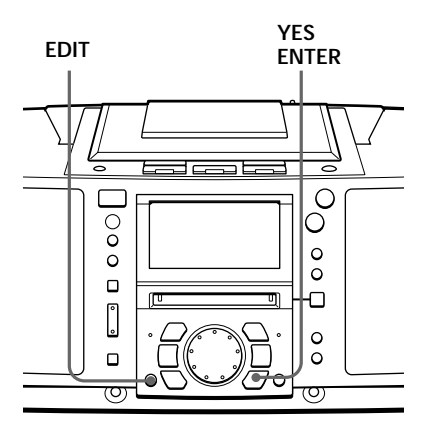

#### **Notas**

• Si "Sorry" aparece en el visor, significa que no es posible combinar los temas.

Si repite la edición en el MD, es posible que no pueda combinar los temas. Esto se debe a las limitaciones del sistema de MD (página 68), y no a un fallo de funcionamiento.

• Si "Cannot Edit" aparece en el visor, es posible que esté intentando combinar los temas en el primero de ellos. No es posible utilizar la función de combinación en el primer tema.

Ejemplo: Combine los temas B y C

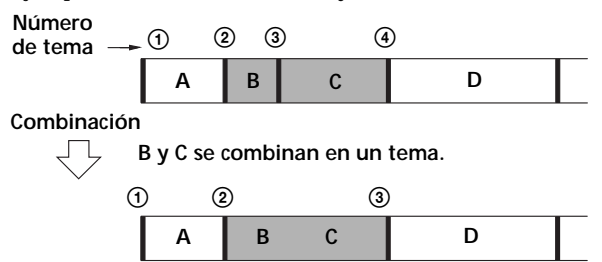

**1** Reproduzca el tema que desee combinar.

Ejemplo: Para combinar los temas B y C, reproduzca el tema C.

- **2** Pulse EDIT varias veces hasta que "Combine" aparezca en el visor.
- **3** Pulse YES•ENTER.

"Combine OK?" aparece en el visor, y el reproductor entra en el modo de pausa de reproducción.

**Si desea cancelar la función de combinación en este punto:**

Pulse  $NO \cdot CANCEL \cdot o \cdot MD$ .

#### **Nota**

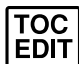

**Después de detener la grabación, no desconecte el cable de alimentación de CA ni mueva el reproductor mientras "TOC EDIT" parpadea en el visor.** Si lo hace, es posible que la grabación no se realice correctamente.

# **4** Pulse YES•ENTER.

"Complete" aparece en el visor durante unos segundos después de combinarse los temas. Si los dos temas combinados tienen nombre, se borrará el nombre del tema posterior. El número total de temas del calendario musical disminuye en uno.

# **Desplazamiento de temas grabados**

**(Función de desplazamiento)**

Es posible cambiar el orden de los temas. Después de desplazar el tema, los números de tema se renumeran automáticamente.

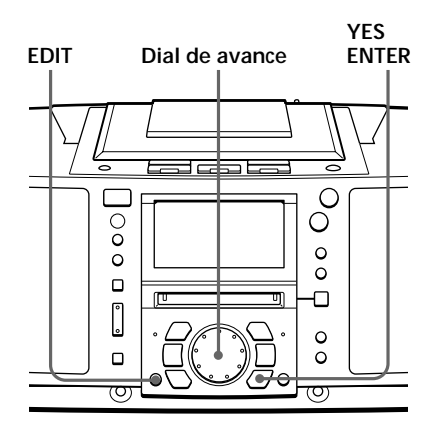

**Nota**

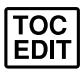

**grabación, no desconecte el cable de alimentación de CA ni mueva el reproductor mientras "TOC EDIT" parpadea en el visor.** Si lo hace, es posible que la grabación no se realice correctamente.

**Después de detener la**

Ejemplo: Desplazamiento de C a la posición del tema 1

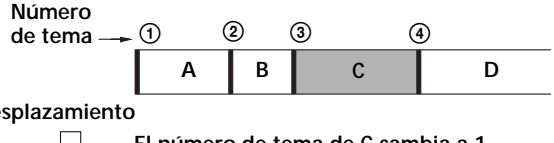

**Desplazamiento**

**El número de tema de C cambia a 1**

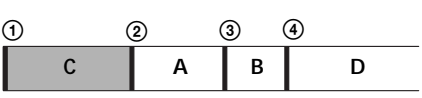

- **1** Reproduzca el tema que desee desplazar.
- **2** Pulse EDIT varias veces hasta que "Track Move" aparezca en el visor.
- **3** Pulse YES•ENTER.

"-Frack 003?" aparece en el visor, y se inicia la reproducción repetida de un solo tema.

**4** Gire el dial de avance para seleccionar la nueva posición de tema.

**Si desea cancelar la función de desplazamiento en este punto:**

Pulse  $NO \cdot CANCEL \cdot o \cdot MD$ .

**5** Pulse YES•ENTER.

"Complete" aparece en el visor durante unos segundos después de desplazarse el tema.

# **Etiquetado de grabaciones**

# **(Función de nombre)**

Durante o después de la grabación, puede etiquetar los MD y los temas grabados con letras, números y símbolos. Es posible introducir un máximo de 1.700 caracteres aproximadamente en cada MD.

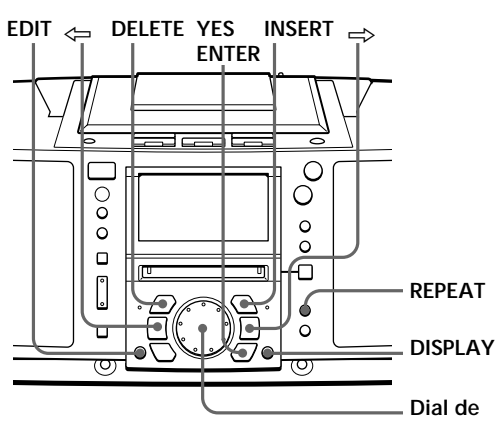

**avance**

# **Etiquetado durante la grabación**

- Es posible etiquetar MD y temas durante la grabación sincronizada de un CD entero (página 6) o los temas que haya programado (página 34).
- Sólo es posible etiquetar los temas durante la grabación sincronizada de un solo tema: grabación REC IT (página 33).

## **Durante la grabación sincronizada de un CD entero o los temas programados**

Edición<br>
Edición de temas durante la<br>
da grabación<br>
da de un CD entero (página 6) o<br>
cogramado (página 34).<br>
tar los temas durante la<br>
da de un solo tema: grabación de de temas durante la<br>
da de un solo tema: grabación de Es posible etiquetar un MD o tema con un máximo de 50 caracteres. Puede etiquetar hasta 30 temas. Si desea etiquetar más de 30 temas, hágalo después de realizar la grabación (página 52).

**1** Durante la grabación, pulse EDIT varias veces hasta que aparezca "Disc Name" o "Track Name" en el visor y pulse YES•ENTER.

Al etiquetar un MD, seleccione "Disc Name".

Al etiquetar un tema, seleccione "Track Name".

**2** Para etiquetar un tema, gire el dial de avance para seleccionar un número de tema de un CD y pulse YES•ENTER.

Para etiquetar un MD, vaya al paso 3.

#### **continúa**

#### **Notas**

- Al grabar un CD que contenga información de texto de CD, en el visor aparecerá un nombre de tema en el momento de asignar las etiquetas. Cambie el nombre conforme a lo descrito en el paso 3 de la página 50, si fuese necesario, y luego pulse YES• ENTER. Los nombres de temas a los que se hayan etiquetado en el CD no se grabarán en un MD, a menos que pulse YES•ENTER para confirmar la operación.
- Algunos caracteres incluidos en la información de texto del CD (É, å, ñ, ç, ß, [,], etc.) no pueden etiquetarse en el MD. Estos caracteres se etiquetarán como espacios en blanco en el MD.

# **Etiquetado de grabaciones (Función de nombre)** (continuación)

#### **Los caracteres que puede introducir**

- Letras mayúsculas: ABCD.....WXYZ',/:  $\Box$  (espacio)
- Letras minúsculas: abcd.....wxyz',/: (espacio)
- Números y símbolos: 0123456789!"#\$%&()\*.;  $\langle \equiv >? \; \mathcal{Q}$  '+ -',/:  $\Box$  (espacio)

#### **Nota**

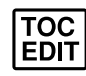

**Después de detener la grabación,**

**no desconecte el cable de alimentación ni mueva el reproductor mientras "TOC EDIT" parpadea en el visor.** Si lo hace, es posible que la grabación no se realice correctamente.

**3** Introduzca los caracteres mediante el dial de avance.

Gire el dial de avance a la derecha o a la izquierda para seleccionar el carácter y pulse  $\Rightarrow$  para desplazar el cursor hacia la derecha.

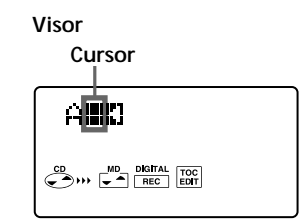

Además del dial de avance, puede utilizar los siguientes botones:

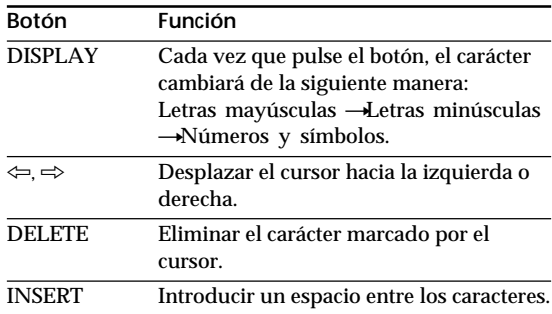

**4** Repita el paso 3 para completar un nombre entero.

**5** Pulse YES•ENTER.

El nombre se ha registrado en el MD.

# en el MD.<br>
Tension<br>
Tension de temas grabados en el MD  $\mid 51^{ES}$ <br>
Edición de temas grabados en el MD  $\mid 51^{ES}$

**continúa**

# **Durante la grabación REC IT**

Sólo es posible etiquetar un nombre de tema. Puede introducir hasta 100 caracteres.

**1** Durante la grabación, pulse EDIT.

El visor espera la introducción de los caracteres.

- **2** Siguiendo los pasos 3 y 4 de la página 50, etiquete un tema.
- **3** Pulse YES•ENTER.

El nombre se registra en el MD.

#### **Notas**

- Al grabar un CD que contenga información de texto de CD, en el visor aparecerá un nombre de tema en el momento de asignar las etiquetas. Cambie el nombre conforme a lo descrito en el paso 3 de la página 50, si fuese necesario, y luego pulse YES• ENTER. Los nombres de temas a los que se hayan etiquetado en el CD no se grabarán en un MD, a menos que pulse YES•ENTER para confirmar la operación.
- Algunos caracteres incluidos en la información de texto del CD (É, å, ñ, ç, ß, [,], etc.) no pueden etiquetarse en el MD. Estos caracteres se etiquetarán como espacios en blanco en el MD.

## **Etiquetado de grabaciones (Función de nombre)** (continuación)

#### **Consejo**

Al utilizar un MD que ya tiene etiqueta, aparece en el visor un nombre de disco o tema en el momento del etiquetado. En caso necesario, cambie este nombre siguiendo el paso 3 de la página 50 y, a continuación, pulse YES• ENTER para confirmar el nombre nuevo.

#### **Etiquetado después de la grabación**

Para etiquetar un MD o tema, siga este procedimiento. Es posible introducir hasta 100 caracteres para cada etiqueta.

**1** Al etiquetar un MD, inserte el MD apropiado y detenga el funcionamiento.

Al etiquetar un tema, reproduzca el tema que desee etiquetar.

**2** Pulse EDIT varias veces hasta que aparezca "Disc Name" o "Track Name" en el visor y, a continuación, pulse YES•ENTER.

Al etiquetar un MD, seleccione "Disc Name".

Al etiquetar un tema, seleccione "Track Name".

- **3** Siguiendo los pasos 3 y 4 de la página 50, etiquete el MD.
- **4** Después de introducir todo el nombre, pulse YES• ENTER.

El nombre se registra en el MD.

#### **Para cambiar el nombre**

Siguiendo el paso 1 de esta página, muestre en el visor el nombre del disco o tema que desee cambiar. Sustituya el nombre anterior por uno nuevo y pulse YES•ENTER.

**Consejos** • El sistema de

desee,

visualización de hora de este reproductor es el de 24 horas. • Es posible ajustar el reloj de este

reproductor cuando se

independientemente de si la alimentación está activada o desactivada.

# **Ajuste del reloj**

Las indicaciones "--y --m --d" y "--:--" aparecen en el visor hasta que ajuste el reloj.

Una vez ajustado el reloj, la fecha y hora de grabación se registran automáticamente (páginas 7, 33 y 35).

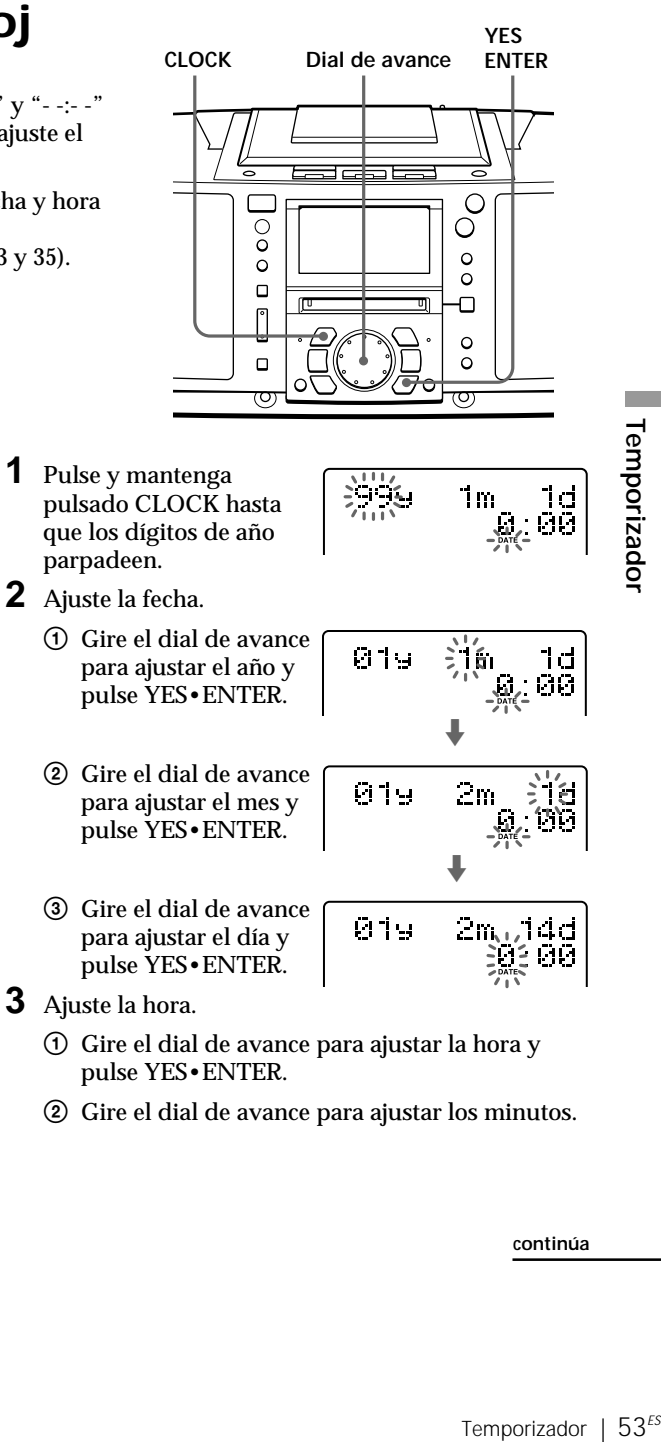

2 Gire el dial de avance para ajustar los minutos.

**continúa**

**Temporizado** 

**Ajuste del reloj** (continuación)

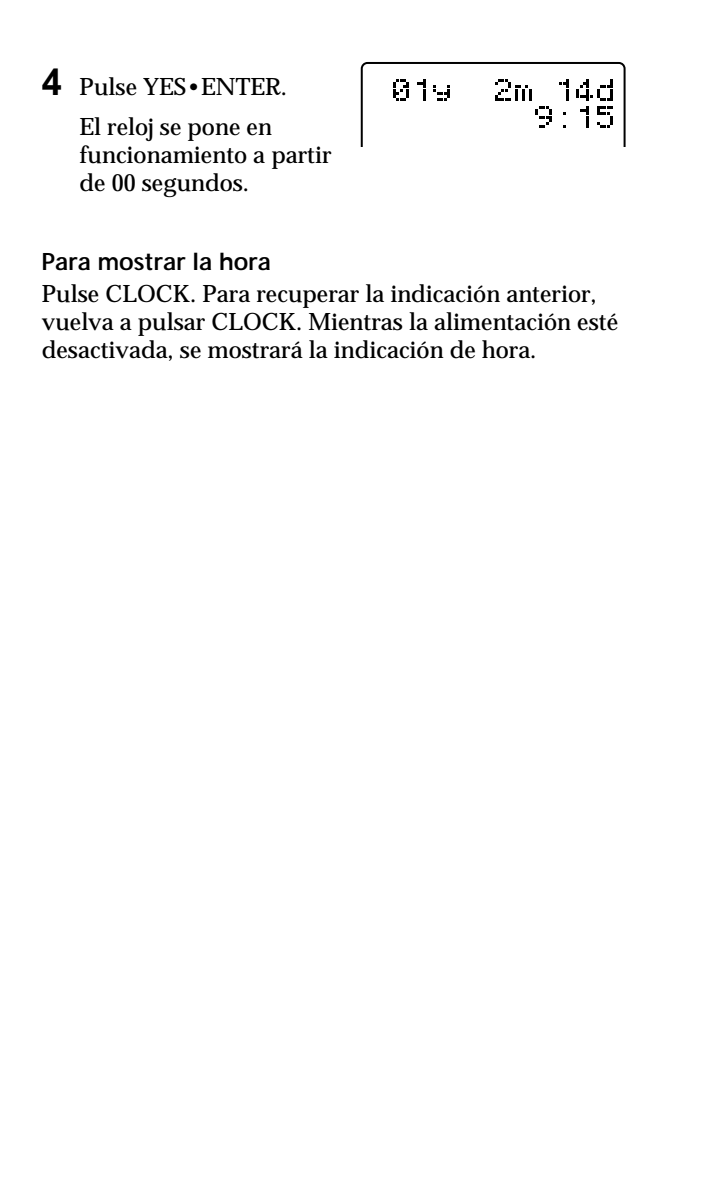

# **Activación automática de la unidad**

Es posible despertarse con música o con un programa de radio a una hora programada.

Compruebe que ha ajustado el reloj (consulte "Ajuste del reloj", página 53).

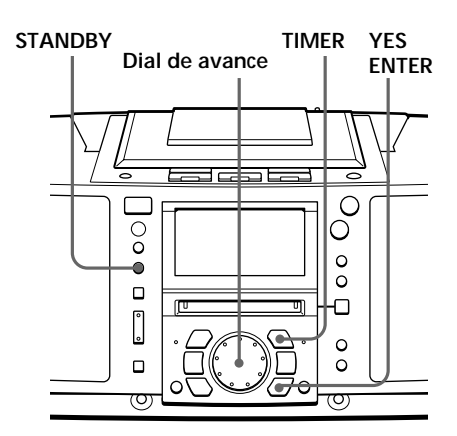

#### **Notas**

- No es posible programar el temporizador de activación automática y el de grabación (página 57) a la misma hora.
- Al reproducir el sonido del componente conectado a la toma LINE IN del reproductor, consulte el manual de instrucciones de dicho componente.

Antes de comenzar, compruebe que el visor no muestre "TIMER PLAY" o "TIMER REC". Si alguna de estas indicaciones se muestra, pulse STANDBY.

**1** Prepare la fuente de música que desee reproducir.

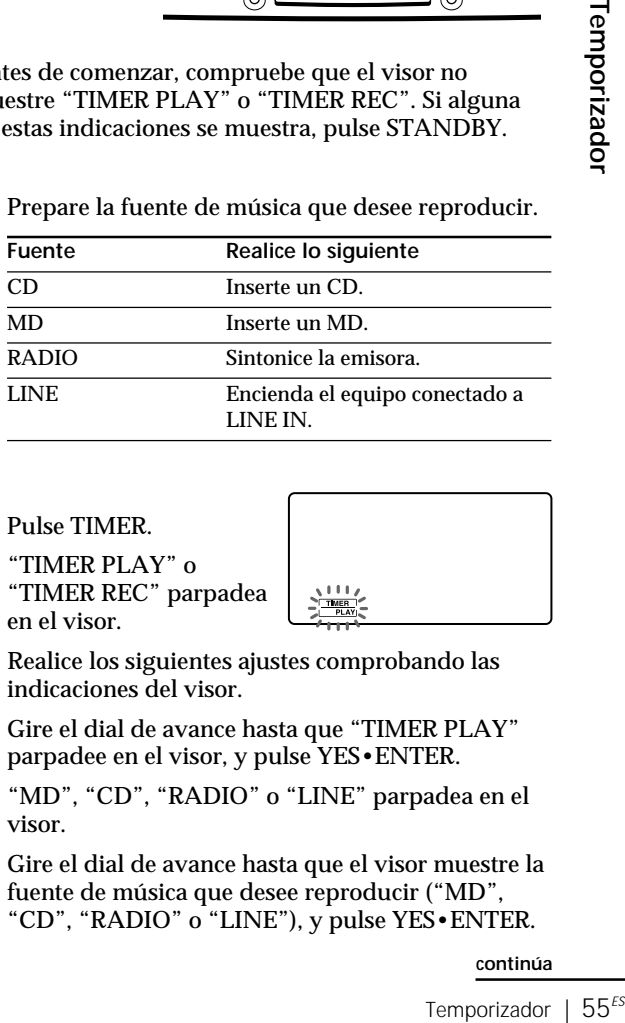

# **2** Pulse TIMER.

"TIMER PLAY" o "TIMER REC" parpadea en el visor.

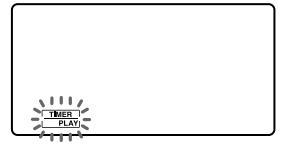

Realice los siguientes ajustes comprobando las indicaciones del visor.

**3** Gire el dial de avance hasta que "TIMER PLAY" parpadee en el visor, y pulse YES•ENTER.

"MD", "CD", "RADIO" o "LINE" parpadea en el visor.

**4** Gire el dial de avance hasta que el visor muestre la fuente de música que desee reproducir ("MD", "CD", "RADIO" o "LINE"), y pulse YES•ENTER.

#### **continúa**

Temporizador

## **Activación automática de la unidad** (continuación)

**Consejo**

Si comete un error, pulse NO•CANCEL. El último ajuste introducido se borrará. Vuelva a introducirlo.

#### **Consejos**

- Para salir del modo de espera, pulse STANDBY para hacer que "TIMER PLAY" desaparezca del visor.
- Los ajustes programados se conservan hasta que vuelva a ajustarlos.
- Mientras que la  $indicación$   $\odot$  se muestre en el visor, el reproductor se encontrará en el modo de temporizador.
- **5** Ajuste el temporizador a la hora y los minutos a los que desee que se active la música.
	- 1 Gire el dial de avance para ajustar la hora y pulse YES•ENTER.

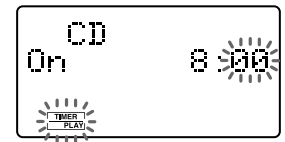

- 2 Gire el dial de avance para ajustar los minutos y pulse YES•ENTER.
- **6** Ajuste el temporizador a la hora y los minutos a los que desee que se desactive la música (realice la misma operación que en el paso 5).
- **7** Gire el dial de avance para ajustar el volumen que desee, y pulse YES•ENTER.

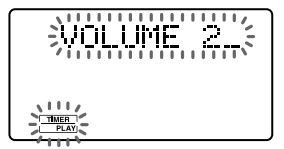

# **8** Pulse STANDBY.

"TIMER PLAY" se ilumina, y el reproductor entra en el modo de espera.

A la hora programada, la alimentación se activará y la música se reproducirá. Después, la alimentación se desactivará a la hora programada, y el reproductor volverá a entrar en el modo de espera.

#### **Para comprobar/cambiar los ajustes del temporizador de activación**

Pulse TIMER y, a continuación, YES•ENTER. Cada vez que pulse YES•ENTER, aparecerá un ajuste almacenado en el orden definido. Para cambiar el ajuste, muestre el que desee cambiar y vuelva a introducirlo.

#### **Para utilizar el reproductor antes del inicio de la reproducción con temporizador**

Si enciende el reproductor, podrá utilizarlo con normalidad (en el caso de la radio, si escucha una emisora diferente a la sintonizada en el paso 1 de la página 55, se oirá esa emisora a la hora programada). Apague el reproductor antes de la hora programada.

**Para detener el reproductor** Desactive la alimentación.

# **Grabación de programas de radio con temporizador**

Es posible ajustar el temporizador para grabar programas de radio a una hora determinada. También es posible grabar desde un componente conectado a la toma LINE IN del reproductor.

Compruebe que ha ajustado el reloj (consulte "Ajuste del reloj" en la página 53).

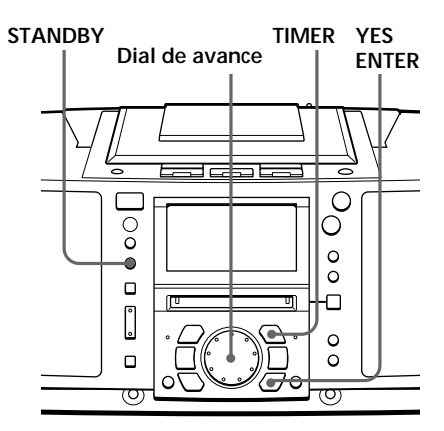

**Notas**

- No es posible programar el temporizador de activación automática (página 55) y el de grabación a la misma hora.
- Cuando grabe desde el componente conectado a la toma LINE IN del reproductor, consulte el manual de instrucciones de dicho componente.

**Consejo**

Si comete un error, pulse NO•CANCEL. El último ajuste introducido se borrará. Vuelva a introducirlo.

Antes de comenzar, compruebe que el visor no muestre "TIMER PLAY" o "TIMER REC". Si alguna de estas indicaciones se muestra, pulse STANDBY.

- **1** Sintonice la emisora de radio e inserte un MD.
- **2** Pulse TIMER.

"TIMER PLAY" o "TIMER REC" parpadea en el visor.

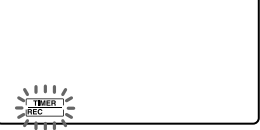

Realice los siguientes ajustes comprobando las indicaciones del visor.

- **3** Gire el dial de avance hasta que "TIMER REC" parpadee en el visor, y pulse YES•ENTER.
- **4** Gire el dial de avance hasta que "RADIO" parpadee en el visor, y pulse YES•ENTER.

Cuando grabe desde el componente conectado a la toma LINE IN del reproductor, gire el dial de avance hasta que "LINE" parpadee en el visor, y pulse YES•ENTER.

- **5** Ajuste el temporizador a la hora y los minutos a los que desee que se inicie la grabación.
	- 1 Gire el dial de avance para ajustar la hora y pulse YES•ENTER.
- Temporizador | 57<sup>ES</sup><br>
Temporizador 57<sup>ES</sup><br>
Temporizado a la del visor.<br> **ER.**<br>
Cel visor.<br> **ER.**<br>
O<sup>"</sup><br>
ER.<br>
PER.<br>
PER.<br>
PER.<br>
PER.<br>
PER.<br>
PER.<br>
PER.<br>
PER.<br>
PER.<br>
PER.<br>
PER.<br>
PER.<br>
PER.<br>
PER.<br>
PER.<br>
PER.<br>
PER.<br>
PER.<br>
PER. RADIO fin 13 900
	- 2 Gire el dial de avance para ajustar los minutos y pulse YES•ENTER.

**continúa**

Temporizador

## **Grabación de programas de radio con temporizador** (continuación)

#### **Consejos**

- Para salir del modo de espera, pulse STANDBY para hacer que "TIMER REC" desaparezca del visor.
- Los ajustes programados se conservarán hasta que vuelva a ajustarlos.
- Mientras que la indicación  $\odot$  se muestre en el visor, el reproductor se encontrará en el modo de temporizador.
- **6** Ajuste el temporizador a la hora y los minutos a los que desee que se detenga la grabación. (Realice la misma operación que en el paso 5.)
- **7** Gire el dial de avance para ajustar el volumen que desee, y pulse YES•ENTER.

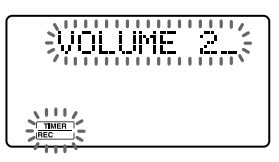

**8** Pulse STANDBY.

Aparece "TIMER REC", y el reproductor entra en el modo de espera.

A la hora programada, la alimentación se activará y se iniciará la grabación. Después, la alimentación se desactivará a la hora programada, y el reproductor entrará de nuevo en el modo de espera.

#### **Para comprobar/cambiar los ajustes del temporizador de grabación**

Pulse TIMER y, a continuación, YES•ENTER. Cada vez que pulse YES•ENTER, aparecerá un ajuste almacenado en el orden definido. Para cambiar el ajuste, muestre el que desee cambiar y vuelva a introducirlo.

#### **Para emplear el reproductor antes de que comience la grabación con temporizador**

Si enciende el reproductor, podrá utilizarlo con normalidad (en el caso de la radio, si escucha una emisora diferente a la sintonizada en el paso 1 de la página 57, se oirá esa emisora a la hora programada). Apague el reproductor antes de la hora programada.

**Para detener la grabación con temporizador** Desactive la alimentación.

# **Desactivación automática de la unidad**

Es posible ajustar el reproductor para que se apague automáticamente transcurridos 10, 20, 30, 60, 90 o 120 minutos, pudiendo quedarse dormido mientras escucha música.

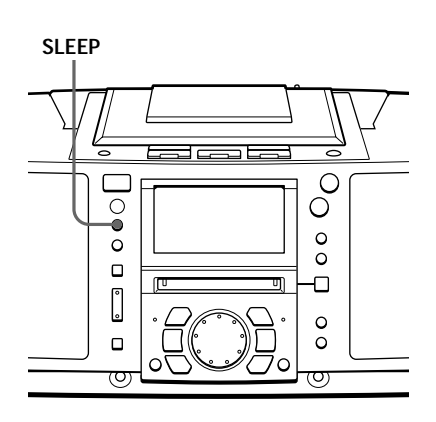

#### **Consejos**

- Es posible combinar el temporizador de activación con el de desactivación. Ajuste primero el temporizador de activación (página 55), encienda el reproductor y, a continuación, ajuste el temporizador de desactivación.
- Puede preparar músicas diferentes para el temporizador de activación y para el de desactivación. No obstante, no es posible almacenar emisoras de radio diferentes.
- Es posible definir niveles de volumen diferentes para el temporizador de activación y para el de desactivación. Por ejemplo, puede quedarse dormido con un nivel de volumen menor y despertarse con un volumen mayor.
- **1** Reproduzca la fuente de música que desee.
- **2** Pulse SLEEP hasta que "SLEEP" aparezca en el visor.
- **3** Pulse SLEEP para seleccionar los minutos tras los que el reproductor se apagará automáticamente.

Cada vez que pulse el botón, la indicación cambia de la siguiente forma: "60"  $\rightarrow$  "90"  $\rightarrow$  "120"  $\rightarrow$ ninguna indicación  $\rightarrow$  "10"  $\rightarrow$  "20"  $\rightarrow$ "30".

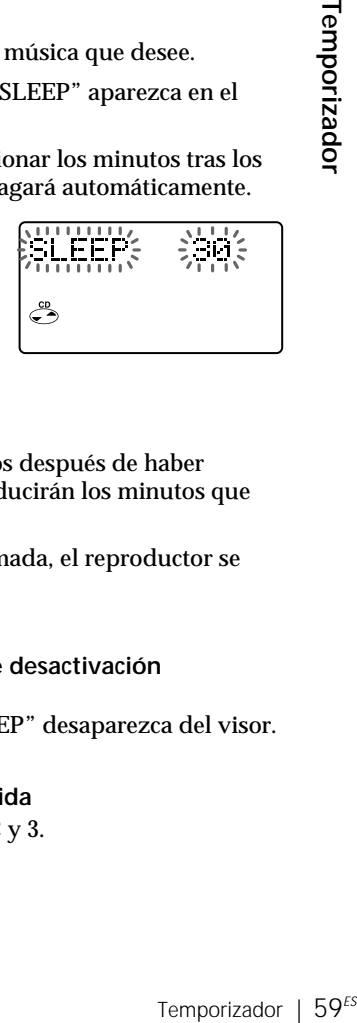

Si transcurren 4 segundos después de haber pulsado SLEEP, se introducirán los minutos que muestra el visor.

Al llegar la hora programada, el reproductor se apaga automáticamente.

## **Para cancelar la función de desactivación automática**

Pulse SLEEP para que "SLEEP" desaparezca del visor.

**Para cambiar la hora definida** Vuelva a realizar los pasos 2 y 3.

# **Preparación del sistema** De acuerdo con las ilustraciones, conecte los cables firmemente. Las conexiones incorrectas producen fallos de funcionamiento. Conecte el cable de alimentación en último lugar. 2 **Terminales de antena** 1 **Compartimiento de las** 3 **a la toma de corriente FM ANTENNA SELECTOR Antena cerrada de MW/LW AC IN pilas (de reserva)**

#### **Nota**

Asegúrese de desactivar la alimentación del reproductor antes de conectar/desconectar el cable de alimentación o de extraer/insertar las pilas.

# 1 **Inserción de las pilas de reserva**

Inserte tres pilas tipo R6 (tamaño AA) (no suministradas) en el compartimiento de pilas. Estas pilas sirven como respaldo para los datos de la memoria.

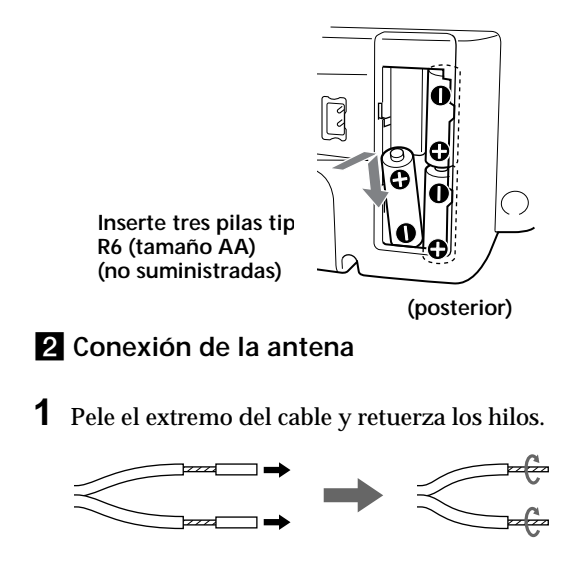

#### **Nota**

Mantenga la antena cerrada de MW/LW lo más alejada posible del reproductor. En caso contrario, es posible que se oiga ruido.

#### **Consejo**

La calidad de sonido puede cambiar en función de la polaridad del enchufe. Cambie el sentido de inserción de éste y compruebe la calidad del sonido.

**2** Conecte los hilos a los terminales.

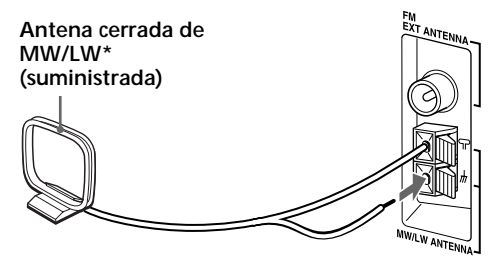

Reoriente la antena para mejorar la recepción de la emisión

## **Instalación de la antena cerrada de MW/LW**

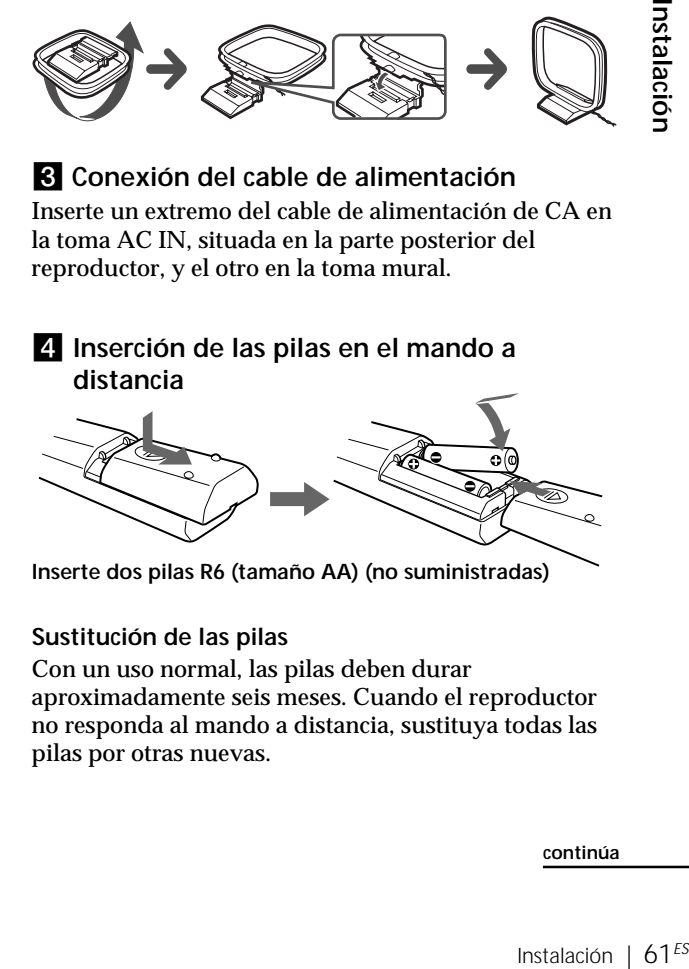

# 3 **Conexión del cable de alimentación**

Inserte un extremo del cable de alimentación de CA en la toma AC IN, situada en la parte posterior del reproductor, y el otro en la toma mural.

## 4 **Inserción de las pilas en el mando a distancia**

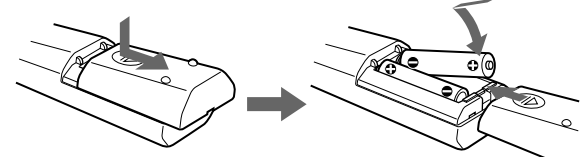

**Inserte dos pilas R6 (tamaño AA) (no suministradas)**

#### **Sustitución de las pilas**

Con un uso normal, las pilas deben durar aproximadamente seis meses. Cuando el reproductor no responda al mando a distancia, sustituya todas las pilas por otras nuevas.

**continúa**

 $61<sup>ES</sup>$ 

Instalaciór

## **Preparación del sistema** (continuación)

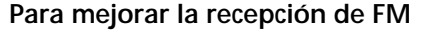

1 Conecte una antena exterior de FM (no suministrada). Si emplea un distribuidor, podrá utilizar también la antena del TV.

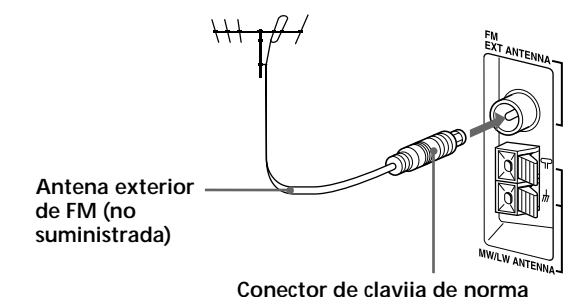

**IEC (no suministrado)**

2 Ajuste el selector FM ANTENNA SELECTOR de la parte posterior en "EXT".

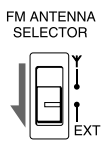

# **Para mejorar la recepción de MW/LW**

Conecte un cable aislado de 6 a 15 metros (no suministrado) de largo al terminal MW/LW ANTENNA. Mantenga el cable lo más horizontal posible cerca de una ventana o en el exterior. No es necesario desconectar la antena cerrada de MW/LW suministrada.

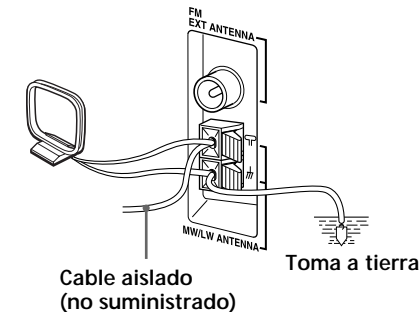

#### **Importante**

Cuando utilice una antena exterior de MW/LW, asegúrese de conectar el terminal  $\frac{1}{2}$  a tierra contra rayos. Para evitar explosiones de gas, no conecte el cable de toma a tierra a una tubería de gas.

# **Conexión de componentes opcionales**

Es posible escuchar el sonido de un TV o videograbadora mediante los altavoces de este reproductor.

Asegúrese de desactivar la alimentación de cada componente antes de realizar las conexiones. Para más información, consulte el manual de instrucciones del componente que vaya a conectar.

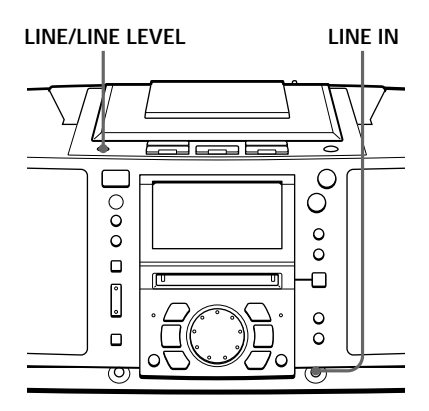

#### **Nota**

Conecte los cables firmemente para evitar fallos de funcionamiento.

#### **Conexión de un TV o una videograbadora RK-G129 (no suministrado), etc. Panel frontal TV,**  $\overline{a}$ **videograbadora, de este**

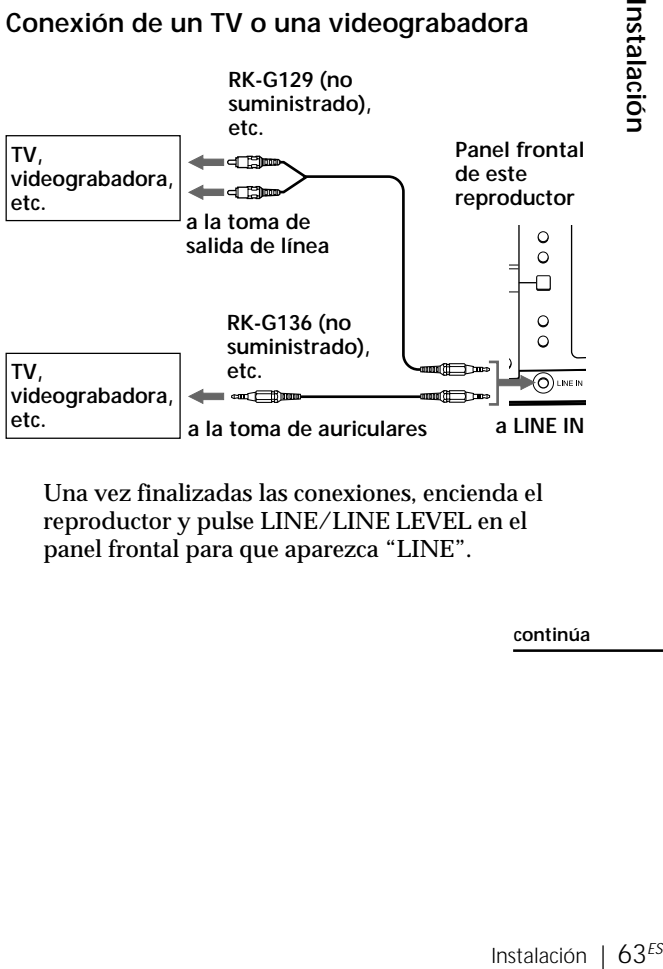

Una vez finalizadas las conexiones, encienda el reproductor y pulse LINE/LINE LEVEL en el panel frontal para que aparezca "LINE".

**continúa**

## **Conexión de componentes opcionales** (continuación)

#### **Consejo**

Si no se introduce sonido durante más de 2 segundos mientras graba, se registrará una marca de tema automáticamente.

## **Grabación del sonido de los componentes conectados**

- **1** Inserte un MD grabable.
- **2** Pulse LINE/LINE LEVEL en el panel frontal para que aparezca "LINE".
- **3** Pulse REC.

El reproductor entra en el modo de espera de grabación.

- **4** Pulse MD  $\blacktriangleright$ **II**.
	- Se inicia la grabación.
- **5** Reproduzca el componente opcional conectado a la toma LINE IN del reproductor.

#### **Si el volumen del componente conectado a la toma LINE IN es demasiado alto**

Pulse LINE/LINE LEVEL para mostrar "Level: High" ("Level: Normal" en condiciones normales) o reduzca el volumen del componente conectado.

# **Ajuste del énfasis de sonido**

Es posible ajustar el énfasis de sonido de los graves o de los graves/agudos que escuche.

#### **BASS/ TREBLE MEGA BASS** C  $\overline{O}$ O  $\bullet$  $\circ$  $\bullet$ o O  $\lceil \rceil$  $\circ$  $\circ$

# **Refuerzo del sonido de graves**

Pulse MEGA BASS varias veces hasta que el visor muestre el ajuste que desee.

Cada vez que pulse el botón, la indicación cambiará de la siguiente forma: "MEGA BASS Level:1" → "MEGA BASS Level:2"  $\rightarrow$  "MEGA BASS Level:3"  $\rightarrow$ "MEGA BASS Off".

Los graves resultan más efectivos en el orden 1 $\rightarrow$  $2 \rightarrow 3$ 

**Visor**

MEGA BASS  $1$  evel  $1$ 

# **Ajuste del sonido de graves/agudos**

- **1** Pulse BASS/TREBLE hasta que "BASS" o "TREBLE" aparezca en el visor.
- **2** Ajuste los graves o los agudos con el dial de avance.

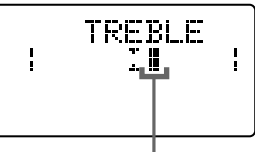

Isor<br>
Instalación <del>→</del><br>
Instalación | 65<sup>ES</sup><br>
Instalación | 65<sup>ES</sup><br>
Instalación | 65<sup>ES</sup> **Al girar el dial de avance, el cursor se desplaza a la izquierda o la derecha. Al desplazarse el cursor hacia la derecha, el nivel aumentará, mientras que al desplazarse hacia la izquierda, el nivel disminuirá.**

#### **En el mando a distancia**

- 1 Pulse BASS/ TREBLE.
- 2 Ajuste el sonido utilizando el botón  $+ 0 -$ .

#### **Nota**

Si el volumen es demasiado alto, es posible que los ajustes de sonido no sean efectivos.

# **Precauciones**

## **Seguridad**

- Puesto que el haz láser que se utiliza en la sección del reproductor de CD y de MD es perjudicial para los ojos, no intente desmontar la unidad. Solicite asistencia técnica sólo a personal especializado.
- Si se introduce algún objeto sólido o se derrama líquido sobre el reproductor, desenchúfelo y haga que sea revisado por personal especializado antes de volver a utilizarlo.

#### **Fuentes de alimentación**

- El reproductor no estará desconectado de la fuente de alimentación de CA (toma de corriente) mientras esté conectado a la toma mural, aunque lo haya apagado.
- Si no va a utilizar las pilas, extráigalas para evitar daños que pueden producirse por fugas o corrosión de las mismas.
- La placa que indica la tensión de funcionamiento, consumo de energía, etc. está situada en la parte inferior.

#### **Ubicación**

- No deje el reproductor en lugares próximos a fuentes de calor, ni expuestos a la luz solar directa, polvo excesivo o golpes mecánicos.
- No coloque nada a una distancia inferior a 10 mm del lateral del reproductor. Para que éste funcione correctamente y prolongar la duración de sus componentes, los orificios de ventilación no deben obstruirse.
- Si deja el reproductor en un automóvil aparcado al sol, asegúrese de elegir un lugar dentro del mismo donde el reproductor no quede expuesto a los rayos directos del sol.
- Puesto que los altavoces disponen de un imán potente, aleje del reproductor tarjetas personales de crédito que empleen codificación magnética o relojes de cuerda con el fin de evitar posibles daños producidos por dicho imán.

## **Funcionamiento**

• Si traslada el reproductor directamente de un lugar frío a otro cálido, o si lo coloca en una sala muy húmeda, es posible que se condense humedad en las lentes del interior de la sección del reproductor de CD y de MD. Si esto ocurre, éste no funcionará correctamente. En este caso, extraiga el CD o el MD y espere aproximadamente una hora hasta que la humedad se evapore.

Si desea realizar alguna consulta o solucionar algún problema referentes al reproductor, póngase en contacto con el proveedor Sony más próximo.

#### **Notas sobre los discos compactos**

• Antes de la reproducción, limpie el CD con un paño de limpieza desde el centro hacia los bordes.

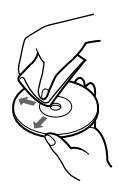

- No utilice disolventes, como bencina, diluyentes, limpiadores disponibles en el mercado ni aerosoles antiestáticos destinados a discos de vinilo.
- No exponga el CD a la luz solar directa ni a fuentes de calor, como conductos de aire caliente, ni lo deje en un automóvil aparcado bajo la luz solar directa, ya que puede producirse un considerable aumento de temperatura en el interior de dicho automóvil.
- Después de la reproducción, guarde el CD en su caja.

Si el CD está rayado, sucio o tiene huellas dactilares, pueden producirse errores de lectura.

#### **Limpieza de la lente**

Si la lente se ensucia, pueden producirse pérdidas de sonido durante la operación del CD. Límpiela con un soplador disponible en los establecimientos.

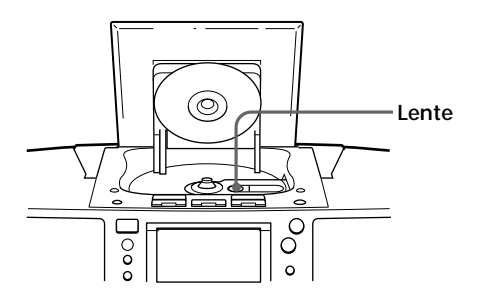

#### **Limpieza del exterior lente**

Limpie el exterior, el panel y los controles con un paño suave ligeramente humedecido en una solución detergente poco concentrada. No utilice estropajos abrasivos, detergente en polvo ni disolventes, como alcohol o bencina.

#### **Notas sobre los minidiscos**

• No abra el obturador de forma que el MD quede expuesto. Cierre dicho obturador inmediatamente si se abre.

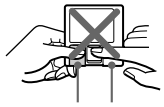

**Obturador Cartucho**

• Limpie el cartucho del disco con un paño seco para eliminar la suciedad.

#### **Protección de minidiscos grabados**

Para proteger un MD contra grabaciones, deslice y abra la lengüeta del lateral de dicho MD (de forma que la lengüeta quede oculta).

En esta posición, no es posible grabar en el MD. Para grabar en él, deslice y cierre la lengüeta.

**Deslice y abra la lengüeta**

# **Limitaciones del sistema de MD**

El sistema de grabación de la grabadora de minidiscos difiere por completo del utilizado en platinas de cassettes y DAT. El sistema tiene las limitaciones descritas a continuación. No obstante, tenga en cuenta que estas limitaciones se deben a la naturaleza inherente del propio sistema de grabación de MD y no a causas mecánicas.

#### **"Disc Full" aparece en el visor incluso antes de que el MD haya alcanzado el tiempo máximo de grabación (60 o 74 minutos)**

Si se han grabado 254 temas en el MD, aparecerá "Disc Full" independientemente del tiempo total de grabación. No es posible grabar más de 254 temas en el MD. Para seguir

grabando, borre temas innecesarios.

**"Disc Full" aparece en el visor incluso antes de que el MD haya alcanzado el número de temas o el tiempo de grabación máximos.**

La repetición de las operaciones de grabación y borrado puede causar la fragmentación y dispersión de los datos. Aunque es posible leer los datos dispersos, cada fragmento se contabiliza como un tema. En este caso, el número de temas puede llegar a ser de 254 y no será posible realizar más grabaciones. Para seguir grabando, borre temas innecesarios.

#### **El tiempo de grabación restante no aumenta incluso después de borrar varios temas cortos**

Puesto que los temas de duración inferior a 12 segundos no se contabilizan, el borrado de éstos puede no aumentar el tiempo de grabación.

#### **No es posible combinar ciertos temas con otros**

La combinación de temas puede ser imposible si la duración de éstos es inferior a 12 segundos.

#### **El tiempo total de grabación y el restante del MD pueden no alcanzar el tiempo máximo de grabación (60 o 74 minutos)**

La grabación se realiza en unidades mínimas de 2 segundos cada una, independientemente de la brevedad de la duración del material. Por tanto, el contenido grabado puede ser inferior a la capacidad máxima de grabación. El espacio del disco puede también reducirse más por la presencia de rayaduras en dicho disco.

**Es posible que se produzcan pérdidas de sonido durante el avance rápido o el rebobinado de temas editados.** Los temas creados mediante edición pueden presentar pérdidas de sonido durante el avance rápido o el rebobinado, ya que la reproducción a alta velocidad tarda un espacio de tiempo en buscar la posición en el disco si los temas están dispersos en el mismo.
## **Guía del Sistema de gestión de copias en serie**

Los equipos de audio digital, como CD, MD, DAT, etc., realizan fácilmente copias de música con alta calidad, ya que estos productos procesan la música como una señal digital. El Sistema de gestión de copias en serie permite realizar una sola copia de las fuentes digitales grabadas mediante conexiones digital-a-digital, ya que los programas de música pueden contar con copyright.

Este sistema se aplica a este reproductor.

## **Sólo es posible realizar una copia de primera generación\* mediante una conexión digital-a-digital.**

Esto significa lo siguiente:

- **1** Es posible realizar una copia de un programa de sonido digital del mercado como un CD, MD, etc., pero no es posible realizar una segunda copia de la copia de primera generación.
- **2** Es posible realizar una copia de una señal digital de un programa de sonido analógico grabado digitalmente en el mercado, como una grabación analógica, cinta de cassette de música, etc., o de emisiones digitales por satélite, pero no es posible realizar una segunda copia.

#### **Nota**

No se aplican restricciones cuando una señal digital se graba como señal analógica (es decir, cuando una señal digital se graba mediante conexión analógico-a-analógico).

Una copia de primera generación es una grabación digital de una señal digital realizada en equipos de audio digital mediante conexión digital-a-digital. Durante la grabación, el visor de este reproductor muestra "DIGITAL REC".

## **Descripción de los minidiscos**

## **Estructura**

El minidisco (MD) de 2,5 pulgadas es un disco de reducido tamaño y de fácil manejo que requiere menos cuidados, ya que se encuentra alojado en un cartucho de plástico, presentando el aspecto de un disquete de 3,5 pulgadas (consulte las siguientes ilustraciones).

## **Componentes que conforman los minidiscos**

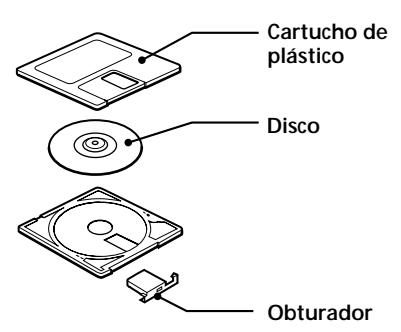

## **Tipos de minidiscos**

Existen dos tipos de minidiscos: de grabación comercial (pre-grabados) y grabables (vírgenes). No es posible grabar en los minidiscos de grabación comercial como en el caso de las cintas de cassette. Para realizar grabaciones, deben utilizarse "minidiscos grabables".

**Minidiscos de grabación comercial** Estos minidiscos están grabados y se reproducen como los discos compactos normales. Un haz láser enfoca las hendiduras de la superficie del MD y refleja la información en la lente de la grabadora. A continuación, ésta decodifica las señales y las reproduce como música.

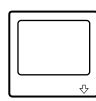

## **Minidiscos grabables**

Estos minidiscos, que emplean tecnología magnetoóptica (MO), pueden grabarse varias veces. El láser del interior de la grabadora aplica calor en el MD, desmagnetizando la capa magnética del mismo. A continuación, dicha grabadora aplica un campo magnético en la capa. Dicho campo se corresponde exactamente con las señales de audio generadas por la fuente conectada. (Las polaridades norte y sur equivalen a "1" y "0" digitales.) El MD desmagnetizado adopta la polaridad del campo magnético, resultando en un MD grabado.

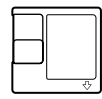

## **Características**

**Grabación de larga duración** El MD utiliza una nueva tecnología de compresión de audio digital denominada "ATRAC" (Adaptive TRansform Acoustic Coding). Para almacenar más sonido en menos espacio, ATRAC extrae y codifica sólo los componentes de frecuencia que el oído humano puede oír.

## **Acceso aleatorio rápido**

Al igual que los discos compactos, los minidiscos ofrecen acceso instantáneo aleatorio al principio de cualquier tema musical. Los minidiscos de grabación comercial están grabados con direcciones de ubicación correspondientes a cada tema musical.

### **Memoria resistente a los golpes**

Un inconveniente importante de los sistemas de lectura óptica es que omiten o desactivan el sonido cuando están sometidos a vibraciones. El sistema de MD elimina este problema mediante el empleo de una memoria intermedia que almacena datos de audio.

# **Solución de problemas**

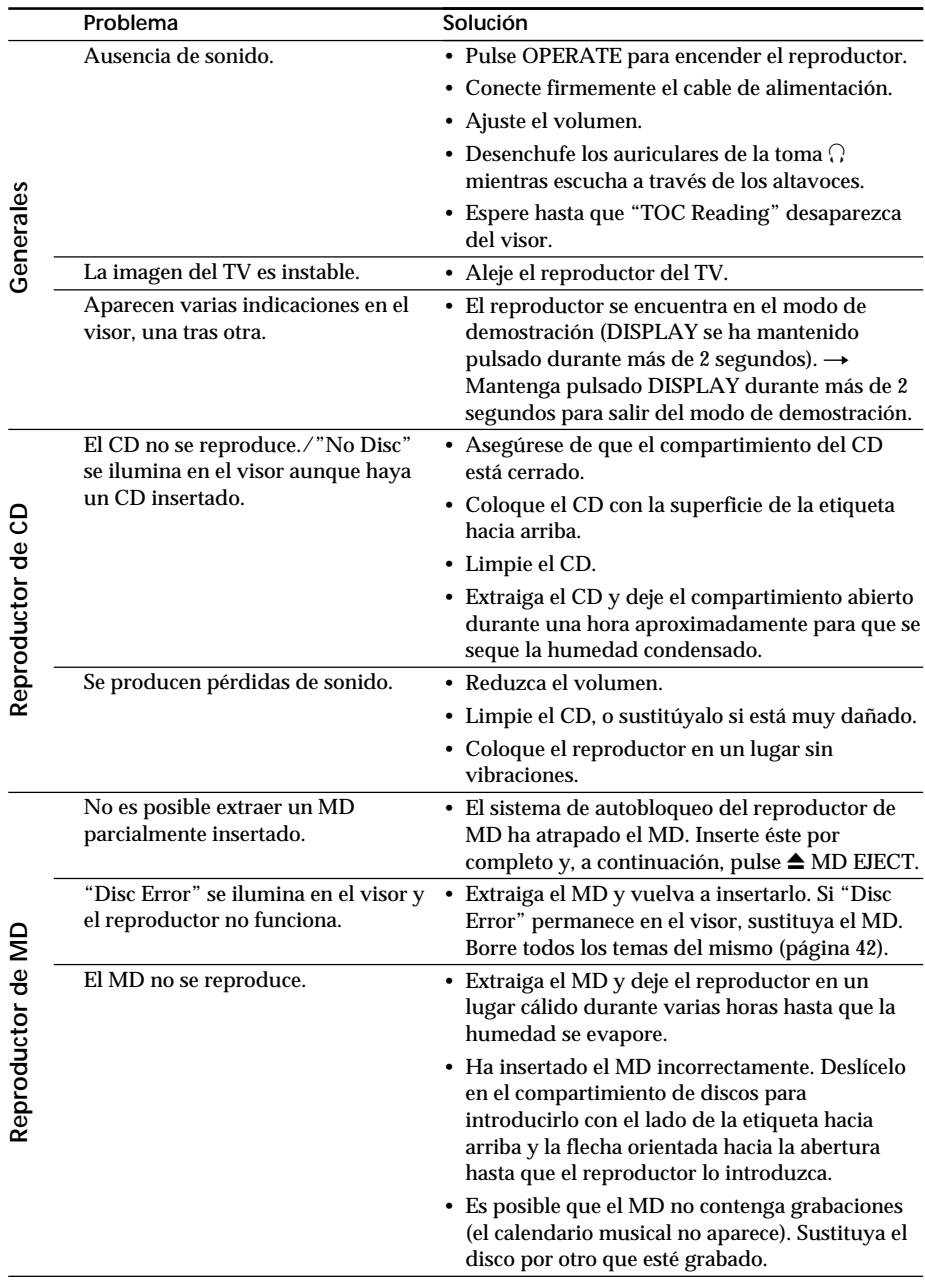

 $72^{55}$  | Información complementaria<br>**ESP | Download from Www.Somanuals.com. All Manuals Search And Download.** 

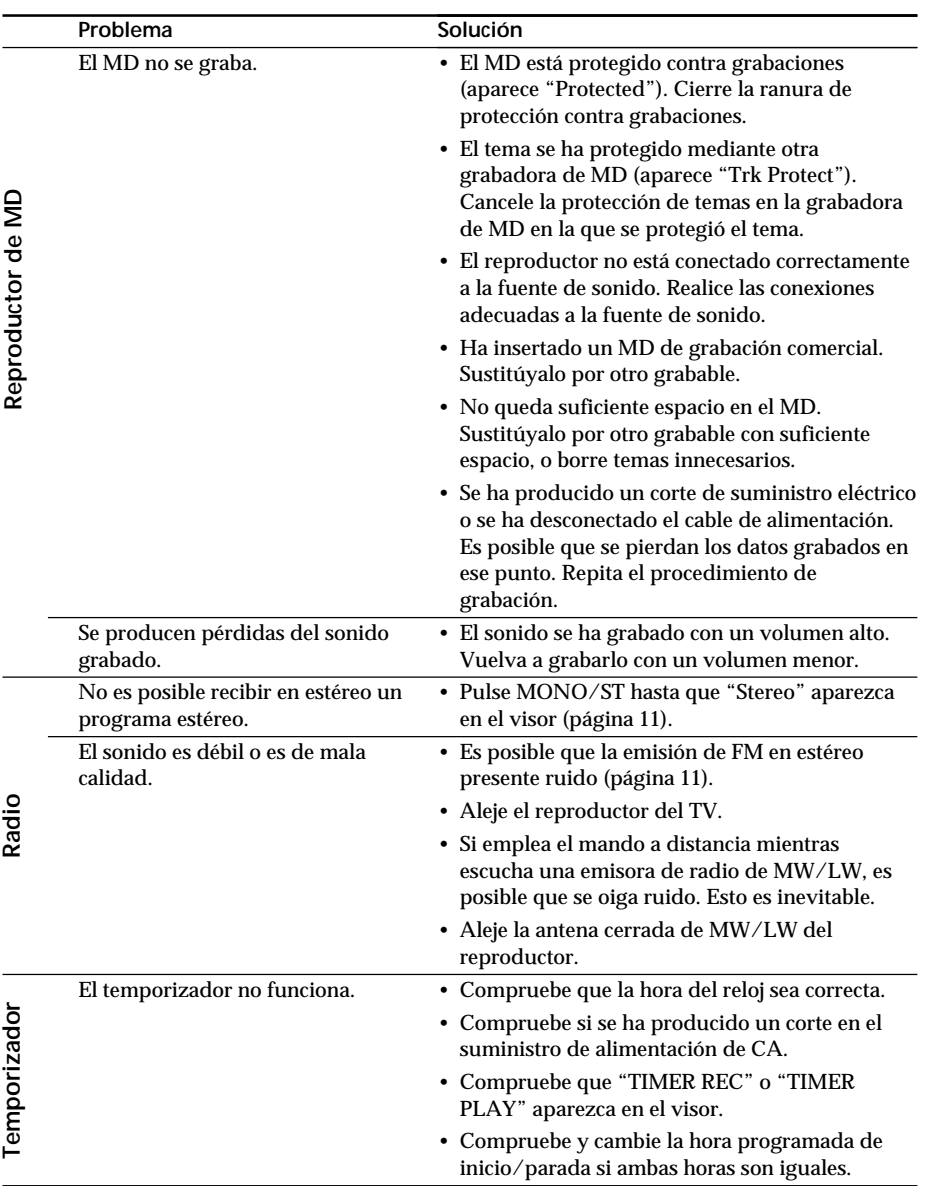

### **continúa**

## **Solución de problemas** (continuación)

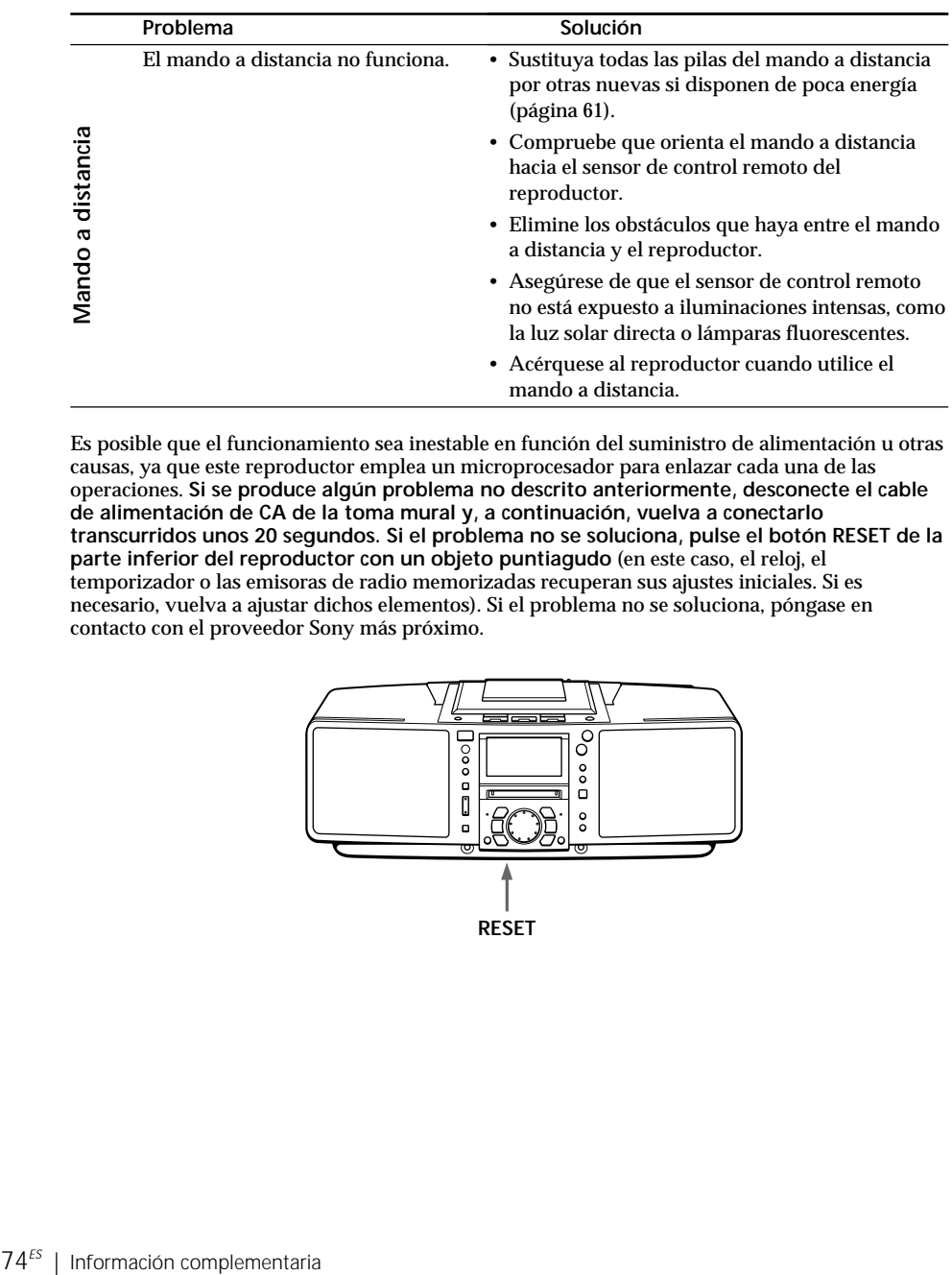

Es posible que el funcionamiento sea inestable en función del suministro de alimentación u otras causas, ya que este reproductor emplea un microprocesador para enlazar cada una de las operaciones. **Si se produce algún problema no descrito anteriormente, desconecte el cable de alimentación de CA de la toma mural y, a continuación, vuelva a conectarlo transcurridos unos 20 segundos. Si el problema no se soluciona, pulse el botón RESET de la parte inferior del reproductor con un objeto puntiagudo** (en este caso, el reloj, el temporizador o las emisoras de radio memorizadas recuperan sus ajustes iniciales. Si es necesario, vuelva a ajustar dichos elementos). Si el problema no se soluciona, póngase en contacto con el proveedor Sony más próximo.

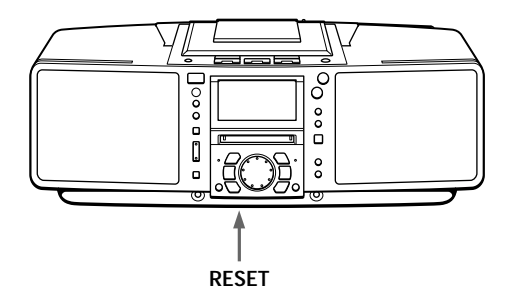

## **Mensajes de error**

Si el reproductor no puede realizar alguna operación de MD o de CD, es posible que alguno de los siguientes mensajes de error parpadee en el visor.

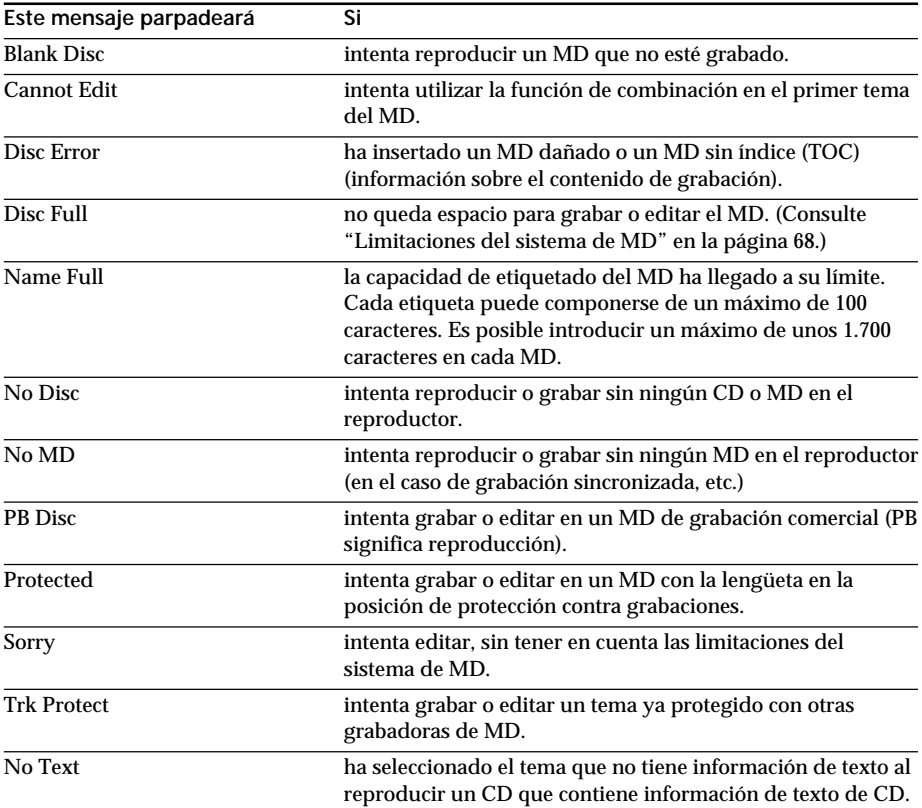

## **Especificaciones**

#### **Sección del reproductor de CD Sistema**

Audio digital de discos compactos Propiedades del diodo láser Material: GaAlAs Longitud de onda: 785 nm Duración de la emisión: Continua Salida de láser: Inferior a 44,6 µW (Esta salida es el valor medido a una distancia de aproximadamente 200 mm de la superficie de la lente objetiva del bloque de recogida óptico con una apertura de 7 mm.) Velocidad del eje 200 r/min (rpm) a 500 r/min (rpm) (CLV) Número de posiciones de programa 2 Respuesta de frecuencia  $20 - 20.000$  Hz  $+1/-2$  dB Fluctuación y trémolo Por debajo del límite medible

#### **Sección de la radio**

 Margen de frecuencias FM: 87,5 - 108 MHz MW: 531 - 1.602 kHz LW: 153 - 279 kHz IF FM: 10,7 MHz MW/LW: 450 kHz Antenas FM: Antena telescópica Terminal de antena externa MW/LW: Terminales de antena externa

#### **Sección del reproductor de MD**

Sistema Audio digital de minidiscos **Disco** Minidisco Propiedades del diodo láser Material: GaAlAs Longitud de onda: 785 nm Duración de la emisión: Continua Salida de láser: Inferior a 44,6 µW (Esta salida es el valor medido a una distancia de aproximadamente 200 mm de la superficie de la lente objetiva del bloque de recogida óptico con una apertura de 7 mm.) Tiempo de grabación/reproducción Máximo de 74 minutos (con MDW-74) Revoluciones 400 rpm a 900 rpm (CLV) Corrección de error Advanced Cross Interleave Reed Solomon Code (ACIRC) Frecuencia de muestreo 44,1 kHz Codificación Adaptive TRansform Acoustic Coding (ATRAC)

Sistema de modulación EFM (Eight-to-Fourteen Modulation) Número de posiciones de programa 2 estéreo Respuesta de frecuencia  $20 - 20.000$  Hz  $+1/-2$  dB Relación señal-ruido Superior a 80 dB (durante la reproducción) Fluctuación y trémolo Por debajo del límite medible

#### **Generales**

Altavoz Gama completa: 8 cm de diámetro, tipo cónico de 4 ohmios (2) Entradas LINE IN (minitoma estéreo): Sensibilidad 436 mV/ 870 mV Salidas Toma de auriculares (minitoma estéreo) (1): Para auriculares de 32 ohmios de impedancia Salida de potencia máxima 7 W + 7 W Requisitos de alimentación Para el sistema de minidiscos personal: 230 V CA, 50 Hz Para la memoria de respaldo: 4,5 V CC, 3 pilas tipo R6 (tamaño AA) Para el mando a distancia: 3 V CC, 2 pilas R6 (tamaño AA) Consumo de energía 32 W Dimensiones (partes salientes incluidas) aprox.  $450 \times 164 \times 239.4$  mm (an/al/prf) Peso aprox. 6 kg Accesorios suministrados Cable de alimentación (1) Mando a distancia (1) Antena cerrada de MW/LW (1)

#### **Accesorios opcionales**

Auriculares Sony de la serie MDR

Patentes de EE.UU. y extranjeras con licencia de Dolby Laboratories Licensing Corporation.

Diseño y especificaciones sujetos a cambios sin previo aviso.

## 76 Información complementaria *ES*

## **Índice alfabético**

## **A, B, C**

Ajuste agudos 65 graves 65 volumen 5, 9, 11 ATRAC 71 AUTO PRESET 23 Comprobación del tiempo de reproducción de un CD 12 de un MD 14 Conexión antena 61, 62 cable de alimentación 61 componentes opcionales 63 Conexiones. Consulte Conexión Creación de su propio programa 20

## **D**

Descripción de los minidiscos 70

## **E**

Edición 39 Emisoras de radio memorización 23 recepción 10 EON 28

## **F**

Fuentes de alimentación 61 Función de borrado 41 Función de combinación 46 Función de desplazamiento 48 Función de división 44 Función de nombre 49

## **G, H**

Grabación de CD 6, 37 en un MD 6, 37, 38

## **I, J, K**

Información de texto de un CD 16 Instalación 60

## **L**

Limitaciones de sistema 68 Limpieza 67 Localización de un punto específico de un tema 18 Localización de un tema específico 18

## **M, N, Ñ, O**

MEGA BASS 65 Mejora de la recepción de emisiones 11 Memorización de emisoras de radio 23 Mensajes de error 75

## **P, Q**

Pilas para el mando a distancia 61 PTY 30

## **R**

RDS 26 Recepción de la radio 10 Reloj 53 Reproducción aleatoria 22 Reproducción de programa 20 Reproducción de CD 4 de emisoras de radio memorizadas 25 de MD 8 repetida de temas 19 Reproducción repetida 19 Reproductor de CD 12 Reproductor de MD 12

## **S**

Sistema de gestión de copias en serie 69 Solución de problemas 72

## **T**

TA 29 Temporizador grabación 57 reproducción 55

### **U**

Uso del visor 12-15

## **V, X, Y, Z**

Visor 12-15

Download from Www.Somanuals.com. All Manuals Search And Download.

Download from Www.Somanuals.com. All Manuals Search And Download.

Sony on line

http://www.world.sony.com/

Sony Corporation

Download from Www.Somanuals.com. All Manuals Search And Download.

Free Manuals Download Website [http://myh66.com](http://myh66.com/) [http://usermanuals.us](http://usermanuals.us/) [http://www.somanuals.com](http://www.somanuals.com/) [http://www.4manuals.cc](http://www.4manuals.cc/) [http://www.manual-lib.com](http://www.manual-lib.com/) [http://www.404manual.com](http://www.404manual.com/) [http://www.luxmanual.com](http://www.luxmanual.com/) [http://aubethermostatmanual.com](http://aubethermostatmanual.com/) Golf course search by state [http://golfingnear.com](http://www.golfingnear.com/)

Email search by domain

[http://emailbydomain.com](http://emailbydomain.com/) Auto manuals search

[http://auto.somanuals.com](http://auto.somanuals.com/) TV manuals search

[http://tv.somanuals.com](http://tv.somanuals.com/)